# **SONY**

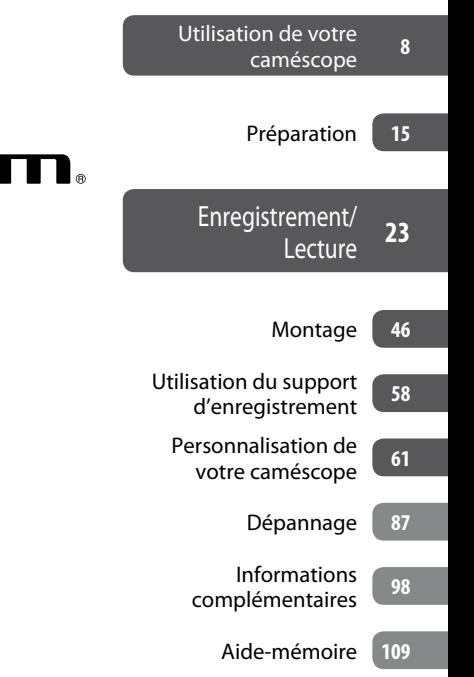

*Caméscope numérique HD*

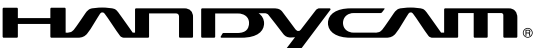

# **Guide pratique de Handycam**

*HDR-CX11E/CX12E*

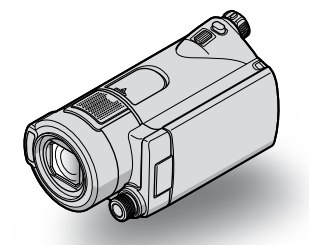

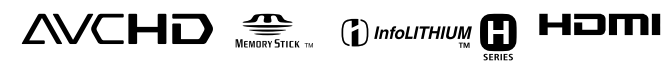

2008 Sony Corporation

# <span id="page-1-0"></span>A lire avant d'utiliser votre caméscope

Avant de faire fonctionner l'appareil, lisez attentivement ce Guide pratique et conservez-le pour toute référence ultérieure.

#### **Remarques sur l'utilisation**

#### **Dans « Guide pratique de Handycam»(ce Guide pratique)**

Ce guide présente le fonctionnement et la manipulation du caméscope. Reportezvous également au « Mode d'emploi du caméscope » (document séparé).

#### **Manipulation des images enregistrées avec le caméscope sur un ordinateur**

Reportez-vous au « Manuel de PMB » enregistré sur le CD-ROM fourni.

#### <span id="page-1-1"></span>**Types de «Memory Stick » compatibles avec le caméscope**

- Pour l'enregistrement de films, il est recommandé d'utiliser un « Memory Stick PRO Duo » d'au moins 1 Go portant la marque :
	- MEMORY STICK PRO DUO\*
	- MEMORY STICK PRO-HG DUO
	- \* Ils peuvent être utilisés qu'ils portent la marque Mark2 ou non.
- Reportez-vous à la page [10](#page-9-0) pour plus d'informations sur la durée de prise de vue restante d'un « Memory Stick PRO Duo ».

« Memory Stick PRO Duo »/« Memory Stick PRO-HG Duo »

(Ce format peut être utilisé avec votre caméscope.)

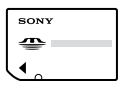

« Memory Stick »

(Ce format ne peut pas être utilisé avec votre caméscope.)

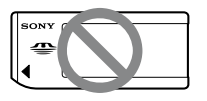

- « Memory Stick PRO Duo » et « Memory Stick PRO-HG Duo » sont tous les deux désignés sous l'abréviation « Memory Stick PRO Duo » dans le présent mode d'emploi.
- Vous ne pouvez utiliser que les types de cartes mémoire mentionnés ci-dessus.
- Les « Memory Stick PRO Duo » ne peuvent être utilisés qu' avec des appareils compatibles « Memory Stick PRO ».
- N'apposez pas d'étiquette ou d'autre objet similaire sur un « Memory Stick PRO Duo » ou un adaptateur pour Memory Stick Duo.
- Insérez le « Memory Stick PRO Duo » dans l'adaptateur pour Memory Stick Duo si vous utilisez un « Memory Stick PRO Duo » avec des appareils compatibles « Memory Stick ».

#### **Utilisation du caméscope**

 Ne tenez pas le caméscope par les parties suivantes, ni par le cache des prises.

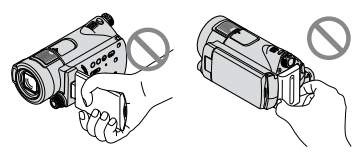

Ecran LCD Batterie

- Le caméscope n'est pas étanche à la poussière, aux gouttes d'eau ni aux projections d'eau. Reportez-vous à la section « [A propos de la](#page-103-0)  [manipulation de votre caméscope](#page-103-0) » (p. [104\)](#page-103-0).
- N'éjectez pas le « Memory Stick PRO Duo » lorsque le témoin d'accès (p. [22](#page-21-0)) est allumé ou clignote. Sinon, le « Memory Stick PRO Duo » risque d'être endommagé, les images enregistrées perdues ou d'autres problèmes risquent de survenir.
- N'effectuez aucune des opérations suivantes quand le témoin de mode  $\Box$  (Film)/ $\Box$  (Fixe) (p. [19](#page-18-0)), le témoin d'accès (p. [22](#page-21-0)) ou le témoin QUICK ON (p. [29\)](#page-28-0) est allumé ou clignote. Sinon, le « Memory Stick PRO Duo » risque d'être endommagé, les images enregistrées perdues ou d'autres problèmes risquent de survenir.
	- Retrait de la batterie, de l'adaptateur secteur ou de la Handycam Station du caméscope
	- Choc mécanique ou vibration du caméscope
- Quand vous introduisez ou éjectez le « Memory Stick PRO Duo », veillez à ce que le « Memory Stick PRO Duo » ne soit pas éjecté trop brusquement et ne tombe pas.
- Si vous raccordez votre caméscope à un autre appareil à l'aide d'un câble, veillez à insérer la fiche du connecteur dans le bon sens. Si vous insérez la fiche en forçant dans le mauvais sens, vous risquez d'endommager la borne et de provoquer un mauvais fonctionnement du caméscope.

#### **A propos des options de menu, du panneau LCD, du viseur et de l'objectif**

- Si une option de menu est grisée, cela signifie qu'elle n'est pas disponible dans les conditions de lecture ou de prise de vue actuelles.
- L'écran LCD et le viseur sont le produit d'une technologie extrêmement pointue et plus de 99,99 % des pixels sont opérationnels. Cependant, des petits points noirs et/ou lumineux (blancs, rouges, bleus ou verts) peuvent apparaître en permanence sur l'écran LCD. Ces points sont normaux et proviennent du processus de fabrication ; ils n'affectent en aucun cas la qualité de l'enregistrement.

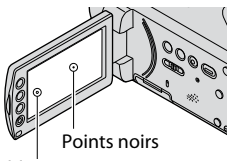

Points blancs, rouges, bleus ou verts

- Si l'écran LCD, le viseur ou l'objectif se trouvent exposés à la lumière directe du soleil pendant une période prolongée, cela risque d'entraîner des problèmes de fonctionnement.
- Ne filmez pas le soleil directement. Cela pourrait entraîner un mauvais fonctionnement de votre caméscope. Effectuez des prises de vue du soleil uniquement dans des conditions de lumière faible, par exemple au crépuscule.

#### **A propos de la modification du réglage de la langue**

 Des captures d'écran dans votre langue sont utilisées pour illustrer les procédures d'utilisation. Si nécessaire, modifiez la langue d'affichage à l'écran avant d'utiliser votre caméscope (p. [20\)](#page-19-0).

#### **Remarques sur les prises de vue**

- Avant le début de toute prise de vue, testez cette fonction pour vous assurer que l'image et le son sont enregistrés sans problème.
- Aucune compensation relative au contenu de l'enregistrement ne sera accordée, même si la prise de vue ou la lecture s'avèrent impossibles en raison d'un mauvais fonctionnement du caméscope, du support de stockage, etc.
- Les standards de télévision couleur sont différents d'un pays ou d'une région à l'autre. Pour visionner vos enregistrements sur un téléviseur, vous devez disposer d'un modèle basé sur le standard PAL.
- Les programmes de télévision, les films, les cassettes vidéo et autres enregistrements peuvent être protégés par des droits d'auteur. Leur enregistrement non autorisé peut être contraire à la législation sur les droits d'auteur.

#### **Si vous ne pouvez pas enregistrer ou lire des images, exécutez l'opération [FORMAT. SUPPORT].**

 Si vous enregistrez ou supprimez des images de façon répétée pendant une période prolongée, une fragmentation des données peut se produire sur le « Memory Stick PRO Duo ». Les images ne peuvent pas être enregistrées ni sauvegardées. Dans ce cas, sauvegardez d'abord vos images sur un support externe quelconque (p. [45\)](#page-44-0), puis exécutez l'opération [FORMAT. SUPPORT] (p. [59\)](#page-58-0).

Fragmentation <sup>F</sup> Glossaire (p. [117\)](#page-116-0)

#### **Remarques sur la lecture d'images enregistrées sur d'autres appareils**

- Votre caméscope est compatible avec MPEG-4 AVC/H.264 High Profile pour un enregistrement avec une qualité d'image HD (haute définition). Par conséquent, vous ne pouvez pas lire d'images enregistrées avec une qualité d'image HD (haute définition) sur votre caméscope à l'aide des appareils suivants :
	- Autres appareils compatibles avec le format AVCHD qui ne sont pas compatibles avec High Profile
	- Appareils non compatibles avec le format AVCHD

#### **Enregistrez toutes vos données d'image**

 Pour éviter la perte de vos données d'images, stockez régulièrement toutes vos images enregistrées sur un support externe. Nous vous conseillons d'enregistrer les données d'image sur un disque tel qu'un DVD-R à l'aide de votre ordinateur (p. [45\)](#page-44-0).

Vous pouvez également enregistrer vos données d'image à l'aide d'un magnétoscope ou d'un enregistreur DVD/HDD (p. [53\)](#page-52-0).

 Nous vous conseillons de sauvegarder régulièrement vos données d'image une fois qu'elles ont été enregistrées.

#### **Remarques relatives à l'insertion du caméscope dans la Handycam Station**

- Le caméscope doit être complètement inséré afin de garantir un contact adéquat.
- Raccordez les câbles aux connecteurs de la Handycam Station lorsque vous utilisez le caméscope fixé à la Handycam Station. Ne raccordez pas les câbles à la Handycam Station et au caméscope en même temps.
- Débranchez l'adaptateur secteur de la Handycam Station en tenant à la fois la Handycam Station et la fiche CC.
- Veillez à régler le commutateur POWER sur OFF (CHG) lorsque vous placez le caméscope sur la Handycam Station ou que vous l'en retirez.

#### **A propos de ce Guide pratique**

- Les images de l'écran LCD reproduites dans ce Guide pratique ont été capturées à l'aide d'un appareil photo numérique. Elles peuvent donc paraître différentes de ce que vous voyez réellement.
- La conception et les spécifications de votre caméscope et des accessoires peuvent être modifiées sans avis préalable.

#### **A propos de l'objectif Carl Zeiss**

Votre caméscope est équipé d'un objectif Carl Zeiss mis au point dans le cadre d'une collaboration entre Carl Zeiss en Allemagne, et Sony Corporation. Cet objectif garantit des images de qualité supérieure. Il adopte le système de mesure MTF pour caméscopes et offre une qualité identique à celle des objectifs Carl Zeiss.

L'objectif est également doté d'un revêtement T\* qui élimine les reflets indésirables et restitue fidèlement les couleurs.

MTF = Modulation Transfer Function. Le chiffre indique la quantité de lumière d'un sujet entrant dans l'objectif.

# Table des matières

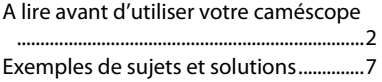

# **[Utilisation de votre caméscope](#page-7-1)**

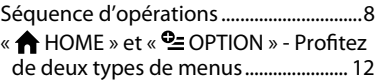

# **[Préparation](#page-14-1)**

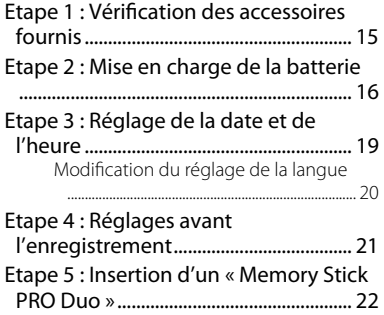

# **[Enregistrement/Lecture](#page-22-1)**

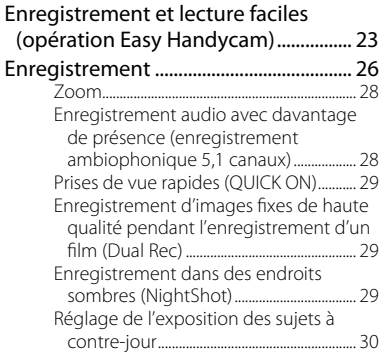

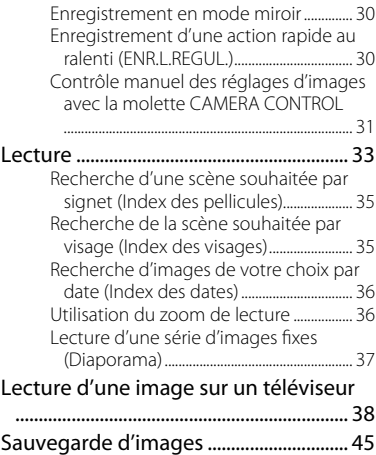

## **[Montage](#page-45-1)**

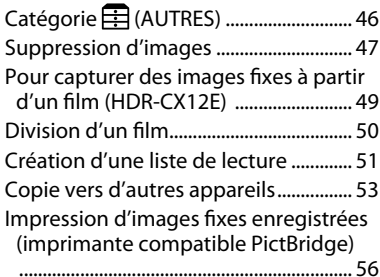

#### **[Utilisation du support](#page-57-1)  [d'enregistrement](#page-57-1)**

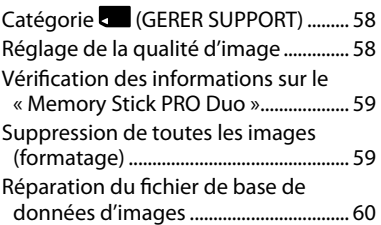

# **[Personnalisation de votre](#page-60-1)  [caméscope](#page-60-1)**

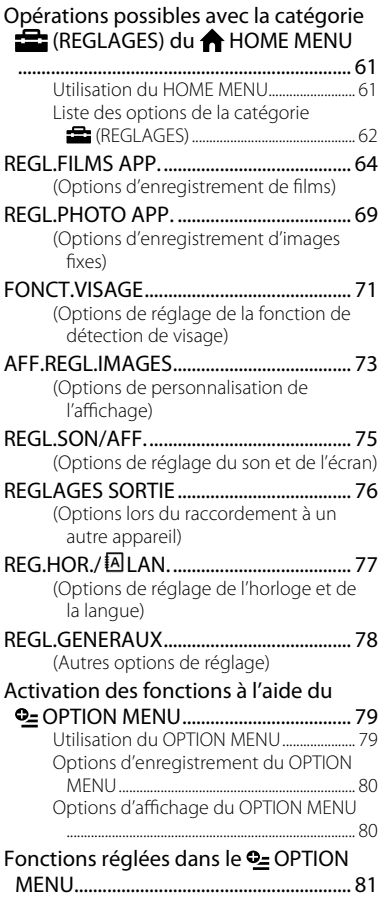

# **[Dépannage](#page-86-1)**

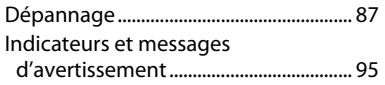

# **[Informations complémentaires](#page-97-1)**

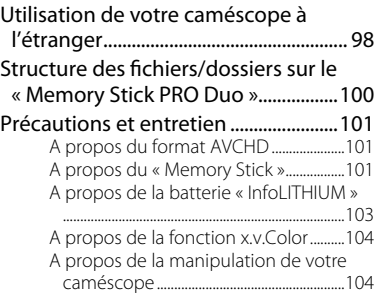

# **[Aide-mémoire](#page-108-1)**

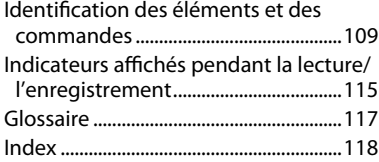

# <span id="page-6-0"></span>Exemples de sujets et solutions

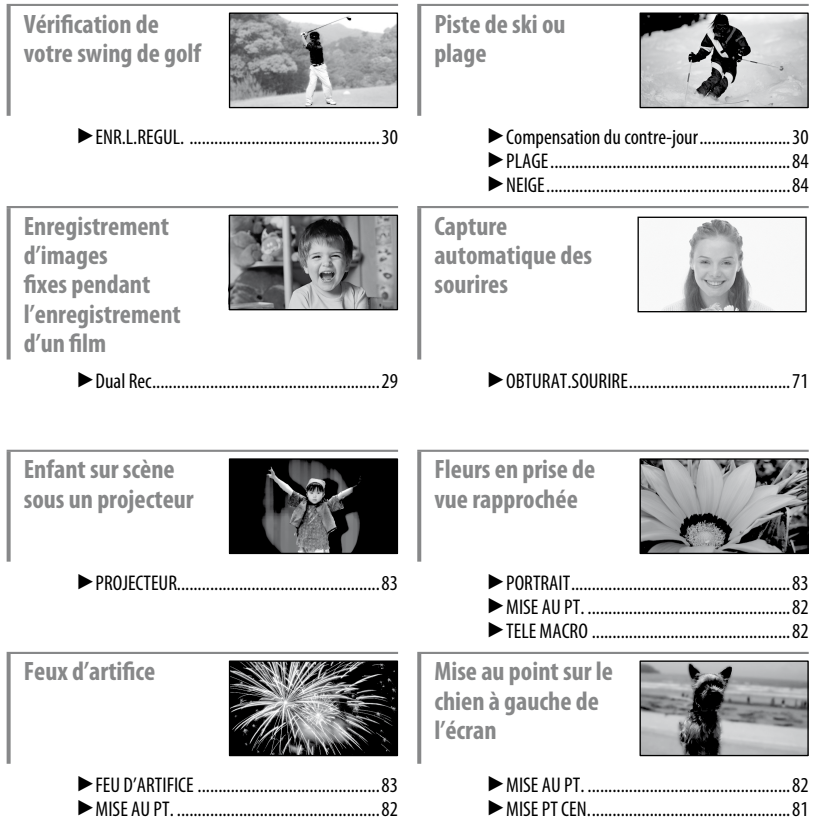

#### <span id="page-7-1"></span><span id="page-7-0"></span>*Utilisation de votre caméscope*

# Séquence d'opérations

#### **Préparatifs (p. [15](#page-14-0)).**

Pour plus d'informations sur les types de « Memory Stick PRO Duo » pouvant être utilisés avec le caméscope, reportez-vous à la page [2](#page-1-1).

 **Enregistrement avec une qualité d'image HD (haute définition) (p. [26\)](#page-25-1).**

Votre caméscope est compatible avec le format AVCHD «  $1920 \times 1080/50$ i » (p. [101](#page-100-1)), qui produit de magnifiques images très détaillées.

#### **Remarques**

- Le réglage par défaut est [HD SP], c'est-à-dire le format AVCHD «  $1440 \times 1080/50$ i » (p. [64\)](#page-63-1).
- Le « format AVCHD 1080i » est abrégé en « AVCHD » dans ce mode d'emploi, sauf lorsqu'il doit être décrit dans le détail.

#### **Lecture des images.**

#### **Visualisation sur l'écran LCD de votre caméscope (p. [33\)](#page-32-1)**

#### **Visualisation sur un téléviseur haute définition (p. [40](#page-39-0))**

Vous pouvez lire des films extrêmement détaillés enregistrés avec une qualité d'image HD (haute définition) exceptionnelle.

#### **Conseils**

- Pour le raccordement de votre téléviseur à votre caméscope, vous pouvez consulter le [GUIDE RACC.TELE.] (p. [39](#page-38-0)) affiché à l'écran.
- Vous pouvez lire les images enregistrées sur un téléviseur offrant une qualité d'image SD (définition standard).
- **Lecture l'aide de la fente pour Memory Stick sur un appareil compatible avec le format AVCHD**

Vous pouvez lire les images enregistrées sur un « Memory Stick PRO Duo » en l'insérant dans la fente pour Memory Stick d'un appareil compatible avec le format AVCHD, tel qu'un VAIO.\*

- \* Le fonctionnement sur des ordinateurs de la série VAIO possédant la configuration système recommandée pour le logiciel fourni (« PMB ») et commercialisés après janvier 2006 a été vérifié.
- Vous ne pouvez pas lire les images directement à partir de la fente pour Memory Stick de certains appareils compatibles avec le format AVCHD.

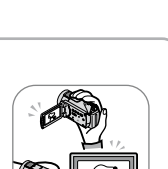

#### **Sauvegarde des images enregistrées.**

#### **Copie vers d'autres appareils (p. [53\)](#page-52-0)**

La qualité de copie d'images (qualité HD (haute définition)/ SD (définition standard)) dépend de l'appareil raccordé. Pour plus d'informations, reportez-vous à la page [53](#page-52-0).

#### **Edition sur un ordinateur (p. [45](#page-44-0))**

Le logiciel d'application « PMB » fourni permet d'importer des images vers un ordinateur et de les enregistrer sur un disque. Pour plus de détails, reportez-vous à l'aide du logiciel fourni, « Manuel de PMB ».

**Suppression d'images.**

Si le « Memory Stick PRO Duo » de votre caméscope est plein, vous ne pouvez pas enregistrer de nouvelles images. Supprimez les données d'images sauvegardées sur votre ordinateur ou sur un disque. Une fois les images supprimées, vous pouvez enregistrer d'autres images sur l'espace libre du « Memory Stick PRO Duo ».

**Suppression des images sélectionnées (p. [47\)](#page-46-1)**

■ Suppression de toutes les images ([FORMAT.SUPPORT], **p. [59\)](#page-58-0)**

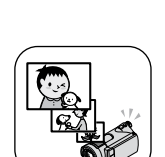

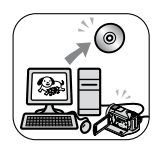

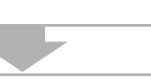

#### <span id="page-9-0"></span>**Durée d'enregistrement approximative des films**

La durée d'enregistrement varie selon le réglage de [MODE ENR.] (p. [64\)](#page-63-1) et la capacité du « Memory Stick PRO Duo ». Les nombres entre ( ) indiquent la durée de prise de vue minimale.

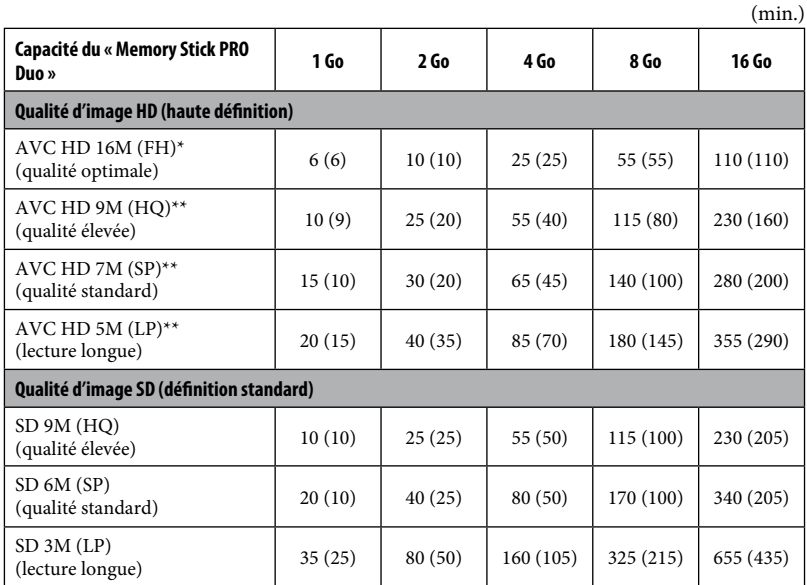

\* Les films sont enregistrés au format AVCHD 1920 × 1080/50i.

\*\* Les films sont enregistrés au format AVCHD 1440 × 1080/50i.

#### **Remarques**

 Lors de l'utilisation d'un « Memory Stick PRO Duo » fabriqué par Sony Corporation. La durée de prise de vue restante pour les films varie selon les conditions de prise de vue, celles du sujet et le type de « Memory Stick ».

#### **Conseils**

- Les valeurs comme 16M indiquées dans le tableau ci-dessous correspondent au débit binaire moyen. M correspond à Mbps.
- Vous pouvez enregistrer un maximum de 3 999 scènes avec une qualité d'image HD (haute définition) et 9 999 avec une qualité d'image SD (définition standard).
- Reportez-vous à la page [69](#page-68-1) pour connaître le nombre d'images fixes pouvant être enregistrées.

Votre caméscope utilise le format VBR (Variable Bit Rate) pour régler automatiquement la qualité d'image en fonction de la scène enregistrée. Cette technologie entraîne des variations dans la durée d'enregistrement d'un « Memory Stick PRO Duo ».

Les films contenant des images complexes et comportant des mouvements rapides sont enregistrés à un débit binaire supérieur, ce qui entraîne une diminution de la durée d'enregistrement totale.

# <span id="page-11-0"></span>«  $\bigoplus$  HOME » et «  $\bigodot$  OPTION » - Profitez de deux types de menus

#### <span id="page-11-1"></span>**« HOME MENU » - Point de départ de toutes les opérations de votre caméscope**

#### $[?]$  (HELP)

Permet d'afficher une description de l'option (p. [13](#page-12-0))

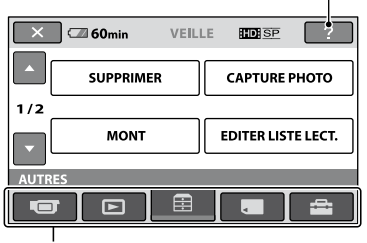

Catégorie

#### **Catégories et options du HOME MENU**

#### **Catégorie (PRISE DE VUE)**

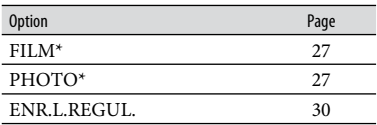

#### **Catégorie (AFFICHER LES IMAGES)**

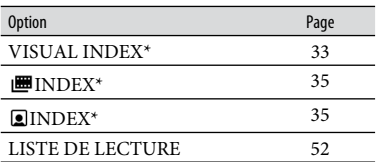

# **Catégorie (AUTRES)**

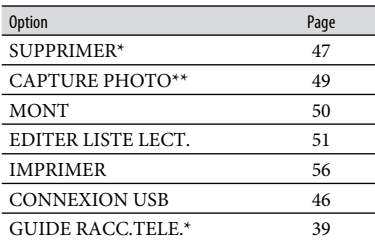

#### **Catégorie (GERER SUPPORT)**

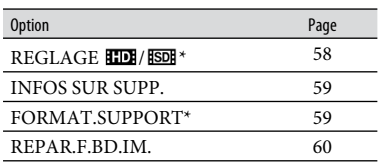

# **Catégorie (REGLAGES)**\*

Pour personnaliser votre caméscope (p. [61](#page-60-0)).

- \* Vous pouvez également régler ces options en mode Easy Handycam (p. [23\)](#page-22-2). Pour connaître les options disponibles dans la catégorie (REGLAGES), reportez-vous à la page [62.](#page-61-1)
- \*\* HDR-CX12E

#### **Utilisation du HOME MENU**

**1 Tout en appuyant sur la touche verte, faites glisser le commutateur POWER dans le sens de la flèche pour mettre l'appareil sous tension.**

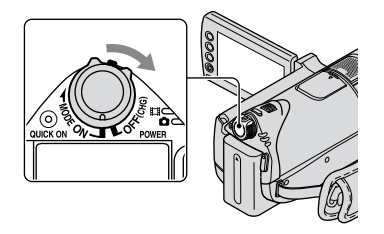

# **2** Appuyez sur  $\hat{\mathbf{T}}$  (HOME)  $\overline{A}$  (ou  $\overline{B}$ ).

#### $\biguparrow$  (HOME)  $\bigupharpoonright$

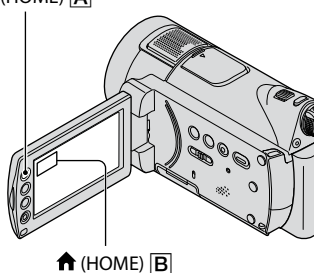

#### **3 Appuyez sur la catégorie souhaitée.**

Par exemple : catégorie **E** (AUTRES)

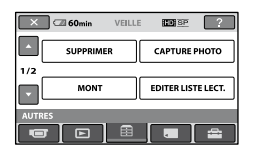

#### **4 Appuyez sur l'option souhaitée.**

Par exemple : [MONT]

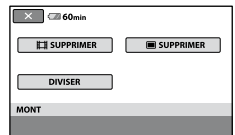

**5 Poursuivez l'opération en suivant le guide affiché à l'écran.**

#### **Pour masquer l'écran HOME MENU**

Appuyez sur  $X$ .

<span id="page-12-0"></span> **Pour obtenir des informations sur la fonction de chaque option du HOME MENU - HELP**

## **1** Appuyez sur  $\hat{\mathbf{T}}$  (HOME).

Le HOME MENU apparaît.

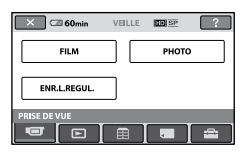

#### **2 Appuyez sur (HELP).**

Le bas du bouton <sup>[2]</sup> (HELP) devient orange.

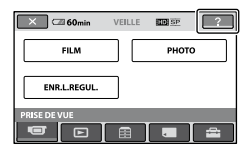

#### **3 Appuyez sur l'option dont vous souhaitez connaître le contenu.**

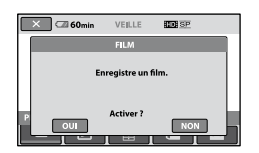

Lorsque vous appuyez sur une option, l'explication correspondante s'affiche à l'écran.

Pour utiliser l'option, appuyez sur [OUI], sinon appuyez sur [NON].

#### **Pour désactiver HELP**

Appuyez de nouveau sur <sup>[?]</sup> (HELP) à l'étape **2**.

#### **Utilisation du OPTION MENU**

Il suffit d'appuyer sur l'écran pendant la prise de vue ou la lecture pour afficher les fonctions disponibles à ce momentlà. Il vous est facile d'effectuer différents réglages. Pour plus d'informations, reportez-vous à la page [79](#page-78-1).

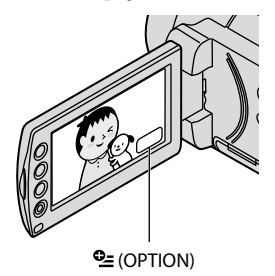

# <span id="page-14-1"></span><span id="page-14-0"></span>*Préparation* Etape 1 : Vérification des accessoires fournis

Assurez-vous que tous les accessoires indiqués ci-dessous sont fournis avec votre caméscope.

Le chiffre entre parenthèses indique la quantité totale d'éléments de ce type fournis.

« Memory Stick PRO Duo » (1) 4 Go

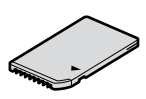

Adaptateur secteur (1) (p. [16\)](#page-15-1)

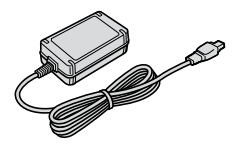

Cordon d'alimentation (1) (p. [16\)](#page-15-1)

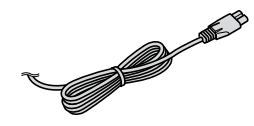

Handycam Station (1) (p. [16](#page-15-1))

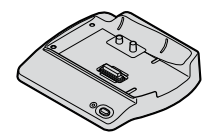

Câble A/V composante (1) (p. [40](#page-39-0))

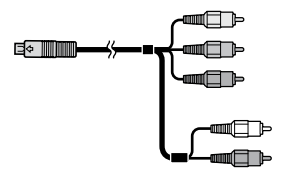

Câble de raccordement A/V (1) (p. [42,](#page-41-0) [53\)](#page-52-0)

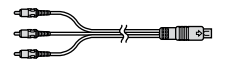

Câble USB (1) (p. [56\)](#page-55-1)

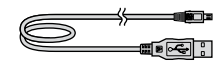

Télécommande sans fil (1) (p. [113](#page-112-0))

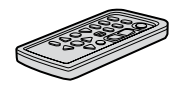

Une pile bouton au lithium est déjà installée.

Batterie rechargeable NP-FH60 (1) (p. [16](#page-15-1), [103](#page-102-1))

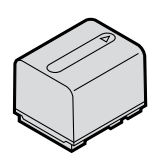

- CD-ROM « Handycam Application Software » (1)
	- PMB (logiciel)
	- Manuel de PMB
	- Guide pratique de Handycam (ce Guide pratique)
- « Mode d'emploi du caméscope » (1)

# <span id="page-15-1"></span><span id="page-15-0"></span>Etape 2 : Mise en charge de la batterie

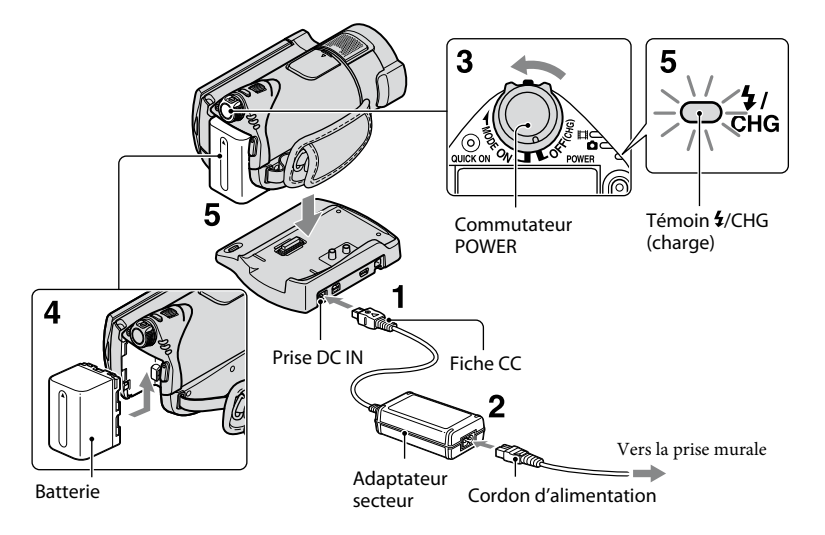

#### **Vous pouvez charger la batterie « InfoLITHIUM » (série H) (p. [103\)](#page-102-1) après l'avoir fixée sur votre caméscope.**

#### **Remarques**

 Vous ne pouvez pas fixer une batterie « InfoLITHIUM » autre que la série H sur votre caméscope.

#### **1 Connectez l'adaptateur secteur à la prise DC IN de la Handycam Station.**

Veillez à ce que le repère  $\blacktriangle$  de la fiche CC soit orienté vers le haut.

#### **2 Raccordez le cordon d'alimentation à l'adaptateur secteur et à la prise murale.**

**3 Faites glisser le commutateur POWER dans le sens de la flèche, sur la position OFF (CHG) (réglage par défaut).**

**4 Fixez la batterie en la faisant glisser dans le sens de la flèche jusqu'au déclic.** 

#### **5 Installez correctement le caméscope sur la Handycam Station, jusqu'au bout.**

Le témoin  $\frac{1}{2}$ /CHG (charge) s'allume et la charge commence. Le témoin  $\frac{1}{\sqrt{CHG}}$  (charge) s'éteint lorsque la batterie est complètement chargée.

#### **Remarques**

 Lorsque vous installez le caméscope sur la Handycam Station, fermez le cache de la prise DC IN.

#### **Pour retirer le caméscope de la Handycam Station**

Coupez l'alimentation, puis retirez le caméscope de la Handycam Station en tenant à la fois le caméscope et la Handycam Station.

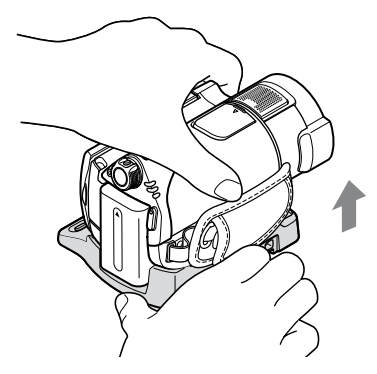

#### **Pour charger la batterie en utilisant uniquement l'adaptateur secteur**

Coupez l'alimentation, puis raccordez l'adaptateur secteur à la prise DC IN de votre caméscope.

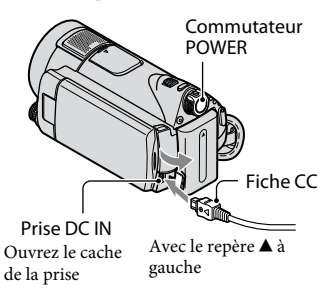

#### **Remarques**

 Débranchez l'adaptateur secteur de la prise DC IN en tenant à la fois le caméscope et la fiche CC.

#### **Pour retirer la batterie**

Faites glisser le commutateur POWER sur OFF (CHG).

Faites glisser la manette de déblocage BATT (batterie) et retirez la batterie.

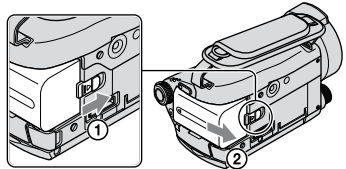

Manette de déblocage BATT (batterie)

#### **Remarques**

- Lorsque vous retirez la batterie ou débranchez l'adaptateur secteur, vérifiez si le témoin  $\Box$  (Film)/ $\Box$  (Fixe) (p. [19\)](#page-18-0)/témoin d'accès (p. [26\)](#page-25-1) ou le témoin QUICK ON (p. [29](#page-28-0)) est bien éteint.
- Déchargez complètement la batterie avant de la ranger pour une période prolongée (pour plus d'informations sur le stockage, reportez-vous à la page [103\)](#page-102-2).

#### **Pour utiliser une prise murale comme source d'alimentation**

Effectuez les raccordements comme lorsque vous chargez la batterie. Dans ce cas, la batterie ne se décharge pas.

#### <span id="page-16-0"></span>**Pour vérifier l'autonomie de la batterie (Battery Info)**

Réglez le commutateur POWER sur OFF (CHG), puis appuyez sur DISP/BATT INFO.

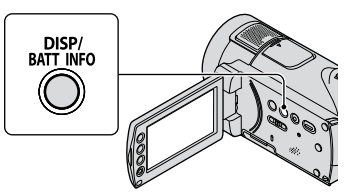

Après quelques instants, la durée restante approximative d'enregistrement et les informations relatives à la batterie s'affichent pendant 7 secondes environ. Pour visualiser les informations relatives à la batterie pendant environ 20 secondes, appuyez de nouveau sur DISP/BATT INFO pendant que les informations sont affichées.

> Autonomie de la batterie (approximative)

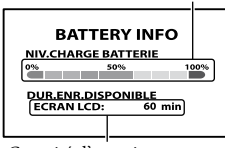

Capacité d'enregistrement (approximative)

#### **Durée de charge**

Temps approximatif (en minutes) nécessaire à la recharge complète d'une batterie totalement déchargée.

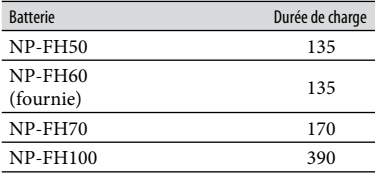

#### **Durée d'enregistrement approximative disponible**

Temps approximatif (en minutes) disponible lors de l'utilisation d'une batterie en pleine charge. « HD » désigne la qualité d'image haute définition et « SD », la qualité d'image

standard.

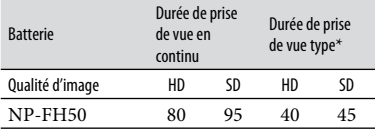

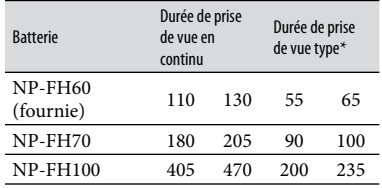

\* La durée de prise de vue type correspond à des prises de vue avec marche/arrêt, utilisation du zoom et mise sous/hors tension répétées.

#### **Remarques**

- Durées mesurées dans les conditions suivantes : - [MODE ENR.] : SP
	- Lorsque le rétroéclairage de l'écran LCD s'allumé

#### **Durée de lecture approximative**

Temps approximatif (en minutes) disponible lors de l'utilisation d'une batterie en pleine charge.

« HD » désigne la qualité d'image haute définition et « SD », la qualité d'image standard.

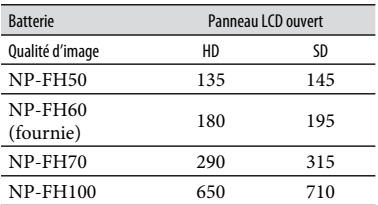

 Lorsque le rétroéclairage de l'écran LCD est allumé.

#### **Remarques sur la batterie**

- Le témoin  $\overline{\mathbf{4}}$ /CHG (charge) clignote pendant la charge ou les informations relatives à la batterie (p. [17](#page-16-0)) ne s'affichent pas correctement dans les conditions suivantes :
	- La batterie n'est pas correctement installée.
	- La batterie est endommagée.
	- La batterie est usée (cela concerne uniquement les informations relatives à la batterie).
- <span id="page-18-1"></span> La batterie ne fournit aucune alimentation lorsque l'adaptateur secteur est raccordé à la prise DC IN de votre caméscope ou de la Handycam Station, même si le cordon d'alimentation est débranché de la prise murale.
- Si vous fixez une lampe vidéo (en option), nous vous recommandons d'utiliser une batterie NP-FH70/FH100.
- Il est déconseillé d'utiliser une batterie NP-FH30, qui permet uniquement de courtes durées de prise de vue et de lecture, sur votre caméscope.

#### **Remarque sur la durée de charge/lecture/ prise de vue**

- Durées mesurées avec le caméscope à une température de 25 °C. Une température comprise entre 10 °C et 30 °C est recommandée.
- La durée de prise de vue et de lecture est raccourcie lorsque vous utilisez votre caméscope à basse température.
- La durée de prise de vue et de lecture est raccourcie en fonction des conditions d'utilisation de votre caméscope.

#### **Remarque sur l'adaptateur secteur**

- Branchez l'adaptateur secteur sur une prise murale proche. Débranchez immédiatement l'adaptateur secteur de la prise murale si un problème de fonctionnement se produit pendant l'utilisation du caméscope.
- N'utilisez pas l'adaptateur secteur dans un endroit exigu, notamment entre un mur et un meuble.
- Ne court-circuitez pas la fiche CC de l'adaptateur secteur ou les bornes de la batterie avec un objet métallique. Cela pourrait entraîner un problème de fonctionnement.
- Même si votre caméscope est mis hors tension, l'appareil est toujours alimenté sur secteur tant qu'il est raccordé à la prise murale via l'adaptateur secteur.

# <span id="page-18-0"></span>Etape 3 : Réglage de la date et de l'heure

Procédez au réglage de la date et de l'heure la première fois que vous utilisez le caméscope. Si vous ne réglez pas la date et l'heure, l'écran [REGL.HORLOGE] s'affiche chaque fois que vous mettez le caméscope sous tension ou que vous modifiez la position du commutateur **POWER** 

Capuchon d'objectif

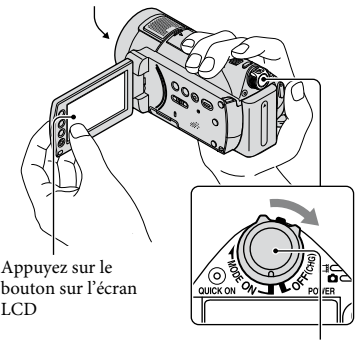

Commutateur POWER

**1 Tout en appuyant sur la touche verte, faites glisser plusieurs fois le commutateur POWER dans le sens de la flèche jusqu'à ce que les différents témoins s'allument.**

**(Film) :** pour enregistrer des films **(Fixe) :** pour enregistrer des images fixes

Passez à l'étape **3** lors de la première mise sous tension du caméscope.

#### **2** Appuyez sur  $\hat{\mathbf{T}}$  (HOME)  $\rightarrow$ **(REGLAGES) [REG.HOR./ LAN.] [REGL.HORLOGE].**

L'écran [REGL.HORLOGE] apparaît.

<span id="page-19-1"></span>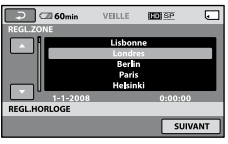

- **3 Sélectionnez la zone géographique**  de votre choix à l'aide de **A** / **M**. **puis appuyez sur [SUIVANT].**
- **4 Sélectionnez [HEURE ETE], puis appuyez sur [SUIVANT].**

**5** Réglez [A] (année) avec  $\boxed{\triangle}$  /  $\boxed{\triangledown}$ .

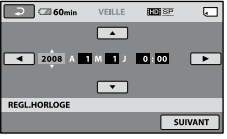

**6 Sélectionnez [M] à l'aide de / , puis réglez le mois à l'aide de**  $\boxed{\blacktriangle}$  /  $\boxed{\blacktriangledown}$ 

**7 Réglez [J] (jour), les heures et les minutes de la même façon, puis appuyez sur [SUIVANT].**

#### **8 Vérifiez que l'horloge est correctement réglée, puis appuyez**   $\mathsf{sur}$   $\overline{\textsf{OK}}$ .

L'horloge démarre.

Vous pouvez régler n'importe quelle année jusqu'à l'année 2037.

#### **Pour mettre l'appareil hors tension**

Faites glisser le commutateur POWER sur OFF (CHG).

#### **Remarques**

- Si vous n'utilisez pas votre caméscope pendant **environ 3 mois**, la batterie rechargeable intégrée se décharge et les réglages de la date et de l'heure peuvent s'effacer de la mémoire. Dans ce cas, rechargez la batterie rechargeable, puis réglez de nouveau la date et l'heure (p. [106\)](#page-105-0).
- Un délai de quelques secondes s'écoule après la mise sous tension, avant que votre caméscope ne soit prêt pour l'enregistrement. Vous ne pouvez pas utiliser votre caméscope pendant ce temps-là.
- Le capuchon d'objectif s'ouvre automatiquement lors de la mise sous tension. Il se referme lorsque l'écran de lecture est sélectionné ou lors de la mise hors tension.
- A l'achat, le caméscope est réglé pour que l'alimentation soit automatiquement coupée si vous le laissez inutilisé pendant environ 5 minutes, ceci afin d'économiser la batterie ([ARRET AUTO], p. [78](#page-77-1)).

#### **Conseils**

- La date et l'heure n'apparaissent pas pendant la prise de vue, mais elles sont automatiquement enregistrées sur le « Memory Stick PRO Duo » et peuvent être affichées pendant la lecture ([CODE DONNEES], p. [73\)](#page-72-1).
- Pour obtenir plus d'informations sur les « Décalages horaires dans le monde », reportezvous à la page [99](#page-98-0).
- Si les boutons de l'écran tactile ne fonctionnent pas correctement, réglez-le (ETALONNAGE) (p. [105\)](#page-104-0).

#### <span id="page-19-0"></span>**Modification du réglage de la langue**

Vous pouvez changer la langue des indications à l'écran. Pour sélectionner la langue à l'écran, appuyez sur  $\bigcap$  (HOME)  $\rightarrow \square$  $(REGLAGES) \rightarrow [REG.HOR./\textcircled{A}LAN.] \rightarrow$ [**AREGL.LANGUE**] (p. [77\)](#page-76-1).

# <span id="page-20-0"></span>Etape 4 : Réglages avant l'enregistrement

#### **Réglage du panneau LCD**

Ouvrez le panneau LCD à 90 degrés par rapport au caméscope  $($   $)$ , puis faites-le pivoter jusqu'à obtenir l'angle le mieux adapté à la lecture ou à la prise de vue  $(Q)$ .

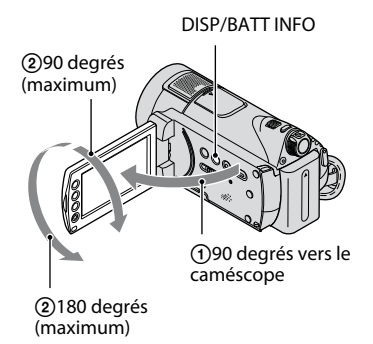

#### **Pour désactiver le rétroéclairage de l'écran LCD et prolonger la durée de vie de la batterie**

Maintenez la touche DISP/BATT INFO enfoncée pendant quelques secondes jusqu'à ce que  $\mathbb{Z}_{\text{eff}}$  apparaisse. Ce réglage est pratique lorsque vous utilisez votre caméscope en pleine lumière ou si vous souhaitez économiser la batterie. L'image enregistrée n'est pas affectée par ce réglage. Pour allumer le rétroéclairage de l'écran LCD, maintenez la touche DISP/ BATT INFO enfoncée pendant quelques secondes jusqu'à ce que laisparaisse.

#### **Remarques**

 Au moment d'ouvrir ou de régler le panneau LCD, n'appuyez pas fortuitement sur les boutons du panneau LCD.

#### **Conseils**

- Si vous faites pivoter l'écran LCD de 180 degrés, vous pouvez fermer le panneau LCD avec l'écran tourné vers l'extérieur. Cette position est pratique pour la lecture.
- Appuyez sur  $\bigcap$  (HOME)  $\rightarrow \square$  (REGLAGES)  $\rightarrow$  [REGL.SON/AFF.]  $\rightarrow$  [LUMI.LCD] (p. [75\)](#page-74-1) et réglez la luminosité de l'écran LCD.

 Les informations s'affichent ou sont masquées  $(affichage \leftrightarrow aucun affichage)$  à chaque fois que vous appuyez sur DISP/BATT INFO.

#### **Fixation de la sangle**

Tenez votre caméscope correctement, puis fixez la sangle de la manière illustrée.

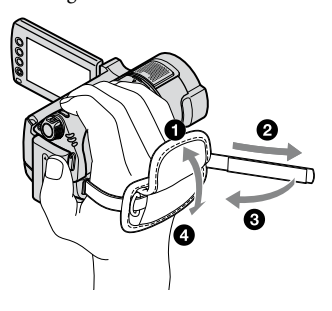

# <span id="page-21-1"></span><span id="page-21-0"></span>Etape 5 : Insertion d'un «Memory Stick PRO Duo »

Pour plus d'informations sur les types de « Memory Stick » pouvant être utilisés avec le caméscope, reportez-vous à la page [2](#page-1-1).

#### **Conseils**

- Pour plus d'informations sur la durée de prise de vue ou le nombre d'images pouvant être enregistrées, reportez-vous aux pages suivantes.
	- Film (p. [10](#page-9-0))
	- $-$  Image fixe (p. [69\)](#page-68-1)

#### **1 Insérez le « Memory Stick PRO Duo ».**

- Ouvrez le cache du Memory Stick Duo dans le sens de la flèche.
- Insérez le « Memory Stick PRO Duo » dans la fente pour Memory Stick Duo dans le bon sens jusqu'au déclic.
- Fermez le cache du Memory Stick Duo.

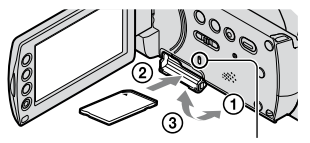

Témoin d'accès

#### **2 Faites glisser le commutateur POWER jusqu'à ce que le témoin (Film) s'allume.**

Si le commutateur POWER est réglé sur OFF (CHG), faites-le glisser tout en appuyant sur la touche verte.

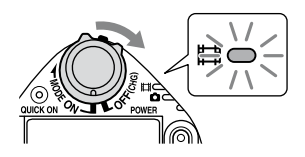

L'écran [Créer nouv.fichier ds base données d'images.] s'affiche sur l'écran LCD lorsque vous insérez un nouveau « Memory Stick PRO Duo ».

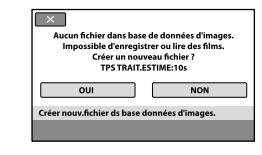

# **3 Appuyez sur [OUI].**

#### **Pour éjecter le «Memory Stick PRO Duo »**

Ouvrez le cache du Memory Stick Duo et appuyez légèrement une seule fois sur le « Memory Stick PRO Duo ».

#### **Remarques**

- N'éjectez pas le « Memory Stick PRO Duo » lorsque le témoin d'accès (p. [22](#page-21-0)) est allumé ou clignote. Sinon, le « Memory Stick PRO Duo » risque d'être endommagé, les images enregistrées perdues ou d'autres problèmes risquent de survenir.
- N'effectuez aucune des opérations suivantes quand le témoin de mode  $\Box$  (Film)/ $\Box$  (Fixe) (p. [19](#page-18-0)), le témoin d'accès (p. [22](#page-21-0)) ou le témoin QUICK ON (p. [29\)](#page-28-0) est allumé ou clignote. Sinon, le « Memory Stick PRO Duo » risque d'être endommagé, les images enregistrées perdues ou d'autres problèmes risquent de survenir.
	- Retrait de la batterie, de l'adaptateur secteur ou de la Handycam Station du caméscope
	- Choc mécanique ou vibration du caméscope
- N'ouvrez pas le cache du Memory Stick Duo pendant l'enregistrement.
- Si vous forcez pour insérer le « Memory Stick PRO Duo » dans la fente dans le mauvais sens, vous risquez d'endommager le « Memory Stick PRO Duo » ou la fente pour « Memory Stick Duo » et les données d'images risquent d'être endommagées.
- Si [Echec de la création d'un nouveau fichier dans la base de données d'images. L'espace libre peut être insuffisant.] s'affiche à l'étape **3**, formatez le « Memory Stick PRO Duo » (p. [59](#page-58-0)). Notez cependant que le formatage supprime toutes les données enregistrées sur le « Memory Stick PRO Duo ».

#### **Conseils**

 Vous pouvez prendre des photos sans créer de fichier de gestion.

# <span id="page-22-2"></span><span id="page-22-1"></span><span id="page-22-0"></span>Enregistrement et lecture faciles (opération Easy Handycam)

L'opération Easy Handycam permet d'automatiser quasiment tous les réglages de sorte que vous pouvez exécuter des opérations d'enregistrement ou de lecture sans réglage détaillé. La taille de la police à l'écran est alors plus grande ce qui facilite la lecture.

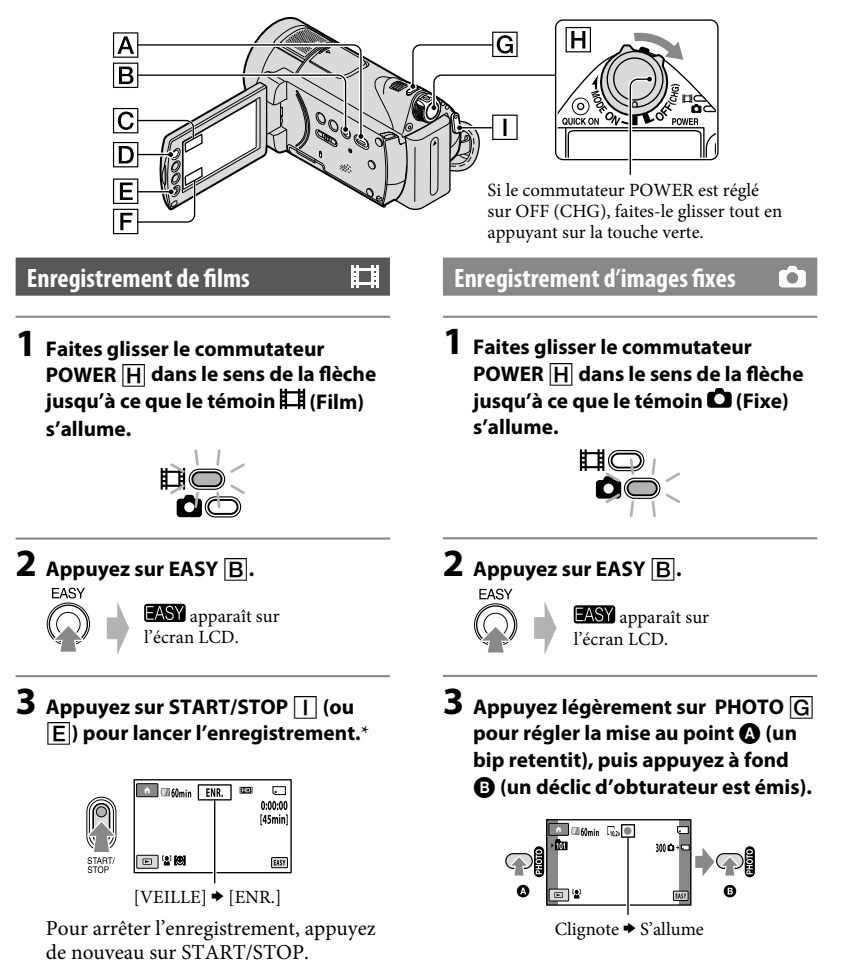

\* [MODE ENR.] est réglé sur [HD SP] ou [SD SP].

#### **Visualisation de films/d'images fixes enregistré(e)s**

#### **1 Faites glisser le commutateur POWER pour mettre le caméscope sous tension.**

#### **2** Appuyez sur  $\mathbf{E}$  (AFFICHER LES IMAGES)  $\overline{A}$  (ou  $\overline{F}$ ).

L'écran [VISUAL INDEX] s'affiche sur l'écran LCD (cela peut prendre quelques secondes).

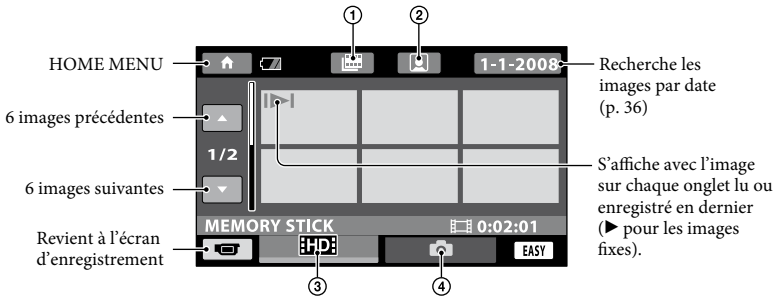

- : Retour à l'écran Index des pellicules (p. [35\)](#page-34-1).
- : Retour à l'écran Index des visages (p. [35](#page-34-2)).
- : Affiche les films en qualité d'image HD (haute définition).\*
- : Affiche les images fixes.
- \* **ISDI** s'affiche lorsque vous sélectionnez un film de qualité d'image SD (définition standard) dans  $[REGLAGE 1114/1501] (p. 58).$  $[REGLAGE 1114/1501] (p. 58).$  $[REGLAGE 1114/1501] (p. 58).$

# **3 Lancez la lecture.**

#### **Films :**

Appuyez sur l'onglet **HDE** ou **ISDE**, puis sélectionnez le film que vous souhaitez lire. Bascule entre Lecture et Pause quand vous appuyez dessus

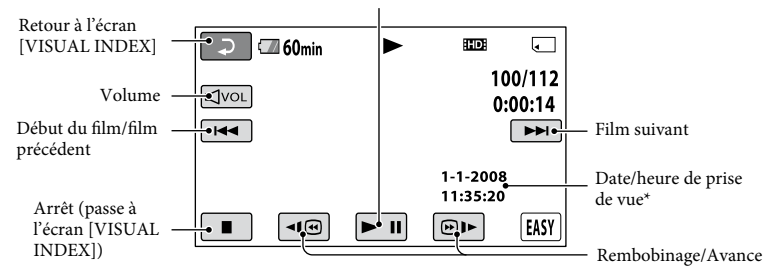

\* [CODE DONNEES] est réglé sur [DATE/HEURE] (p. [73](#page-72-1)).

#### **Conseils**

- L'écran [VISUAL INDEX] réapparaît lorsque la lecture à partir du film sélectionné atteint le dernier film.
- Vous pouvez réduire la vitesse de lecture en appuyant sur **II**  $\Box$  en cours de pause.
- Vous pouvez régler le volume en sélectionnant <a>[dvol]</a>, puis <a>[d]</a>/ <a>[d+]</a>.

#### **Images fixes :**

Appuyez sur l'onglet  $\bullet$ , puis sélectionnez l'image fixe que vous souhaitez lire.

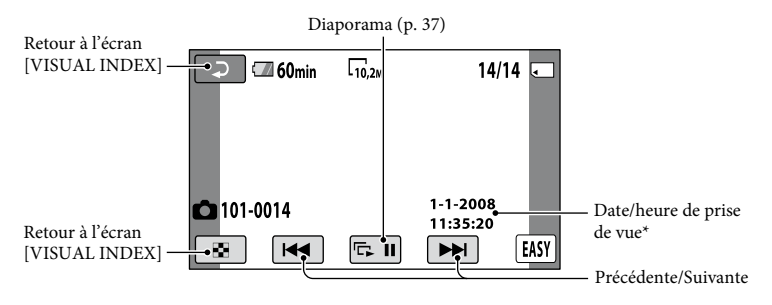

\* [CODE DONNEES] est réglé sur [DATE/HEURE] (p. [73\)](#page-72-1).

#### **Pour annuler l'opération Easy Handycam**

Appuyez à nouveau sur EASY  $\boxed{B}$ . disparaît de l'écran LCD.

#### **Réglages du menu lors de l'opération Easy Handycam**

Appuyez sur  $\bigcap$  (HOME)  $\big| \mathbf{D} \big|$  (ou  $\big| \mathbf{C} \big|$ ) pour afficher les options de menu disponibles pour les changements de réglage (p. [12](#page-11-1), [62\)](#page-61-1).

#### **Remarques**

- La plupart des options de menu reviennent automatiquement aux réglages par défaut. Les réglages de certaines options de menus sont fixes. Pour plus d'informations, reportez-vous à la page [87](#page-86-2).
- Vous ne pouvez pas utiliser le menu  $\mathbf{\mathfrak{\Xi}}$ (OPTION).
- Annulez l'opération Easy Handycam si vous souhaitez ajouter des effets à des images ou changer les réglages.

#### **Touches inopérantes pendant l'opération Easy Handycam**

Certaines touches/fonctions ne peuvent pas être utilisées pendant l'opération Easy Handycam étant donné qu'elles sont activées automatiquement (p. [87](#page-86-2)). Si vous avez réglé une opération invalide, le message [Incompatible avec la fonction Easy Handycam] peut s'afficher.

# <span id="page-25-1"></span><span id="page-25-0"></span>Enregistrement

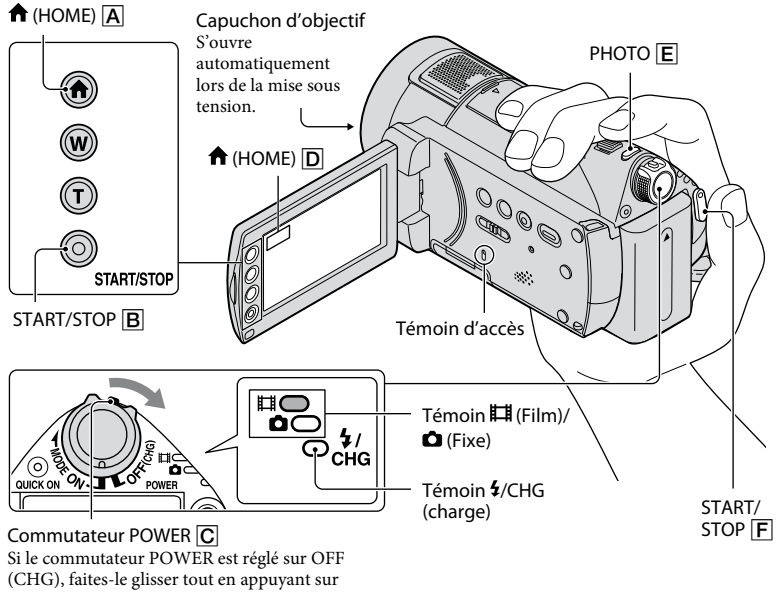

la touche verte.

#### **Remarques Conseils**

- Si le témoin d'accès est allumé ou clignote une fois l'enregistrement terminé, cela signifie que des données sont encore en cours d'écriture sur le « Memory Stick PRO Duo ». N'éjectez pas le « Memory Stick PRO Duo » et ne retirez ni la batterie, ni l'adaptateur secteur.
- Lorsqu'un fichier film dépasse 2 Go, le fichier film suivant est créé automatiquement.

#### **Q Conseils**

- Pour plus d'informations sur les types de « Memory Stick » pouvant être utilisés avec le caméscope, reportez-vous à la page [2.](#page-1-1)
- Vous pouvez vérifier la durée de prise de vue, l'espace libre restant, etc., en appuyant sur  $\bigcap_{i=1}^{\infty}$  (HOME)  $\bigcap_{i=1}^{\infty}$  (GERER  $SUPPORT$   $\rightarrow$  [INFOS SUR SUPP.] (p. [59\)](#page-58-2).

# Enregistrement/Lecture **Enregistrement/Lecture**

ō٦

#### **Enregistrement de films**

#### **1 Faites glisser le commutateur POWER C** dans le sens de la flèche **jusqu'à ce que le témoin (Film) s'allume.**

口

**2 Appuyez sur START/STOP (ou ).**

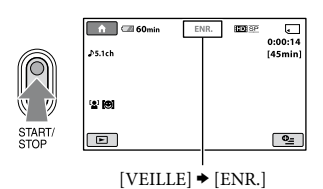

Pour arrêter l'enregistrement, appuyez de nouveau sur START/STOP F (ou  $\vert \mathbf{B} \vert$ ).

#### **Conseils**

- Pour plus d'informations sur la durée de prise de vue ou le nombre d'images pouvant être enregistrées, reportez-vous aux pages [10](#page-9-0) et [69](#page-68-1).
- Vous pouvez capturer des images fixes pendant l'enregistrement d'un film en appuyant sur PHOTO  $\boxed{\mathsf{E}}$  ([Dual Rec], (p. [29](#page-28-2))).
- Par défaut, une image fixe est automatiquement enregistrée sur le « Memory Stick PRO Duo » lorsque le caméscope détecte le sourire d'une personne pendant l'enregistrement d'un film ([OBTURAT.SOURIRE], p. [71](#page-70-1)). Un cadre orange apparaît autour du visage cible afin de réaliser une éventuelle prise de vue avec la fonction de détection de sourire.
- Un cadre blanc s'affiche sur le visage détecté et l'image de visage détectée est automatiquement affinée ([REGL.DET.VISAGE], p. [71\)](#page-70-2).
- Vous pouvez capturer des images fixes à partir des films enregistrés (HDR-CX12E) (p. [49](#page-48-1)).

#### **Enregistrement d'images fixes**

- **1 Faites glisser le commutateur POWER C** dans le sens de la flèche **jusqu'à ce que le témoin (Fixe) s'allume.**
- **2 Appuyez légèrement sur PHOTO pour régler la mise au point (un bip retentit), puis appuyez à fond (un déclic d'obturateur est émis).**

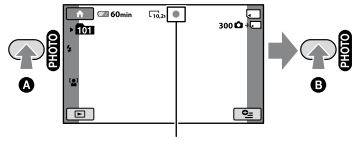

Clignote  $\blacktriangleright$  S'allume

lllllll s'affiche à côté de  $\Box$ . Quand llllllll disparaît, l'image a été enregistrée.

<span id="page-26-0"></span> Vous pouvez changer de mode de prise de vue en appuyant sur  $\bigcap$  (HOME)  $\bigcap$  (ou  $|\overline{D}| \rightarrow \overline{\text{iff}}$  (PRISE DE VUE)  $\rightarrow$  [FILM] ou [PHOTO].

#### <span id="page-27-0"></span>**Zoom**

Vous pouvez agrandir les images jusqu'à 12 fois leur taille initiale à l'aide de la manette de zoom motorisé ou des touches de zoom situées sur le cadre LCD.

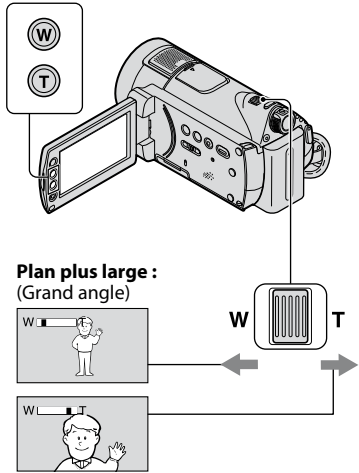

**Gros plan :** (Téléobjectif)

Déplacez légèrement la manette de zoom motorisé pour ralentir le zoom. Déplacez-la davantage pour accélérer le zoom.

#### **Remarques**

- Conservez le doigt sur la manette de zoom motorisé. Si vous retirez le doigt de la manette de zoom motorisé, le son de fonctionnement de celle-ci risque d'être également enregistré.
- Vous ne pouvez pas modifier la vitesse de zoom avec les touches de zoom situées sur le cadre  $LOD$
- Pour maintenir une mise au point nette, la distance minimale requise entre le caméscope et le sujet est d'environ 1 cm pour le grand angle et d'environ 80 cm pour le téléobjectif.

#### **Conseils**

 Pour effectuer un zoom supérieur au niveau d'agrandissement maximal (12 ×), utilisez le [ZOOM NUM.] (p. [65](#page-64-0)).

#### **Enregistrement audio avec davantage de présence (enregistrement ambiophonique 5,1 canaux)**

Dolby Digital 5,1 canaux à l'aide du microphone intégré. Vous pouvez obtenir un son réaliste lors de la lecture de films sur des appareils compatibles avec le son ambiophonique 5,1 canaux.

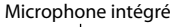

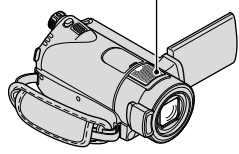

## **DO DOLBY**<br>DIGITAL

Dolby Digital 5.1 Creator, Son ambiophonique 5,1 canaux <sup>F</sup> Glossaire (p. [117](#page-116-2))

#### **Remarques**

- Lors de la lecture d'un son ambiophonique 5,1 canaux sur le caméscope, le son 5,1 canaux est automatiquement converti et converti en son 2 canaux.
- Pour profiter du son ambiophonique 5,1 canaux enregistré avec une qualité d'image HD (haute définition), il vous faut un appareil gérant le format AVCHD compatible avec le son ambiophonique 5,1 canaux.
- Lorsque vous raccordez votre caméscope à l'aide d'un câble HDMI (en option), le son des films possédant une qualité d'image HD (haute définition) est automatiquement reproduit au format 5,1 canaux. Le son des films possédant une qualité d'image SD (définition standard) est converti au format 2 canaux.

#### **Conseils**

- Vous pouvez sélectionner un son d'enregistrement [SURROUND 5.1ch] (15.1ch) ou [STEREO 2ch] ( $\Delta$ 2ch) ([MODE AUDIO], p. [64\)](#page-63-2).
- Vous pouvez stocker les films enregistrés avec votre caméscope sur un disque (à l'aide du logiciel fourni) afin de bénéficier d'un son plus vivant sur un système Home Cinéma, etc.

#### <span id="page-28-1"></span><span id="page-28-0"></span>**Prises de vue rapides (QUICK ON)**

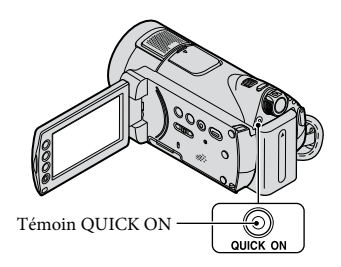

Si vous appuyez sur QUICK ON, le caméscope passe en mode de veille (mode d'économie d'énergie) au lieu de s'éteindre. Le témoin QUICK ON continue de clignoter en mode de veille. Appuyez de nouveau sur QUICK ON pour lancer l'enregistrement en une seconde environ lors du prochain enregistrement. Votre caméscope revient en mode d'attente d'enregistrement en 1 seconde environ.

#### **Conseils**

- En mode de veille, la batterie se décharge environ moitié moins que pendant un enregistrement normal, ce qui vous permet de l'économiser.
- Le caméscope s'éteint automatiquement si vous ne l'utilisez pas pendant un certain temps en mode de veille. Vous pouvez sélectionner la durée de votre choix à l'issue de laquelle le caméscope passe automatiquement en mode de veille ([VEIL.MARCHE RAP.], (p. [78](#page-77-2))).

#### <span id="page-28-2"></span>**Enregistrement d'images fixes de haute qualité pendant l'enregistrement d'un film (Dual Rec)**

Vous pouvez capturer des images fixes de haute qualité pendant l'enregistrement d'un film en appuyant sur PHOTO.

#### **Remarques**

 N'éjectez pas le « Memory Stick PRO Duo » du caméscope aussi longtemps que l'enregistrement des images fixes n'est pas terminé, même si l'enregistrem ent du film s'est achevé.

- Vous ne pouvez pas utiliser le flash pendant l'enregistrement d'un film.
- peut s'afficher lorsque la capacité du « Memory Stick PRO Duo » est insuffisante ou lors de l'enregistrement d'images fixes en continu. Vous ne pouvez pas enregistrer d'images fixes aussi longtemps que **e** est affiché.

#### **Conseils**

- Si le témoin (Film) est allumé, la taille des images fixes passe à  $[\square 7, 6M]$  (écran large 16:9) ou [5,7M] (4:3).
- Vous pouvez enregistrer des images fixes en mode d'attente d'enregistrement de la même façon que lorsque le témoin  $\bigcirc$  (Fixe) est allumé. Vous pouvez également enregistrer avec le flash.

#### **Enregistrement dans des endroits sombres (NightShot)**

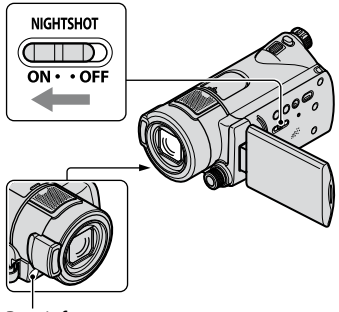

Port infrarouge

Lorsque vous réglez le commutateur NIGHTSHOT sur ON,  $\bullet$  s'affiche. Vous pouvez enregistrer des images dans des endroits sombres.

#### **Remarques**

- Les fonctions NightShot et Super NightShot utilisent un éclairage infrarouge. Par conséquent, ne couvrez pas le port infrarouge avec les doigts ou des objets.
- Retirez le convertisseur (en option).
- Réglez la mise au point manuellement ([MISE AU PT.], p. [82](#page-81-0)) lorsqu'il est difficile de régler la mise au point automatiquement.

<span id="page-29-0"></span> N'utilisez pas les fonctions NightShot et Super NightShot dans des endroits lumineux. Cela pourrait entraîner un problème de fonctionnement.

#### **Conseils**

 Pour enregistrer une image plus lumineuse, utilisez la fonction Super NightShot (p. [85\)](#page-84-0). Pour enregistrer une image avec des couleurs plus proches de celles d'origine, utilisez la fonction Color Slow Shutter (p. [85\)](#page-84-1).

#### <span id="page-29-2"></span>**Réglage de l'exposition des sujets à contre-jour**

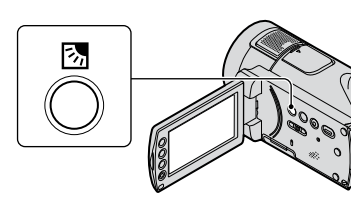

Pour régler l'exposition des sujets à contre-jour, appuyez sur la touche (compensation du contre-jour) pour afficher à l'écran. Pour annuler la fonction de compensation du contre-jour, appuyez de nouveau sur la touche (compensation du contre-jour).

#### **Enregistrement en mode miroir**

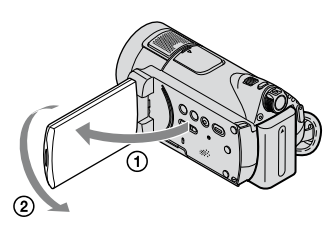

Ouvrez le panneau LCD à 90 degrés par rapport au caméscope  $(1)$ , puis faites-le pivoter à 180 degrés vers l'objectif (2).

#### **Conseils**

 Une image en miroir du sujet s'affiche sur l'écran LCD, mais l'image enregistrée est normale.

#### <span id="page-29-1"></span>**Enregistrement d'une action rapide au ralenti (ENR.L.REGUL.)**

Les actions et sujets en mouvement rapide, qui ne peuvent pas être capturés dans des conditions de prise de vue normales, peuvent être capturés en enregistrement au ralenti régulier pendant environ 3 secondes.

Ce réglage s'avère pratique pour capturer des actions rapides comme un mouvement de joueur de golf ou de tennis.

 $\textcircled{1}$  Appuyez sur  $\bigoplus$  (HOME)  $\rightarrow \bigoplus$  (PRISE DE  $VUE) \rightarrow$  [ENR.L.REGUL.].

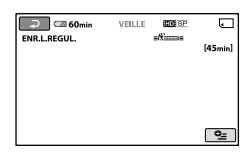

 Appuyez sur START/STOP. Une prise de vue de 3 secondes (environ) est enregistrée sous forme d'un film au ralenti de 12 secondes. Lorsque [Enr.en crs…] disparaît,

l'enregistrement est terminé.

Appuyez sur  $\equiv$  pour annuler l'enregistrement au ralenti régulier.

#### **Pour modifier le réglage**

Appuyez sur  $\cong$  (OPTION)  $\rightarrow$  onglet  $\Box$ , puis sélectionnez le réglage que vous souhaitez modifier.

• [CHRONO]

Sélectionnez le point de début d'enregistrement après avoir appuyé sur START/STOP. Le réglage par défaut est [3s APRES].

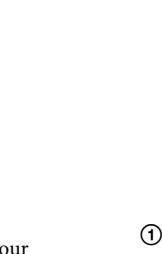

• [ENREGISTRER SON] Sélectionnez [MARCHE] ( $\mathcal{P}$ ) pour superposer des sons, tels qu'une conversation, sur des images au ralenti (le réglage par défaut est [ARRET]). Votre caméscope enregistre des sons pendant environ 12 secondes lorsque [Enr.en crs...] est affiché à l'étape  $(2)$ .

**X**www.

#### **Remarques**

<span id="page-30-0"></span>[3s APRES]

[3s AVANT]

- Les sons ne sont pas enregistrés lors de l'enregistrement d'un film de 3 secondes (environ).
- La qualité d'image [ENR.L.REGUL.] n'est pas aussi élevée que celle d'un enregistrement normal.
- Si vous lisez un film enregistré alors que [ENREGISTRER SON] dans [ENR.L.REGUL.] est réglé sur [ARRET],  $\blacktriangleright$ 2ch s'affiche, quel que soit le réglage de [MODE AUDIO] (p. [64\)](#page-63-2).

#### **Contrôle manuel des réglages d'images avec la molette CAMERA CONTROL**

Vous pouvez affecter une option de menu que vous utilisez souvent à la molette CAMERA CONTROL.

Etant donné que le réglage de la mise au point est affecté à la molette CAMERA CONTROL dans les réglages par défaut, l'opération ci-dessous est décrite comme le réglage de la mise au point à l'aide de la molette.

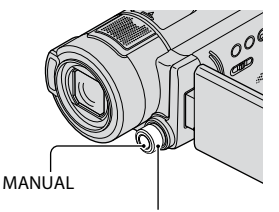

Molette CAMERA CONTROL

- Appuyez sur MANUAL pour activer le mode de réglage manuel. Appuyez sur MANUAL pour basculer entre les modes automatique et manuel.
- Faites pivoter la molette CAMERA CONTROL pour procéder à la mise au point.

#### **Options que vous pouvez affecter à la molette CAMERA CONTROL**

- [MISE AU PT.] (p. [82](#page-81-0))
- [EXPOSITION] (p. [82\)](#page-81-2)
- $-[REG. EXP. AUTO] (p. 64)]$  $-[REG. EXP. AUTO] (p. 64)]$  $-[REG. EXP. AUTO] (p. 64)]$
- $-[REGL.WB] (p. 65)]$  $-[REGL.WB] (p. 65)]$  $-[REGL.WB] (p. 65)]$

#### **Pour affecter les options de menu à la molette CAMERA CONTROL**

 Maintenez la touche MANUAL enfoncée pendant quelques secondes. L'écran [REGLAGE MOLETTE] apparaît.

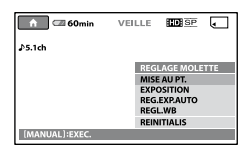

- Faites pivoter la molette CAMERA CONTROL et sélectionnez l'option à affecter.
- Appuyez sur MANUAL.

#### **Remarques**

- Les réglages manuels sont conservés même si vous changez l'option affectée à la molette CAMERA CONTROL. Toutefois, si vous réglez [EXPOSITION] après avoir réglé manuellement [REG.EXP.AUTO], [EXPOSITION] prend le pas sur [REG.EXP.AUTO].
- · Si vous sélectionnez [REINIT.] à l'étape  $(2)$ , toutes les options réglées manuellement sont réinitialisées.

#### **Conseils**

- Les fonctions des options pouvant être affectées à la molette CAMERA CONTROL sont identiques à celles du menu.
- Vous pouvez également affecter des options de menu à la molette CAMERA CONTROL en appuyant sur  $\bigcap_{n=1}^{\infty}$  (HOME)  $\rightarrow$   $\bigcap_{n=1}^{\infty}$  (REGLAGES)
	- $\rightarrow$  [REGL.FILMS APP.]/[REGL.PHOTO APP.]
	- $\rightarrow$  [REGLAGE MOLETTE] (p. [68\)](#page-67-0).

# <span id="page-32-1"></span><span id="page-32-0"></span>Lecture

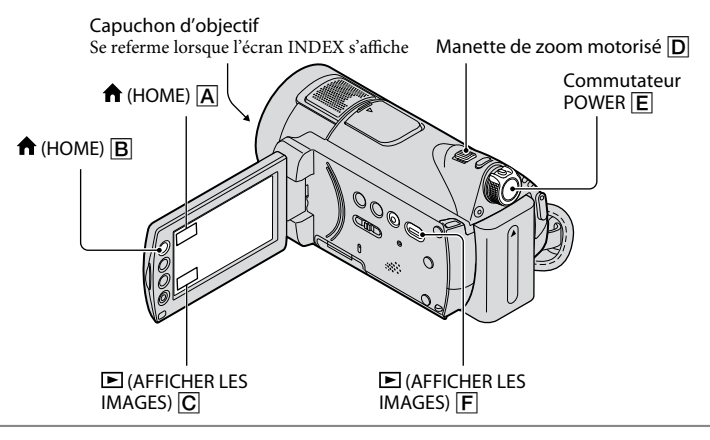

#### **1 Faites glisser le commutateur POWER pour mettre le caméscope sous tension.**

## **2** Appuyez sur  $\mathbf{E}$  (AFFICHER LES IMAGES)  $\mathbf{F}$  (ou  $\mathbf{C}$ ).

L'écran [VISUAL INDEX] s'affiche sur l'écran LCD (cela peut prendre quelques secondes).

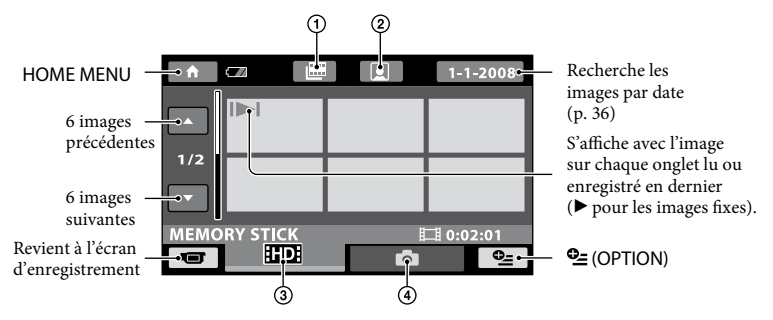

- : Retour à l'écran Index des pellicules (p. [35\)](#page-34-1).
- : Retour à l'écran Index des visages (p. [35\)](#page-34-2).
- : Affiche les films en qualité d'image HD (haute définition).\*
- : Affiche l'image fixe.
- \* **ISDE** s'affiche lorsque vous sélectionnez un film de qualité d'image SD (définition standard) dans  $[REGLAGE 1111] / [SOR] (p. 58).$  $[REGLAGE 1111] / [SOR] (p. 58).$  $[REGLAGE 1111] / [SOR] (p. 58).$

#### **Conseils**

En déplaçant la manette de zoom motorisé  $\vert \overline{\mathbf{D}} \vert$ , vous pouvez choisir d'afficher 6  $\leftrightarrow$  12 images sur l'écran [VISUAL INDEX]. Pour sélectionner le nombre d'images choisi, appuyez sur  $\bigcap$  (HOME)  $\bigtriangleup$  $(ou \overline{A}) \rightarrow$   $\blacksquare$  (REGLAGES)  $\rightarrow$  [AFF.REGL.IMAGES]  $\rightarrow$  [MAFFICHAGE] (p. [74](#page-73-0)).

# **3 Lancez la lecture.**

#### **Lecture de films**

#### Appuyez sur l'onglet **HD** ou **BD**, puis sélectionnez le film que vous souhaitez lire.

ľП

To<sup>t</sup>

Bascule entre Lecture et Pause quand vous appuyez dessus

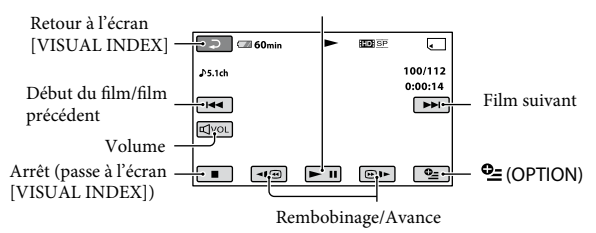

#### **Conseils**

- L'écran INDEX réapparaît lorsque la lecture à partir du film sélectionné atteint le dernier film.
- Appuyez sur **II**  $\blacksquare$  en cours de pause pour lire un film en vitesse lente.
- Une pression sur  $\P$   $\P$   $\Box$  permet de rembobiner/d'avancer environ 5 fois plus vite, 2 pressions permettent d'effectuer ces opérations environ 10 fois plus vite, 3 pressions permettent d'effectuer ces opérations environ 30 fois plus vite et 4 pressions permettent de les effectuer environ 60 fois plus vite.
- Vous pouvez régler le volume en sélectionnant  $\boxed{\Box^{(0)}$ , puis  $\boxed{\Box^{-}}$  . Vous pouvez également régler le volume à partir du menu  $\mathbf{Q}$  (OPTION) menu (p. [75](#page-74-2)).

#### **Visualisation d'images fixes**

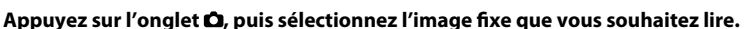

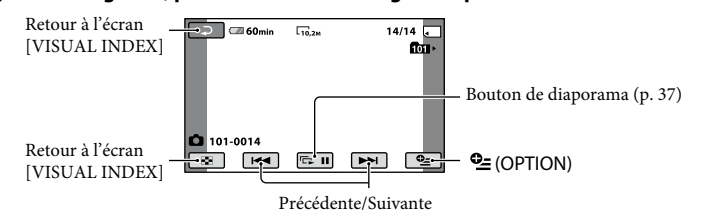

#### **Conseils**

 Vous pouvez changer de mode de lecture en appuyant sur  $\bigcap$  (HOME)  $\bigcup$  (ou  $\bigcap$ )  $\rightarrow$  $\blacksquare$  (AFFICHER LES IMAGES)  $\rightarrow$  [VISUAL INDEX].

#### <span id="page-34-1"></span><span id="page-34-0"></span>**Recherche d'une scène souhaitée par signet (Index des pellicules)**

Les films peuvent être divisés à intervalles réguliers et la première scène de chaque section est affichée sur l'écran INDEX. Vous pouvez lancer la lecture d'un film à partir de la vignette sélectionnée.

**1 Faites glisser le commutateur POWER pour mettre le caméscope sous tension, puis appuyez sur (AFFICHER LES IMAGES).**

L'écran [VISUAL INDEX] apparaît.

#### **2 Appuyez sur (Index des pellicules).**

Retour à l'écran [VISUAL INDEX]

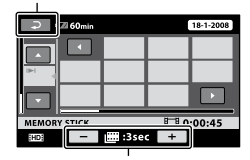

Permet de régler l'intervalle à laquelle les vignettes des scènes d'un film seront créées.

#### **3** Appuyez sur  $\blacksquare$  /  $\blacksquare$  pour **sélectionner le film de votre choix.**

#### **4** Appuyez sur **1** / **pour rechercher la scène de votre choix, puis sur la scène que vous souhaitez lire.**

La lecture commence à partir de la scène sélectionnée.

#### **Conseils**

 Vous pouvez afficher l'écran [Index des pellicules] en appuyant sur  $\bigoplus$  (HOME)  $\rightarrow \bigoplus$  $(AFFICHER LÉS IMAGES) \rightarrow [HINDEX].$ 

#### <span id="page-34-2"></span>**Recherche de la scène souhaitée par visage (Index des visages)**

Les images de visage détectées pendant l'enregistrement sont affichées sur l'écran d'index.

Vous pouvez lire le film à partir de l'image de visage sélectionnée.

#### **1 Faites glisser le commutateur POWER pour mettre le caméscope sous tension, puis appuyez sur (AFFICHER LES IMAGES).**

L'écran [VISUAL INDEX] apparaît.

#### **2 Appuyez sur (Index des visages).**

Retour à l'écran [VISUAL INDEX]

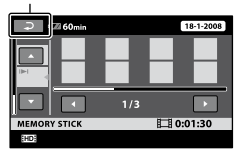

#### **3** Appuyez sur  $\blacksquare$  /  $\blacksquare$  pour **sélectionner le film de votre choix.**

#### **4** Appuyez sur  $\blacksquare$  /  $\blacksquare$ , puis sur **l'image de visage souhaitée pour visionner la scène.**

La lecture commence à partir du début de la scène contenant l'image de visage sélectionnée.

#### **Remarques**

 Selon les conditions d'enregistrement, il est possible que les visages ne soient pas détectés. Par exemple : les personnes portant des lunettes ou des chapeaux ou qui ne regardent pas vers le caméscope.

<span id="page-35-0"></span> Réglez [DETECTION DES VISAGES] (p. [71\)](#page-70-3) sur [MARCHE] (réglage par défaut) avant d'effectuer un enregistrement à lire à partir de  $[$ **Q** $INDEX]$ .

#### **Conseils**

 Vous pouvez afficher l'écran [Index des visages] en appuyant sur  $\bigcap$  (HOME)  $\rightarrow \bigtriangledown$  $(AFFICHER LES IMAGES) \rightarrow [QINDEX].$ 

#### <span id="page-35-1"></span>**Recherche d'images de votre choix par date (Index des dates)**

Vous pouvez rechercher les images de votre choix par date de façon efficace.

#### **Remarques**

 Vous ne pouvez pas utiliser la fonction Index des dates pour les images fixes.

#### **1 Faites glisser le commutateur POWER pour mettre le caméscope sous tension, puis appuyez sur (AFFICHER LES IMAGES).**

L'écran [VISUAL INDEX] apparaît.

#### **2** Appuyez sur l'onglet **ED** ou **ISD**.

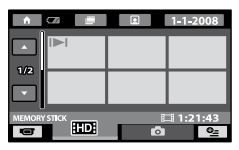

#### **3 Appuyez sur la date à l'écran.**

Les dates d'enregistrement des images sont affichées sur l'écran.

Retour à l'écran [VISUAL INDEX]

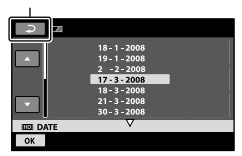

#### **4** Appuyez sur  $\blacksquare$  /  $\blacksquare$  pour **sélectionner la date de l'image de**  votre choix, puis appuyez sur **OK**.

Les images enregistrées à la date sélectionnée sont affichées sur l'écran [VISUAL INDEX].

#### **Conseils**

 Vous pouvez utiliser la fonction Index des dates à partir de l'écran [Index des pellicules]/[Index des visages] en exécutant les étapes **3** à **4**.

#### **Utilisation du zoom de lecture**

Vous pouvez agrandir les images fixes d'environ 1,1 à 5 fois leur taille initiale. Vous pouvez régler l'agrandissement à l'aide de la manette de zoom motorisé ou des touches de zoom situées sur le cadre  $ICD$ 

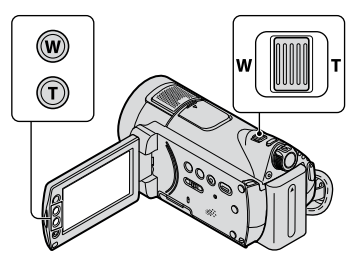

- Lisez les images fixes que vous souhaitez agrandir.
- Agrandissez l'image fixe à l'aide de T (Téléobjectif). L'écran est entouré d'un cadre.
- Appuyez sur l'écran à l'endroit que vous souhaitez afficher au centre de l'image affichée.
- Réglez l'agrandissement avec W (Grand angle)/T (Téléobjectif).

Pour annuler, appuyez sur  $\Box$ .
# **Lecture d'une série d'images fixes (Diaporama)**

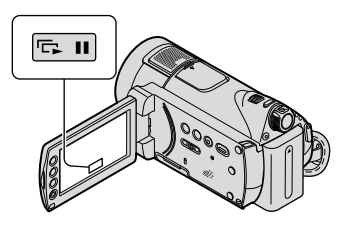

Appuyez sur **sur** sur l'écran de lecture d'image fixe.

Le diaporama démarre à partir de l'image sélectionnée.

Appuyez sur **D**u pour arrêter le diaporama. Pour le redémarrer, appuyez de nouveau sur  $\Box$ 

# **Remarques**

 Vous ne pouvez pas utiliser le zoom de lecture pendant le diaporama.

# **Conseils**

- Vous pouvez également lire le diaporama en appuyant sur  $\mathbf{Q}_{\equiv}$  (OPTION)  $\rightarrow$  onglet  $\mathbf{Q}_{\equiv}$ [DIAPORAMA] sur l'écran [VISUAL INDEX].
- Pendant la lecture d'une image fixe, vous pouvez obtenir une lecture de diaporama en continu en sélectionnant  $Q = (OPTION) \rightarrow$ onglet [REG.DIAPORAMA]. Le réglage par défaut est [MARCHE] (lecture continue).

# <span id="page-37-0"></span>Lecture d'une image sur un téléviseur

Les méthodes de raccordement et la qualité de l'image (HD (haute définition)/SD (définition standard)) affichée sur l'écran du téléviseur varient selon le type de téléviseur raccordé et les connecteurs utilisés.

Utilisez l'adaptateur secteur fourni comme source d'alimentation (p. [16\)](#page-15-0).

Consultez également les modes d'emploi fournis avec les appareils à raccorder.

# **Remarques**

 Lors de l'enregistrement, réglez [X.V.COLOR] sur [MARCHE] pour lire sur un téléviseur compatible x.v.Color (p. [66\)](#page-65-0). Certains réglages doivent peut-être être

ajustés sur le téléviseur lors de la lecture. Pour obtenir des informations détaillées, reportez-vous au mode d'emploi de votre téléviseur.

# **Séquence d'opérations**

Vous pouvez raccorder facilement votre caméscope au téléviseur en suivant les instructions affichées sur l'écran LCD, [GUIDE RACC.TELE.].

#### **Commutez l'entrée du téléviseur sur la prise raccordée.**

Reportez-vous aux modes d'emploi du téléviseur.

↓ **Raccordez votre caméscope au téléviseur en vous reportant au [GUIDE RACC.TELE.].**

↓ **Effectuez les réglages de sortie requis sur votre caméscope (p. [40\)](#page-39-0).**

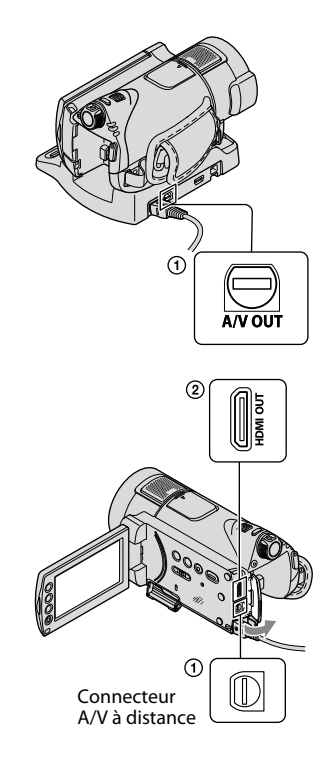

# **Remarques**

 Votre caméscope et la Handycam Station sont équipés d'un Connecteur A/V à distance ou d'une prise A/V OUT (p. [111](#page-110-0), [112](#page-111-0)). Connectez le câble de raccordement A/V ou le câble A/V composante à la Handycam Station ou à votre caméscope. Ne connectez pas les câbles de raccordement A/V ou le câble A/V composante à la Handycam Station et à votre caméscope en même temps, car ceci pourrait déformer l'image.

# **Choix du raccordement le plus avantageux - GUIDE RACC.TELE.**

Votre caméscope vous indique la meilleure méthode de raccordement à votre téléviseur.

**1 Mettez votre caméscope sous tension et appuyez sur (HOME)**   $\rightarrow \Box$  (AUTRES)  $\rightarrow$  [GUIDE RACC. **TELE.].**

Si l'option n'apparaît pas sur l'écran, appuyez sur  $\Box$  /  $\Box$  pour changer de page.

# **2 Appuyez sur la réponse à la question affichée sur l'écran.**

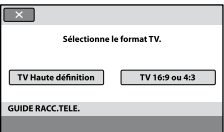

Ensuite, procédez au raccordement approprié entre votre caméscope et le téléviseur.

# <span id="page-39-0"></span>**Raccordement à un téléviseur haute définition**

Les images enregistrées avec une qualité d'image HD (haute définition) sont lues avec une qualité d'image HD (haute définition). Les images enregistrées avec une qualité d'image SD (définition standard) sont lues avec une qualité d'image SD (définition standard).

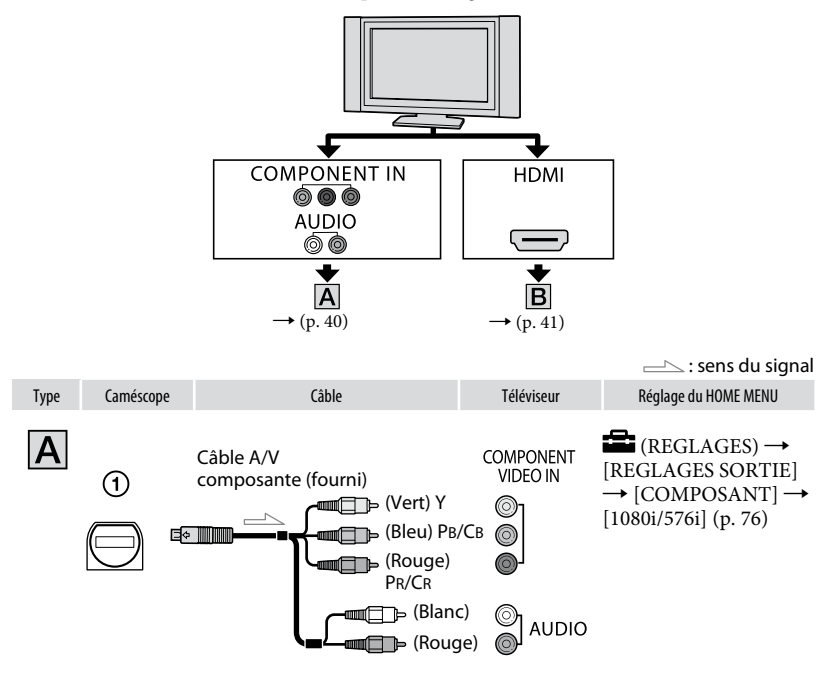

#### <span id="page-39-1"></span>**Remarques**

 Si vous raccordez uniquement le câble vidéo composante, les signaux audio ne sont pas reproduits. Pour reproduire les signaux audio, raccordez les fiches blanche et rouge.

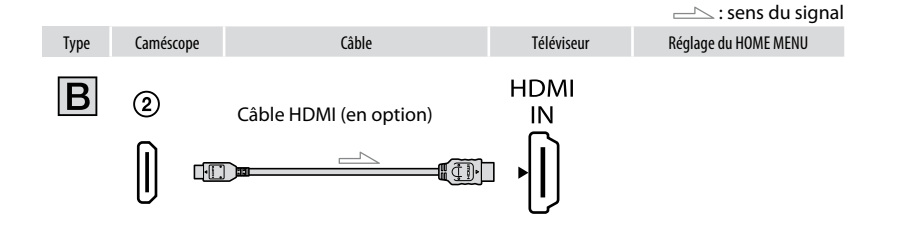

### <span id="page-40-0"></span>**Remarques**

- Utilisez un câble HDMI portant le logo HDMI.
- Utilisez une fiche HDMI à une extrémité (pour le caméscope) et une fiche adaptée pour le raccordement à votre téléviseur à l'autre extrémité.
- La prise HDMI OUT de votre caméscope ne reproduit aucune image accompagnée de signaux de protection des droits d'auteur.
- En cas de raccordement de ce type, votre téléviseur risque de ne pas fonctionner correctement (absence de son ou d'image, par exemple).
- Ne raccordez pas la prise HDMI OUT de votre caméscope et la prise HDMI OUT du périphérique externe à l'aide du câble HDMI. Cela pourrait entraîner un problème de fonctionnement.
- Si l'appareil raccordé est compatible avec le son ambiophonique 5,1 canaux, les films enregistrés avec la qualité d'image HD (haute définition) sont automatiquement reproduits avec un son ambiophonique 5,1 canaux. Les films enregistrés avec la qualité d'image SD (définition standard) sont convertis au format 2 canaux.

# **Raccordement à un téléviseur 16:9 (écran large) ou 4:3 standard**

Les images enregistrées avec une qualité d'image HD (haute définition) sont converties au format SD (définition standard) lors de leur lecture. Les images enregistrées avec une qualité d'image SD (définition standard) sont lues avec une qualité d'image SD (définition standard).

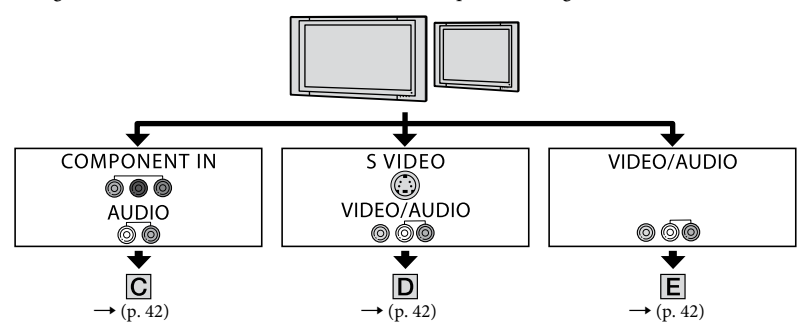

#### **Réglage du format en fonction du téléviseur raccordé (16:9/4:3)**

Réglez [FORMAT TV] sur [16:9] ou sur [4:3] selon votre téléviseur (p. [76\)](#page-75-1).

#### **Remarques**

 Lorsque vous lisez un film enregistré avec une qualité d'image SD (définition standard) sur un téléviseur 4:3 non compatible avec le signal 16:9, appuyez sur  $\bigcap$  (HOME)  $\rightarrow \square$  (REGLAGES)  $\rightarrow$  [REGL. FILMS APP.]  $\rightarrow$  [SEL.GD FRMAT]  $\rightarrow$  [4:3] sur votre caméscope lors de l'enregistrement d'une image (p. [65](#page-64-0)).

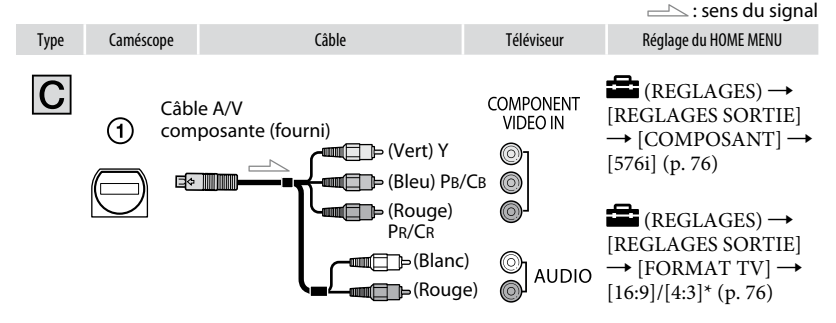

#### <span id="page-41-0"></span>**Remarques**

 Si vous raccordez uniquement le câble vidéo composante, les signaux audio ne sont pas reproduits. Pour reproduire les signaux audio, raccordez les fiches blanche et rouge.

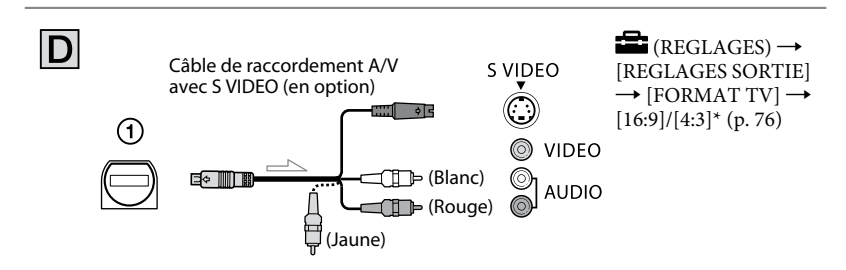

#### <span id="page-41-1"></span>**Remarques**

- Lorsque la fiche S VIDEO canal (S VIDEO) est raccordée, les signaux audio ne sont pas reproduits. Pour reproduire les signaux audio, raccordez les fiches blanche et rouge à la prise d'entrée audio du téléviseur.
- Ce raccordement offre des images d'une résolution supérieure à celles obtenues à l'aide du câble de raccordement A/V (Type  $\boxed{\mathsf{E}}$ ).

<span id="page-41-2"></span>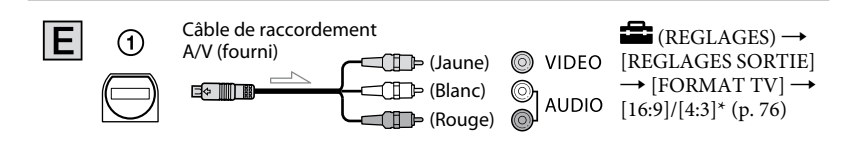

#### **Raccordement au téléviseur via un magnétoscope**

Raccordez votre caméscope à l'entrée LINE IN du magnétoscope à l'aide du câble de raccordement A/V. Réglez le sélecteur d'entrée du magnétoscope sur LINE (VIDEO 1, VIDEO 2, etc.).

#### **Avec un téléviseur de type mono (doté d'une seule prise d'entrée audio)**

Raccordez la fiche jaune du câble de raccordement A/V à la prise d'entrée vidéo et la fiche blanche (canal gauche) ou la fiche rouge (canal droit) à la prise d'entrée audio du téléviseur ou du magnétoscope.

#### **Si votre téléviseur ou votre magnétoscope est équipé d'un adaptateur 21 broches (EUROCONNECTOR)**

Vous devez disposer de l'adaptateur 21 broches (en option) pour raccorder votre caméscope à un téléviseur afin de visualiser les images enregistrées (pour les modèles portant la marque  $\zeta \epsilon$  en dessous de l'appareil uniquement). Cet adaptateur est destiné à être utilisé en sortie uniquement.

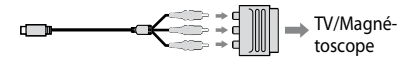

#### **Remarques**

 Lorsque le câble de raccordement A/V est utilisé pour émettre des images, ces images sont émises avec une qualité SD (définition standard).

# **Conseils**

- Si vous raccordez votre caméscope à votre téléviseur à l'aide de plusieurs types de câbles pour émettre des images, l'ordre de priorité des prises d'entrée du téléviseur est le suivant :  $HDMI \rightarrow composante \rightarrow S VIDEO \rightarrow vidéo.$
- HDMI (High Definition Multimedia Interface) est une interface qui sert à envoyer les signaux audio comme vidéo. La prise HDMI OUT reproduit des images et un son numérique de haute qualité.

# **A propos de « Photo TV HD »**

Ce caméscope est compatible avec la norme « Photo TV HD ». « Photo TV HD » permet la reproduction extrêmement détaillée et de qualité photographique de textures et de couleurs subtiles. En raccordant des appareils Sony compatibles Photo TV HD à l'aide d'un câble HDMI\* ou d'un câble A/V composante\*\*, vous pouvez bénéficier d'une toute nouvelle génération de photos de qualité HD époustouflante.

- \* Lors de l'affichage des photos, le téléviseur bascule automatiquement vers le mode approprié.
- \*\* Une configuration du téléviseur est nécessaire. Pour obtenir des informations détaillées, reportez-vous au mode d'emploi de votre téléviseur compatible Photo TV HD.

# **Utilisation de « BRAVIA » Sync**

Vous pouvez contrôler l'opération de lecture à l'aide de la télécommande de votre téléviseur en raccordant votre caméscope à un téléviseur compatible « BRAVIA » Sync commercialisé à partir de 2008 à l'aide du câble HDMI.

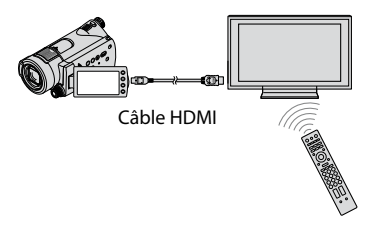

**1 Raccordez votre caméscope à un téléviseur compatible « BRAVIA » Sync à l'aide du câble HDMI (en option).**

# **2 Mettez votre caméscope sous tension.**

L'entrée du téléviseur bascule automatiquement et l'image de votre caméscope s'affiche sur l'écran du téléviseur.

# **3 Utilisez la télécommande du téléviseur.**

Vous pouvez effectuer les opérations suivantes :

- $-$  Afficher  $\blacksquare$  (AFFICHER LES IMAGES) de  $\bigcap$  (HOME) en appuyant sur la touche SYNC MENU
- Afficher un écran d'INDEX tel que l'écran VISUAL INDEX et lire les films et images fixes souhaités en appuyant sur la touche haut/bas/gauche/droite ou sur la touche Entrée de la télécommande de votre téléviseur

#### **Remarques**

- Pour régler le caméscope, appuyez sur  $\bigwedge$  (HOME)  $\rightarrow \square$  (REGLAGES)  $\rightarrow$  [REGL.  $GENERAUX$   $\rightarrow$  [COMMANDE HDMI]  $\rightarrow$ [MARCHE] (réglage par défaut).
- Sélectionnez également votre téléviseur. Pour obtenir des informations détaillées, reportezvous au mode d'emploi de votre téléviseur.

# **Conseils**

 Si vous mettez le téléviseur hors tension, votre caméscope se met simultanément hors tension.

# <span id="page-44-0"></span>Sauvegarde d'images

Les images sont enregistrées sur le « Memory Stick PRO Duo ». En raison de la capacité limitée du « Memory Stick PRO Duo », veillez à sauvegarder les données d'image sur certains types de supports externes comme un DVD-R ou un ordinateur.

Vous pouvez sauvegarder les images enregistrées sur le caméscope en procédant comme suit.

# **Sauvegarde d'images à l'aide d'un ordinateur**

A l'aide du logiciel « PMB » disponible sur le CD-ROM fourni, vous pouvez sauvegarder les images enregistrées sur votre caméscope avec une qualité d'image HD (haute définition) ou SD (définition standard).

Vous pouvez réenregistrer des films une qualité d'image HD (haute définition) de l'ordinateur vers le caméscope, le cas échéant (HDR-CX12E). Pour plus de détails, reportezvous au « Manuel de PMB ».

#### **Création d'un DVD d'une simple pression sur une touche (One Touch Disc Burn)**

Lors du raccordement de votre caméscope à un ordinateur, vous pouvez sauvegarder les images enregistrées sur le caméscope directement sur un disque en appuyant sur la touche  $\odot$  (DISC) BURN).

#### **Sauvegarde d'images sur un ordinateur (Easy PC Back-up)**

Vous pouvez sauvegarder les images enregistrées sur le caméscope sur le disque dur d'un ordinateur.

#### **Création d'un disque avec les images sélectionnées**

Vous pouvez sauvegarder sur un disque les images copiées sur votre ordinateur. Vous pouvez également effectuer un montage de ces images.

# **Reportez-vous au «Mode d'emploi du caméscope » fourni.**

# **Enregistrement d'images en raccordant votre caméscope à d'autres appareils**

#### **Raccordement à l'aide du câble de raccordement A/V**

Vous pouvez copier des films avec une qualité d'image SD (définition standard).

#### **Raccordement à l'aide du câble USB**

Vous pouvez copier des films avec une qualité d'image HD (haute définition) ou SD (définition standard).

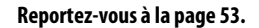

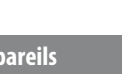

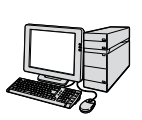

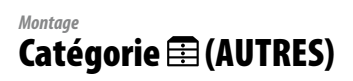

Cette catégorie vous permet d'effectuer un montage des images sur le « Memory Stick PRO Duo ». Vous pouvez également profiter de votre caméscope en le raccordant à d'autres appareils.

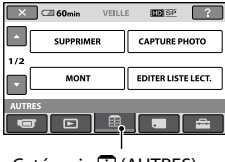

Catégorie *:* (AUTRES)

# **Liste d'options**

#### **SUPPRIMER**

Vous pouvez supprimer des images sur le « Memory Stick PRO Duo » (p. [47](#page-46-0)).

#### **CAPTURE PHOTO (HDR-CX12E)**

Vous pouvez enregistrer une image sélectionnée dans un film enregistré comme image fixe (p. [49\)](#page-48-0).

#### **MONT**

Vous pouvez effectuer un montage des images (p. [50](#page-49-0)).

#### **EDITER LISTE LECT.**

Vous pouvez créer et éditer une liste de lecture (p. [51\)](#page-50-0).

#### **IMPRIMER**

Vous pouvez imprimer des images fixes sur une imprimante PictBridge raccordée (p. [56](#page-55-0)).

#### **CONNEXION USB**

Vous pouvez raccorder le caméscope à un ordinateur, etc.,via le câble USB. Reportez-vous au « Mode d'emploi du caméscope » pour plus d'informations sur le raccordement à l'ordinateur.

#### **GUIDE RACC.TELE.**

Votre caméscope vous permet de sélectionner le raccordement adapté à votre appareil (p. [38](#page-37-0)).

# <span id="page-46-0"></span>Suppression d'images

Vous pouvez supprimer les images enregistrées sur le « Memory Stick PRO Duo » à l'aide de votre caméscope .

#### **Remarques**

- Il est impossible de récupérer les images une fois qu'elles ont été supprimées.
- Ne retirez jamais la batterie ni l'adaptateur secteur du caméscope et n'éjectez pas le « Memory Stick PRO Duo » pendant la suppression d'images. Cela pourrait endommager le « Memory Stick PRO Duo ».
- Si les images sur le « Memory Stick PRO Duo » sont protégées en écriture par un autre appareil, vous ne pouvez pas supprimer les images du « Memory Stick PRO Duo ».
- Les données importantes doivent être enregistrées sur un support externe (p. [45\)](#page-44-0).
- Ne tentez pas de supprimer les fichiers enregistrés sur le « Memory Stick PRO Duo » du caméscope depuis l'ordinateur.

#### **Conseils**

- Vous pouvez sélectionner jusqu'à 100 images à la fois.
- Vous pouvez supprimer une image sur l'écran de lecture à partir du menu  $\mathbf{C}$  (OPTION).
- Pour supprimer toutes les images enregistrées sur le « Memory Stick PRO Duo » et libérer l'ensemble de l'espace d'enregistrement du « Memory Stick PRO Duo », formatez le
	- « Memory Stick PRO Duo » (p. [59](#page-58-0)).

#### **Suppression de films**

Vous pouvez libérer de l'espace sur le « Memory Stick PRO Duo » en supprimant des données d'image.

Vous pouvez vérifier l'espace libre sur le « Memory Stick PRO Duo » à l'aide de [INFOS SUR SUPP.] (p. [59](#page-58-1)).

Sélectionnez d'abord la qualité d'image du film que vous souhaitez supprimer (p. [58](#page-57-0)).

**1** Appuyez sur  $\bigcap$  (HOME)  $\rightarrow \boxplus$ **(AUTRES) [SUPPRIMER].**

# **2 Appuyez sur [ SUPPRIMER].**

- **3 Appuyez sur [ SUPPRIMER] ou [ SUPPRIMER].**
- **4 Appuyez sur le film à supprimer.**

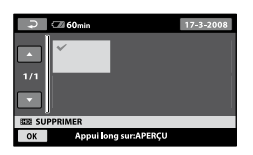

L'image sélectionnée est repérée par  $\checkmark$ . Appuyez et maintenez la pression sur l'image à l'écran LCD pour confirmer. Appuyez sur  $\Box$  pour revenir à l'écran précédent.

 $\overline{\mathbf{5}}$  Appuyez sur  $\overline{\text{OK}} \rightarrow$  [OUI]  $\rightarrow \overline{\text{OK}}$ .

#### **Pour supprimer tous les films à la fois**

A l'étape **3**, appuyez sur [**HD** SUPPR.  $\text{TOUT}$ |/[ $\text{ESUPPR}$ .TOUT]  $\rightarrow$   $\text{[OUI]}$   $\rightarrow$  $[OUI] \rightarrow \overline{OK}$ .

#### **Pour supprimer tous les films enregistrés le même jour à la fois**

 A l'étape **3**, appuyez sur [ SUPPR./date]/ [**ISDI**SUPPR./date].

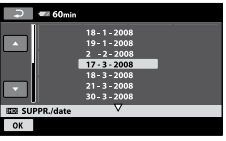

2 Appuyez sur  $\Box$  /  $\Box$  pour sélectionner la date d'enregistrement des films de votre choix, puis appuyez sur OK.

Les films enregistrés à la date sélectionnée sont affichés sur l'écran.

Appuyez sur le film à l'écran LCD pour confirmer. Appuyez sur  $\overline{P}$  pour revenir à l'écran précédent.

 $\textcircled{3}$  Appuyez sur  $\overline{\text{OK}}$   $\rightarrow$   $\text{[OUI]}$   $\rightarrow$   $\overline{\text{OK}}$ .

#### **Remarques**

 Si le film supprimé faisait partie de la liste de lecture (p. [51\)](#page-50-0), le film est également supprimé de cette liste.

#### **Suppression d'images fixes**

- **1** Appuyez sur  $\hat{\mathbf{\pi}}$  (HOME)  $\rightarrow \hat{\mathbf{\Xi}}$ **(AUTRES) [SUPPRIMER].**
- **2 Appuyez sur [ SUPPRIMER].**

# **3 Appuyez sur [ SUPPRIMER].**

#### **4 Appuyez sur l'image fixe à supprimer.**

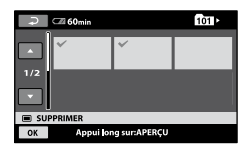

L'image fixe sélectionnée est marquée  $d'$ un  $\overline{\mathbf{V}}$ .

Appuyez et maintenez la pression sur l'image fixe à l'écran LCD pour confirmer.

Appuyez sur  $\equiv$  pour revenir à l'écran précédent.

# **5** Appuyez sur  $\overline{OK} \rightarrow$  [OUI]  $\rightarrow \overline{OK}$ .

#### **Pour supprimer toutes les images fixes à la fois**

A l'étape **3**, appuyez sur [SUPPR.  $TOUT$ ]  $\rightarrow$   $[OUI]$   $\rightarrow$   $[OUI]$   $\rightarrow$   $\overline{OM}$ .

# <span id="page-48-0"></span>Pour capturer des images fixes à partir d'un film (HDR-CX12E)

Vous pouvez enregistrer une image sélectionnée dans un film enregistré comme image fixe.

Sélectionnez d'abord la qualité d'image du film à partir duquel vous souhaitez créer des images fixes (p. [58](#page-57-0)).

# **1** Appuyez sur  $\hat{\mathbf{\pi}}$  (HOME)  $\rightarrow \equiv$ **(AUTRES) [CAPTURE PHOTO].**

L'écran [CAPTURE PHOTO] apparaît.

# **2 Appuyez sur le film à capturer.**

La lecture du film sélectionné commence.

# **3** Appuyez sur ► II à l'endroit où vous **souhaitez capturer le film.**

Le film se met en pause.

Ajustez le point de capture plus précisément après l'avoir sélectionné avec  $\blacktriangleright$   $\blacksquare$ 

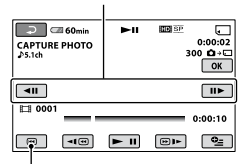

Permet de revenir au début du film sélectionné.

# $4$  Appuyez sur  $OR$ .

Une fois la capture terminée, l'écran se met à nouveau en pause.

# **Pour poursuivre la capture**

Appuyez sur ►**II**, puis suivez les étapes **3** à **4**. Pour capturer une image fixe à partir d'un autre film, appuyez sur  $\Box$  puis suivez les étapes **2** à **4**.

#### **Pour terminer la capture**

Appuyez sur  $\overline{P}$   $\rightarrow \overline{X}$ .

#### **Remarques**

- La taille d'image est fixée en fonction de la qualité d'image du film :
	- $-[2,1M]$  avec HD (haute définition)
	- $-[2]$ 0,2M] en mode 16:9 (grand écran) avec une qualité d'image SD (définition standard)
	- $-[VGA (0,3M)]$  en mode 4:3 avec une qualité d'image SD (définition standard)
- Le « Memory Stick PRO Duo » doit disposer de suffisamment d'espace.
- La date et l'heure d'enregistrement des images fixes capturées sont identiques à celles des films.
- Si le film à partir duquel vous effectuez la capture ne possède aucun code de données, la date et l'heure d'enregistrement de l'image fixe sont celles de leur capture dans le film.

# <span id="page-49-0"></span>Division d'un film

Sélectionnez d'abord la qualité d'image du film que vous souhaitez diviser (p. [58\)](#page-57-0).

# **Conseils**

- Les images enregistrées sur votre caméscope sont appelées « originales ».
- **1** Appuyez sur  $\bigcap$  (HOME)  $\rightarrow \Xi$  $(AUTRES) \rightarrow [MONT].$

# **2 Appuyez sur [DIVISER].**

# **3 Appuyez sur le film à diviser.**

La lecture du film sélectionné commence.

# **4** Appuyez sur <u>► II</u> à l'endroit où vous **souhaitez diviser le film en scènes.**

Le film se met en pause.

Ajustez le point de division plus précisément après l'avoir sélectionné  $\alpha$ vec  $\blacktriangleright$  II.

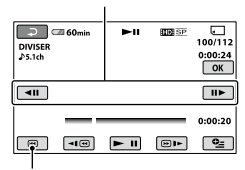

Permet de revenir au début du film sélectionné.

Lecture et pause alternent lorsque vous appuyez sur <u>► II</u>.

**5** Appuyez sur  $\overline{OK} \rightarrow$  [OUI]  $\rightarrow \overline{OK}$ .

#### **Remarques**

 Il est impossible de restaurer les films une fois qu'ils ont été divisés.

- Ne retirez jamais la batterie ni l'adaptateur secteur du caméscope et n'éjectez pas le « Memory Stick PRO Duo » pendant la division du film. Cela pourrait endommager le « Memory Stick PRO Duo ».
- Il est possible qu'il y ait une légère différence entre le point où vous appuyez sur **EI** et le point de division réel, car votre caméscope sélectionne le point de division par incréments d'une demi-seconde.
- Si vous divisez le film original, le film ajouté à la liste de lecture est également divisé.

# **Conseils**

 Vous pouvez diviser un film sur l'écran de lecture à l'aide du menu  $\mathbf{C}$  (OPTION).

# <span id="page-50-0"></span>Création d'une liste de lecture

La liste de lecture est une liste affichant les vignettes des films sélectionnés. Les films originaux ne changent pas même si vous éditez ou supprimez des films ajoutés à la liste de lecture. Sélectionnez d'abord la qualité d'image dans laquelle vous souhaitez créer/lire/ éditer la liste de lecture (p. [58](#page-57-0)).

# **Remarques**

- Les images avec une qualité HD (haute définition) et SD (définition standard) sont ajoutées à une liste de lecture individuelle.
- **1** Appuyez sur  $\hat{\mathbf{T}}$  (HOME)  $\rightarrow \hat{\mathbf{F}}$ **(AUTRES) [EDITER LISTE LECT.].**
- **2 Appuyez sur [ AJOUTER] ou [ AJOUTER].**
- **3 Appuyez sur le film à ajouter à la liste de lecture.**

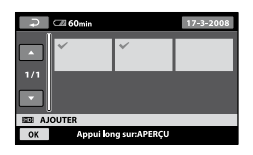

Le film sélectionné est repéré par  $\checkmark$ . Appuyez et maintenez la pression sur le film à l'écran LCD pour confirmer. Appuyez sur **pour revenir** à l'écran précédent.

**4** Appuyez sur  $\overline{OK} \rightarrow [OUI] \rightarrow \overline{OK}$ .

#### **Pour ajouter tous les films enregistrés le même jour à la fois**

 A l'étape **2**, appuyez sur [ AJOUTER/ date]/[**ESDE** AJOUTER/date].

Les dates d'enregistrement des films sont affichées sur l'écran.

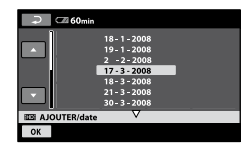

2 Appuyez sur  $\Box/\Box$  pour sélectionner la date d'enregistrement du film de votre choix, puis appuyez sur OK.

Les films enregistrés à la date sélectionnée sont affichés sur l'écran.

Appuyez sur le film à l'écran LCD pour confirmer. Appuyez sur  $\boxed{\equiv}$  pour revenir à l'écran précédent.

 $\textcircled{3}$  Appuyez sur  $\overline{\text{OK}} \rightarrow [\text{OUI}] \rightarrow \overline{\text{OK}}$ .

#### **Remarques**

- Ne retirez jamais la batterie ni l'adaptateur secteur du caméscope et n'éjectez pas le « Memory Stick PRO Duo » pendant l'ajout de films. Cela pourrait endommager le « Memory Stick PRO Duo ».
- Vous ne pouvez pas ajouter d'images fixes à une liste de lecture.
- Vous pouvez créer une liste de lecture contenant à la fois des images de qualité HD (haute définition) et SD (définition standard).

# **Conseils**

- Vous pouvez ajouter à la liste de lecture un maximum de 999 films avec une qualité d'image HD (haute définition) et 99 avec une qualité d'image SD (définition standard).
- Vous pouvez ajouter un film sur l'écran de lecture ou l'écran INDEX en appuyant sur  $\cong$  (OPTION).
- Vous pouvez copier la liste de lecture telle quelle sur un disque à l'aide du logiciel fourni.

# **Lecture de la liste de lecture**

Sélectionnez d'abord la qualité d'image dans laquelle vous souhaitez créer/lire/ éditer la liste de lecture (p. [58\)](#page-57-0).

# **1** Appuyez sur  $\bigcap$  (HOME)  $\rightarrow \Box$ **(AFFICHER LES IMAGES) [LISTE DE LECTURE].**

L'écran de la liste de lecture apparaît.

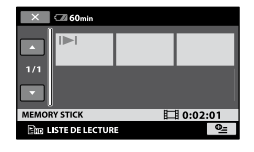

# **2 Appuyez sur le film à lire.**

La liste de lecture est lue à partir du film sélectionné jusqu'à la fin, puis l'affichage revient à l'écran de liste de lecture.

#### **Pour supprimer les films inutiles de la liste de lecture**

- $\bigcirc$  Appuyez sur  $\bigcirc$  (HOME)  $\rightarrow \mathbb{E}$  (AUTRES)  $\rightarrow$  [EDITER LISTE LECT.].
- Appuyez sur [ SUPPRIMER]/ [EspSUPPRIMER].

Pour supprimer tous les films de la liste de lecture, appuyez sur [ SUPP.TOUT]/  $[\mathbb{E}\mathsf{so}$  SUPP.TOUT]  $\rightarrow$   $[$  OUI]  $\rightarrow$   $[$  OUI]  $\rightarrow$  $\overline{\text{OK}}$ 

 Sélectionnez le film à effacer de la liste de lecture.

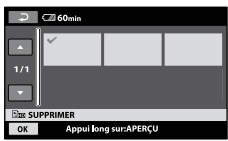

Le film sélectionné est repéré par  $\checkmark$ .

Appuyez et maintenez la pression sur le film à l'écran LCD pour confirmer.

Appuyez sur  $\boxed{\equiv}$  pour revenir à l'écran précédent.

 $\overline{A}$  Appuyez sur  $\overline{OK}$   $\rightarrow$   $\overline{[OUI]}$   $\rightarrow$   $\overline{OK}$ .

# **Conseils**

 Les films originaux ne sont pas modifiés, même si vous les supprimez de la liste de lecture.

### **Pour modifier l'ordre de la liste de lecture**

- $\bigcirc$  Appuyez s ur  $\bigcirc$  (HOME)  $\rightarrow \bigcirc$  (AUTRES)  $\rightarrow$  [EDITER LISTE LECT.].
- Appuyez sur [ DEPLACER]/ [Esp DEPLACER].
- Sélectionnez le film à déplacer.

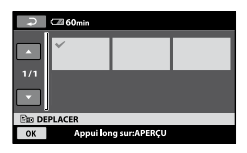

Le film sélectionné est repéré par  $\checkmark$ .

Appuyez et maintenez la pression sur le film à l'écran LCD pour confirmer.

Appuyez sur  $\boxed{\fbox{=}}$  pour revenir à l'écran précédent.

- $\overline{A}$  Appuyez sur  $\overline{OK}$ .
- Sélectionnez la destination à l'aide de  $\left| \frac{1}{\left| \mathbf{r} \right|} \right|$

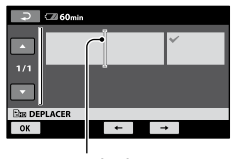

Barre de destination

 $\circledast$  Appuyez sur  $\overline{OK} \rightarrow [OUI] \rightarrow \overline{OK}$ .

#### **Conseils**

 Lorsque vous sélectionnez plusieurs films, les films sont déplacés dans l'ordre où ils apparaissent dans la liste de lecture.

# <span id="page-52-0"></span>Copie vers d'autres appareils

# **Raccordement à l'aide du câble de raccordement A/V**

Vous pouvez copier des images lues sur votre caméscope sur d'autres appareils d'enregistrement, comme un magnétoscope ou un enregistreur DVD/HDD. Raccordez l'appareil selon l'une des méthodes suivantes.

Raccordez votre caméscope à la prise murale à l'aide de l'adaptateur secteur fourni à cet effet (p. [16\)](#page-15-0). Reportez-vous également aux modes d'emploi fournis avec les appareils à raccorder. Sélectionnez d'abord la qualité d'image du film que vous souhaitez copier (p. [58\)](#page-57-0).

# **Remarques**

- **Les films enregistrés avec une qualité d'image HD (haute définition) sont copiés avec une qualité d'image SD (définition standard).**
- Pour copier un film enregistré avec une qualité d'image HD (haute définition), installez le logiciel d'application (fourni) sur votre ordinateur, puis copiez les images sur un disque de l'ordinateur.
- Etant donné que la copie est effectuée par transfert de données analogiques, la qualité d'image peut s'en trouver détériorée.

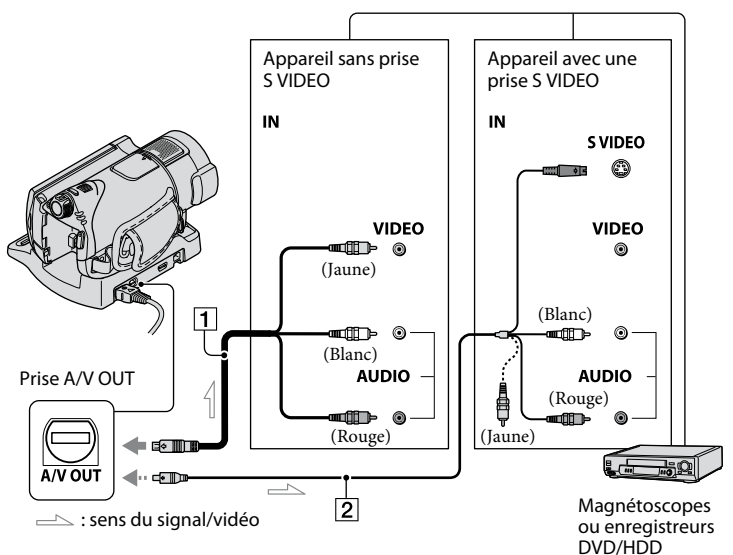

# **Câble de raccordement A/V (fourni)**

Votre caméscope et la Handycam Station sont équipés du connecteur A/V à distance ou de la prise A/V OUT (p. [111,](#page-110-0) [112\)](#page-111-0). Branchez le câble de raccordement A/V sur la Handycam Station ou sur votre caméscope, selon votre configuration.

# **Câble de raccordement A/V avec S VIDEO (en option)**

Si vous raccordez le caméscope à un autre appareil via la prise S VIDEO jen utilisant un câble de raccordement A/V avec un câble S VIDEO (en option), vous obtiendrez des images de meilleure qualité qu'avec un câble de

raccordement A/V. Raccordez les fiches blanche et rouge (audio gauche/droit) et la fiche S VIDEO (canal S VIDEO) du câble de raccordement A/V à un câble S VIDEO (en option). Le raccordement de la fiche jaune n'est pas nécessaire. Le raccordement de la fiche S VIDEO uniquement ne permet pas de reproduire des sons.

#### **Remarques**

- Vous ne pouvez pas copier sur des enregistreurs raccordés à l'aide d'un câble HDMI.
- Pour masquer les indicateurs (comme le compteur, etc.) sur l'écran de l'appareil raccordé, appuyez sur  $\bigcap$  (HOME)  $\rightarrow \square$  $(REGLAGES) \rightarrow [REGLAGES SORTIE] \rightarrow$  $[SORTIE AFF.] \rightarrow [LCD] (réglage par défaut)$ (p. [76](#page-75-2)).
- Pour enregistrer l'affichage de la date/l'heure et l'affichage des réglages du caméscope, appuyez  $sur$  (HOME)  $\rightarrow$   $\blacksquare$  (REGLAGES)  $\rightarrow$  $[REGLAGES SORTIE] \rightarrow [SORTIE AFF.] \rightarrow$ [SOR.V/LCD] (p. [76\)](#page-75-2).
- Si vous raccordez votre caméscope à un appareil mono, raccordez la fiche jaune du câble de raccordement A/V à la prise d'entrée vidéo et la fiche rouge (canal droit) ou blanche (canal gauche) à la prise d'entrée audio de l'appareil.

### **1 Mettez votre caméscope sous tension et appuyez sur (AFFICHER LES IMAGES).**

Réglez [FORMAT TV] en fonction de l'appareil de lecture (p. [76](#page-75-1)).

#### **2 Introduisez le support d'enregistrement dans l'appareil d'enregistrement.**

Si votre appareil d'enregistrement est équipé d'un sélecteur d'entrée, réglez-le en mode d'entrée.

### **3 Raccordez votre caméscope à l'appareil d'enregistrement (magnétoscope ou enregistreur DVD/HDD) à l'aide du câble de raccordement A/V (fourni) ou d'un câble de raccordement A/V avec S VIDEO (en option) .**

Raccordez votre caméscope aux prises d'entrée de l'appareil d'enregistrement.

# **4 Démarrez la lecture sur votre caméscope et enregistrez sur l'appareil d'enregistrement.**

Pour obtenir plus d'informations, reportez-vous au mode d'emploi fourni avec votre appareil d'enregistrement.

# **5 Lorsque la copie est terminée, arrêtez l'appareil d'enregistrement, puis le caméscope.**

# **Raccordement à l'aide du câble USB**

Raccordez votre caméscope à un enregistreur DVD, etc. prenant en charge la copie de films via une connexion USB afin d'effectuer la copie en conservant la qualité des images.

Raccordez votre caméscope à la prise murale à l'aide de l'adaptateur secteur fourni (p. [16\)](#page-15-0). Consultez également les modes d'emploi fournis avec les appareils à raccorder.

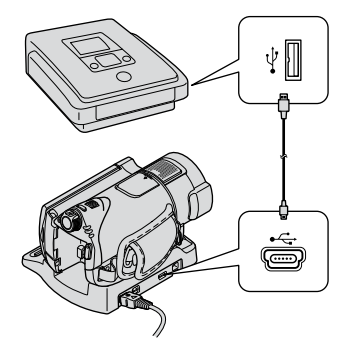

**1 Mettez votre caméscope sous tension.**

# **2 Raccordez la prise (USB) de votre caméscope et un enregistreur DVD, etc. à l'aide du câble USB fourni.**

L'écran [SELECT.USB] apparaît automatiquement.

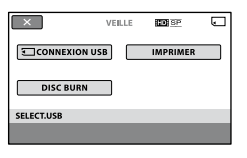

# **4 Faites fonctionner l'appareil raccordé et lancez l'enregistrement.**

Pour plus d'informations, consultez également les modes d'emploi fournis avec l'appareil raccordé.

# **5 Une fois la copie terminée, appuyez sur [FIN] [OUI], puis débranchez le câble USB.**

#### **Attention**

Ce caméscope capture des images haute définition au format AVCHD. Des images haute définition peuvent être copiées sur DVD. Cependant, les DVD contenant des images au format AVCHD ne peuvent pas être utilisés avec des lecteurs ou des enregistreurs DVD et il se peut que le lecteur/enregistreur DVD n'éjecte pas le disque et efface tout son contenu sans avertissement. Les DVD contenant des images au format AVCHD peuvent être lus sur un lecteur/enregistreur Blu-ray Disc ™ compatible ou sur d'autres appareils compatibles.

#### **Conseils**

- Si l'écran [SELECT.USB] n'apparaît pas, appuyez sur  $\bigoplus$  (HOME)  $\rightarrow \bigoplus$  (AUTRES)  $\rightarrow$ [CONNEXION USB].
- Lorsque vous enregistrez des images de qualité SD (définition standard) à l'aide d'un enregistreur DVD, raccordez-le avec le câble de raccordement A/V afin de l'utiliser.

# <span id="page-55-0"></span>Impression d'images fixes enregistrées (imprimante compatible PictBridge)

Vous pouvez imprimer des images fixes sur une imprimante compatible PictBridge sans raccorder le caméscope à un ordinateur.

# // PictBridge

Mettez l'imprimante sous tension. Insérez le « Memory Stick PRO Duo » contenant des images fixes dans votre caméscope.

- **1 Raccordez la Handycam Station à la prise murale à l'aide de l'adaptateur secteur fourni.**
- **2 Installez correctement le caméscope sur la Handycam Station, puis mettez votre caméscope sous tension.**

# **3 Raccordez la prise (USB) de la Handycam Station à l'imprimante à l'aide du câble USB.**

[SELECT.USB] s'affiche automatiquement à l'écran.

# **4 Appuyez sur [IMPRIMER].**

Une fois le raccordement terminé, (connexion PictBridge) apparaît sur l'écran.

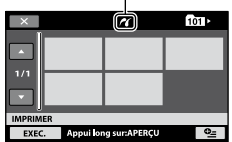

Vous pouvez sélectionner une image fixe sur l'écran.

**5 Appuyez sur l'image fixe à imprimer.**

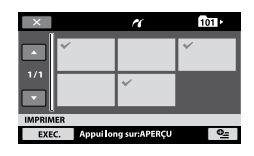

L'image fixe sélectionnée est marquée  $d'$ un  $\bar{V}$ .

Appuyez et maintenez la pression sur l'image fixe à l'écran LCD pour confirmer.

Appuyez sur **pour revenir** à l'écran précédent.

### **6 Appuyez sur (OPTION), réglez les options suivantes, puis appuyez sur .** OK

[COPIES] : sélectionnez le nombre de copies de l'image fixe à imprimer. Vous pouvez sélectionner jusqu'à 20 copies.

[DATE/HEURE] : sélectionnez [DATE], [JOUR/HEURE] ou [ARRET] (aucune date ni heure n'est imprimée). [TAILLE] : sélectionnez le format papier.

Si vous ne devez pas modifier le réglage, passez à l'étape **7**.

# **7** Appuyez sur [EXEC.]  $\rightarrow$  [OUI]  $\rightarrow$   $\overline{OK}$ ].

L'écran de sélection d'images fixes s'affiche à nouveau sur l'écran.

# **Pour terminer l'impression**

A l'étape **4**, appuyez sur  $\boxed{\times}$  sur l'écran de sélection d'image.

#### **Remarques Conseils**

- Nous ne pouvons pas garantir le fonctionnement des modèles non compatibles PictBridge.
- Reportez-vous également au mode d'emploi de l'imprimante à utiliser.
- N'essayez pas de réaliser les opérations suivantes lorsque  $\mathbb Z$  est affiché à l'écran. Ces opérations risquent de ne pas être effectuées correctement.
	- Utilisation du commutateur POWER
	- $-$  Appui sur  $\Box$  (AFFICHER LES IMAGES)
	- Retrait du caméscope de la Handycam Station
	- Déconnexion du câble USB du caméscope, de la Handycam Station ou de l'imprimante
	- Ejection du « Memory Stick PRO Duo » de votre caméscope pendant l'impression d'images fixes qu'il contient
- Si l'imprimante s'arrête de fonctionner, débranchez le câble USB, mettez l'imprimante hors tension, puis de nouveau sous tension et relancez l'opération depuis le début.
- Vous pouvez sélectionner uniquement le format papier compatible avec l'imprimante.
- Sur certains modèles d'imprimante, les bords supérieur, inférieur, gauche et droit peuvent être tronqués. Si vous imprimez une image fixe enregistrée au format 16:9 (écran large), les bords gauche et droit de l'image risquent d'être tronqués de manière importante.
- Certains modèles d'imprimante peuvent ne pas prendre en charge la fonction d'impression de la date. Pour obtenir plus d'informations, reportez-vous au mode d'emploi de votre imprimante.
- Les images fixes décrites ci-dessous peuvent ne pas être imprimées :
	- images fixes montées par un ordinateur ;
	- images fixes enregistrées par d'autres appareils ;
	- fichiers d'image fixe supérieurs à 4 Mo ;
	- fichiers d'image fixe d'une taille supérieure à 3 680 × 2 760 pixels.

# ΰ Conseils

- PictBridge est une norme industrielle établie par la Camera & Imaging Products Association (CIPA). Vous pouvez imprimer des images fixes sans utiliser d'ordinateur en raccordant simplement une imprimante directement à un caméscope numérique ou à un appareil photo numérique, quel que soit le fabricant ou le modèle.
- Vous pouvez imprimer une image fixe affichée sur l'écran de lecture à l'aide du menu  $Q = (OPTION)$ .

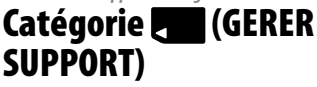

Cette catégorie vous permet d'utiliser le « Memory Stick PRO Duo » à différents effets.

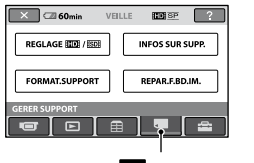

Catégorie (GERER SUPPORT)

# **Liste d'options**

# **REGLAGE HIDE** / **ISDE**

Pour sélectionner la qualité d'image des films (p. [58\)](#page-57-0).

# **INFOS SUR SUPP.**

Pour afficher les informations sur le « Memory Stick PRO Duo », telles que la durée de prise de vue, etc. (p. [59\)](#page-58-1).

# **FORMAT.SUPPORT**

Pour formater le « Memory Stick PRO Duo » afin de libérer de l'espace d'enregistrement (p. [59\)](#page-58-0).

#### **REPAR.F.BD.IM.**

Pour réparer les informations de gestion du « Memory Stick PRO Duo » (p. [60](#page-59-0)).

# <span id="page-57-0"></span>Réglage de la qualité d'image

Vous pouvez sélectionner la qualité d'image pour les opérations de prise de vue, de lecture et de montage sur votre caméscope.

Par défaut, la qualité d'image est réglée sur HD (haute définition).

# **Conseils**

 Vous pouvez effectuer des opérations de prise de vue, de lecture ou de montage pour la qualité d'image sélectionnée. Si vous souhaitez changer de qualité d'image, effectuez de nouveau la sélection.

#### **1** Appuyez sur  $\bigcap$  (HOME)  $\rightarrow$  L **(GERER SUPPORT) [REGLAGE TD:** / **[**SD**I**].

L'écran de réglage de la qualité d'image apparaît.

# **2 Appuyez sur la qualité d'image souhaitée.**

**ED** indique la qualité d'image HD (haute définition) et **ISDI**, la qualité d'image SD (définition standard).

# **3** Appuyez sur [OUI]  $\rightarrow$   $\overline{OK}$ .

La qualité d'image est modifiée.

# <span id="page-58-1"></span>Vérification des informations sur le «Memory Stick PRO Duo »

Vous pouvez vérifier la durée de prise de vue restante sur le « Memory Stick PRO Duo » pour [MODE ENR.] (p. [64](#page-63-0)), ainsi que la quantité d'espace libre et utilisé.

#### **Remarques**

 En mode, Easy Handycam vous ne pouvez pas vérifier les informations du « Memory Stick PRO Duo ». Annulez le mode Easy Handycam (p. [25](#page-24-0)).

#### Appuyez sur  $\hat{\mathbf{\pi}}$  (HOME)  $\rightarrow \blacksquare$  (GERER **SUPPORT) → [INFOS SUR SUPP.].**

La durée de prise de vue restante pour chaque mode d'enregistrement est affichée.

# **Conseils**

 Vous pouvez vérifier l'espace d'enregistrement disponible, etc. en appuyant sur  $\boxed{\rightarrow}$  dans le coin inférieur droit de l'écran.

# **Pour éteindre l'affichage**

Appuyez sur  $X$ .

#### **Remarques**

- Le calcul de l'espace sur le « Memory Stick PRO Duo » est le suivant : 1 Mo = 1 048 576 octets. Les fractions inférieures à 1 Mo sont ignorées lorsque l'espace du « Memory Stick PRO Duo » s'affiche. Par conséquent, la taille de l'espace total disponible sur un « Memory Stick PRO Duo » affichée est légèrement inférieure à la taille indiquée du « Memory Stick PRO Duo ».
- Etant donné qu'il existe une zone des fichiers de gestion, l'espace utilisé n'est jamais égal à 0 Mo même si vous effectuez une opération [FORMAT.SUPPORT] (p. [59](#page-58-0)).

# <span id="page-58-0"></span>Suppression de toutes les images (formatage)

Le formatage supprime toutes les images afin de libérer de l'espace d'enregistrement. Il est conseillé d'enregistrer les images importantes sur d'autres appareils avant de procéder au formatage (p. [45](#page-44-0), [53\)](#page-52-0).

- **1 Raccordez l'adaptateur secteur à la prise DC IN du caméscope et à une prise murale.**
- **2 Mettez votre caméscope sous tension.**
- **3 Insérez le « Memory Stick PRO Duo » à formater dans votre caméscope.**

**4** Appuyez sur  $\hat{\mathbf{T}}$  (HOME)  $\rightarrow$ **(GERER SUPPORT) [FORMAT. SUPPORT].**

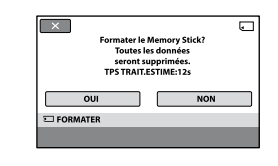

# $\overline{\mathbf{5}}$  Appuyez sur [OUI]  $\rightarrow$  [OUI]  $\rightarrow$  [OK].

#### **Remarques**

- Lorsque le témoin d'accès est allumé, n'éjectez pas le « Memory Stick PRO Duo » de votre caméscope.
- Même les images fixes protégées contre toute suppression accidentelle à l'aide d'un autre appareil sont supprimées.
- N'essayez pas de réaliser les opérations suivantes lorsque [Exécution en cours…] est affiché à l'écran :
	- Utilisation du commutateur POWER ou des touches
	- Retrait du « Memory Stick PRO Duo »

# <span id="page-59-0"></span>Réparation du fichier de base de données d'images

Cette fonction permet de vérifier les informations de gestion, ainsi que la cohérence des films sur le « Memory Stick PRO Duo » et de réparer toute incohérence trouvée.

# **1** Appuyez sur  $\hat{\mathbf{T}}$  (HOME)  $\rightarrow \blacksquare$ **(GERER SUPPORT) [REPAR.F.BD. IM.].**

L'écran [REPAR.F.BD.IM.] apparaît.

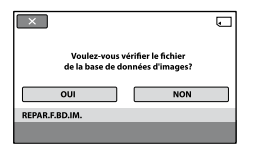

# **2 Appuyez sur [OUI].**

La vérification du fichier de gestion commence.

Appuyez sur OK pour quitter la vérification du fichier de gestion si aucune incohérence n'a été trouvée.

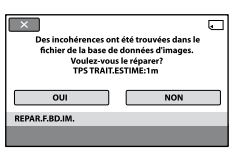

# **3** Appuyez sur [OUI]  $\rightarrow$   $\overline{OK}$ .

#### **Remarques**

 Pendant l'opération, évitez tout choc mécanique ou vibration de votre caméscope et ne retirez pas l'adaptateur secteur ou la batterie, ou n'éjectez pas le « Memory Stick PRO Duo » de votre caméscope.

# Opérations possibles avec la catégorie **(2014)** (REGLAGES) du **A** HOME MENU

Vous pouvez modifier les fonctions d'enregistrement et les réglages de fonctionnement selon vos souhaits.

# <span id="page-60-0"></span>**Utilisation du HOME MENU**

**1 Mettez votre caméscope sous tension, puis appuyez sur (HOME).**

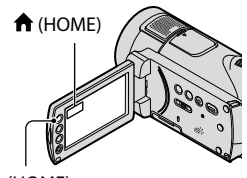

**f** (HOME)

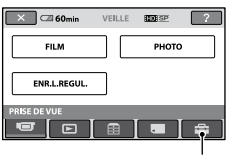

Catégorie **(REGLAGES)** 

# **2 Appuyez sur (REGLAGES).**

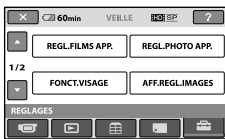

# **3 Appuyez sur l'option de configuration souhaitée.**

Si l'option n'apparaît pas sur l'écran, appuyez sur  $\Box$  /  $\Box$  pour changer de page.

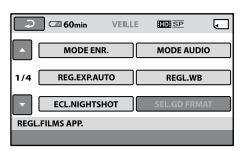

# **4 Appuyez sur l'option souhaitée.**

Si l'option n'apparaît pas sur l'écran, appuyez sur  $\Box$  /  $\Box$  pour changer de page.

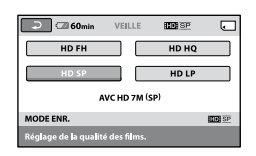

**5 Modifiez le réglage, puis appuyez**   $\mathbf{S}$ **sur**  $\overline{\text{OK}}$ .

### **Liste des options de la catégorie (REGLAGES)**

#### **REGL.FILMS APP. (p. [64\)](#page-63-1)**

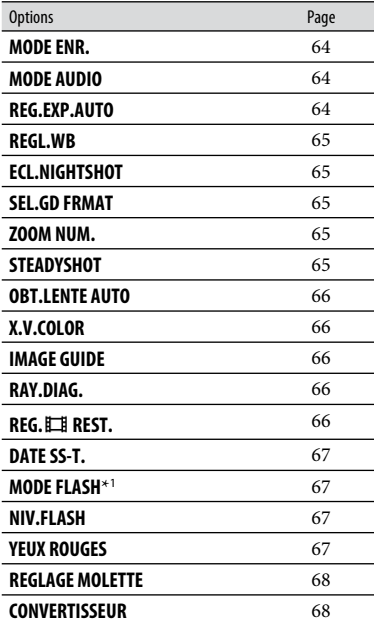

#### **REGL.PHOTO APP. (p. [69](#page-68-0))**

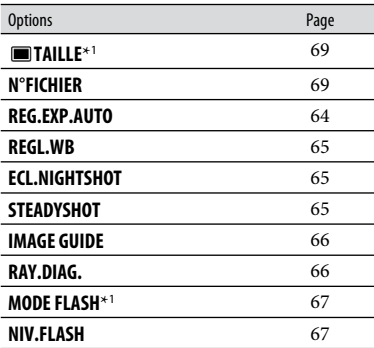

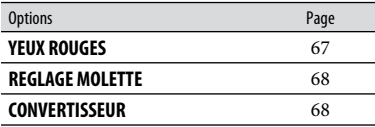

# **FONCT.VISAGE (p. [71\)](#page-70-0)**

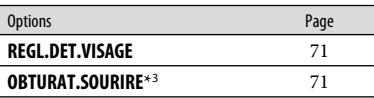

# **AFF.REGL.IMAGES (p. [73](#page-72-0))**

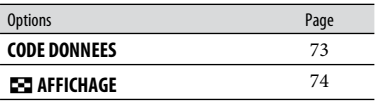

#### **REGL.SON/AFF.** \* 2  **(p. [75](#page-74-0))**

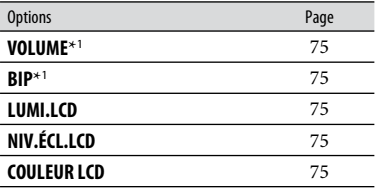

# **REGLAGES SORTIE (p. [76\)](#page-75-3)**

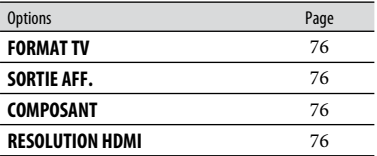

# **REG.HOR./ LAN. (p. [77](#page-76-0))**

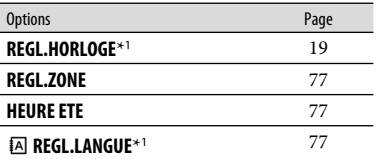

# **REGL.GENERAUX (p. [78](#page-77-0))**

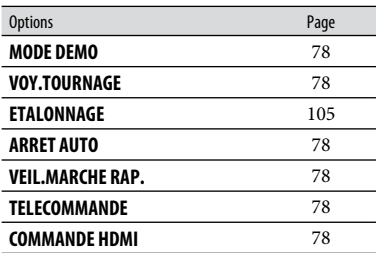

\*<sup>1</sup> Vous pouvez également régler ces options en mode Easy Handycam (p. [23\)](#page-22-0).

\*<sup>2</sup> [REGLAGES SON] (en mode Easy Handycam)

\*<sup>3</sup> Vous pouvez activer des fonctions autres que [AFFICHAGE CADRE] en mode Easy Handycam.

# <span id="page-63-1"></span>REGL.FILMS APP.

#### (Options d'enregistrement de films)

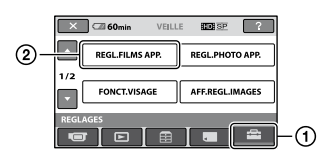

Appuyez sur  $\left($ , puis sur  $\left($  $\right)$ . Si l'option n'apparaît pas sur l'écran, appuyez sur  $\Box$  /  $\Box$  pour changer de page.

# **Comment effectuer le réglage**

Menu  $\bigcap_{n=1}^{\infty}$  (HOME)  $\rightarrow$  page [61](#page-60-0) Menu  $\cong$  (OPTION)  $\rightarrow$  page [79](#page-78-0)

Les réglages par défaut sont repérés par  $\blacktriangleright$ .

#### <span id="page-63-0"></span>**MODE ENR. (Mode d'enregistrement)**

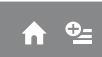

Vous pouvez sélectionner un mode de prise de vue pour enregistrer un film avec une qualité d'image HD (haute définition) à choisir entre 4 niveaux.

#### $HD FH(\overline{HDB} \overline{EH})$

Enregistrement en mode de qualité supérieure (AVC HD 16M (FH)).

#### $HD HO ( EDE H@ )$

Enregistrement en mode de qualité élevée (AVC HD 9M (HQ)).

#### $\blacktriangleright$  HD SP ( $\overline{\text{HIDB}$   $\text{SP}}$ )

Enregistrement en mode de qualité standard (AVC HD 7M (SP)).

#### $HD LP (IDE)$

Augmentation de la durée de prise de vue (Lecture longue) (AVC HD 5M (LP)).

Vous pouvez sélectionner un mode de prise de vue pour enregistrer un film avec une qualité d'image SD (définition standard) à choisir entre 3 niveaux.

#### $SD$  HQ ( $\overline{IBDB}$  HQ)

Enregistrement en mode de qualité élevée (SD 9M (HQ)).

### $\blacktriangleright$  SD SP ( $\overline{SDB}$   $\overline{SP}$ )

Enregistrement en mode de qualité standard (SD 6M (SP)).

#### $SD LP (IBOB  $\overline{LP}$ )$

Augmentation de la durée de prise de vue (Lecture longue) (SD 3M (LP)).

#### **Remarques**

 Si vous enregistrez en mode LP, la qualité du film risque de se dégrader ou les scènes comportant des mouvements rapides risquent d'être parasitées lors de la lecture de l'image.

# **Conseils**

 Reportez-vous à la page [10](#page-9-0) concernant la durée de prise de vue prévue de chaque mode d'enregistrement.

### <span id="page-63-2"></span>**MODE AUDIO**

Vous pouvez modifier le format du son d'enregistrement.

#### **SURROUND 5.1ch ( )**

Enregistre le son en mode ambiophonique 5,1 canaux.

#### **STEREO 2ch ( )**

Enregistre le son en mode stéréo 2 canaux.

<span id="page-63-3"></span>**REG.EXP.AUTO**

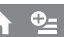

Sélectionnez [MARCHE] pour régler l'exposition à l'aide des touches (sombre)/ $\Box$  (lumineux).  $\Box$  et la valeur de réglage s'affichent sur l'écran (le réglage par défaut est [ARRET]).

# **Conseils**

- Appuyez sur  $\pm$  si le sujet apparaît pâle ou en cas de contre-jour lumineux ou sur si le sujet apparaît sombre ou en cas de faible lumière.
- Vous pouvez régler le niveau d'exposition automatique sur un réglage plus lumineux ou plus sombre lorsque [EXPOSITION] est réglé sur [AUTO].
- Vous pouvez également effectuer un réglage manuel à l'aide de la molette CAMERA CONTROL (p. [31\)](#page-30-0).

#### <span id="page-64-1"></span>**REGL.WB (Réglage de la balance des blancs)**

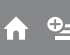

Sélectionnez [MARCHE] pour régler la balance des blancs comme souhaité à l'aide  $de \boxed{-} / \boxed{+}$ .

US et la valeur de réglage s'affichent sur l'écran (le réglage par défaut est [ARRET]).

### **Conseils**

- Si la balance des blancs est réglée sur une valeur inférieure, les images apparaissent bleuâtres. Si elle est réglée sur une valeur supérieure, elles apparaissent rougeâtres.
- Vous pouvez également effectuer un réglage manuel à l'aide de la molette CAMERA CONTROL (p. [31\)](#page-30-0).

# <span id="page-64-2"></span>**ECL.NIGHTSHOT**

Lorsque vous utilisez la fonction NightShot (p. [29\)](#page-28-0) ou [SUPER NIGHTSHOT] (p. [85\)](#page-84-0) pour vos prises de vue, la qualité des images sera meilleure si vous réglez [ECL. NIGHTSHOT], qui émet alors une lumière infrarouge (invisible), sur [MARCHE] (réglage par défaut).

#### **Remarques**

- Ne couvrez pas le port infrarouge avec les doigts ou des objets (p. [29](#page-28-0)).
- Retirez le convertisseur (en option).
- La distance de prise de vue maximale avec [ECL.NIGHTSHOT] est d'environ 3 m.

#### <span id="page-64-0"></span>**SEL.GD FRMAT**

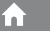

í ni

Lors de l'enregistrement avec une qualité d'image SD (définition standard), vous pouvez sélectionner le format en fonction du téléviseur raccordé. Reportez-vous également au mode d'emploi fourni avec votre téléviseur.

#### **FORMAT 16:9**

Permet d'enregistrer les images en plein écran sur un écran de télévision 16:9 (grand écran).

# 4:3 ( $\overline{4:3}$ )

Permet d'enregistrer les images en plein écran sur un écran de télévision 4:3.

#### **Remarques**

 Réglez [FORMAT TV] correctement selon le type de téléviseur raccordé pour la lecture (p. [76\)](#page-75-1).

#### <span id="page-64-3"></span>**ZOOM NUM.**

Il est possible de sélectionner le niveau de zoom maximum si vous souhaitez effectuer un zoom supérieur à 12 × (zoom optique) pendant l'enregistrement. Notez que la qualité de l'image diminue lorsque vous utilisez le zoom numérique.

Íв.

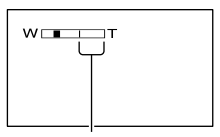

Le côté droit de la barre indique le facteur de zoom numérique. La zone de zoom s'affiche lorsque vous sélectionnez le niveau de zoom.

#### **ARRET**

Les zooms sont effectués de manière optique jusqu'au niveau 12 ×.

#### **24×**

Les zooms sont effectués de manière optique jusqu'au niveau 12 ×. Au-delà et jusqu'au niveau 24 ×, ils sont effectués de manière numérique.

#### **150×**

Les zooms sont effectués de manière optique jusqu'au niveau 12 ×. Au-delà et jusqu'au niveau 150 ×, ils sont effectués de manière numérique.

#### <span id="page-64-4"></span>**STEADYSHOT**

Vous pouvez compenser le bougé du caméscope. (Le réglage par défaut est [MARCHE].) Réglez [STEADYSHOT] sur [ARRET] ((,) lorsque vous utilisez le trépied (en option). L'image devient alors naturelle.

# <span id="page-65-1"></span>**OBT.LENTE AUTO (Obturateur lent)**

Lors de l'enregistrement dans des endroits sombres, la vitesse d'obturation est automatiquement réduite à 1/25 de seconde (le réglage par défaut est [MARCHE]).

m

### <span id="page-65-0"></span>**X.V.COLOR**

Pendant l'enregistrement, réglez sur [MARCHE] pour capturer une gamme plus large de couleurs. Diverses couleurs telles que la couleur brillante des fleurs et le bleu turquoise de la mer peuvent être reproduites plus fidèlement.

#### **Remarques**

- Réglez [X.V.COLOR] sur [MARCHE] lorsque le contenu enregistré est lu sur un téléviseur compatible x.v.Color.
- Si le film enregistré avec cette fonction [MARCHE] est lu sur un téléviseur non compatible x.v.Color, les couleurs peuvent ne pas être reproduites correctement.
- [X.V.COLOR] ne peut pas être réglé sur [MARCHE] :
	- Lors d'un enregistrement avec une qualité d'image SD (définition standard)
	- Lors de l'enregistrement d'un film

#### <span id="page-65-2"></span>**IMAGE GUIDE**

Vous pouvez afficher l'image et vérifier que le sujet est horizontal ou vertical en réglant [IMAGE GUIDE] sur [MARCHE]. Le cadre n'est pas enregistré. Appuyez sur DISP/BATT INFO pour effacer le cadre (le réglage par défaut est [ARRET]).

# **Conseils**

 Si le sujet se trouve au point d'intersection du cadre, la composition est équilibrée.

# <span id="page-65-3"></span>**RAY.DIAG.**

Des rayures diagonales apparaissent sur certaines parties de l'écran où la luminosité est à un niveau préréglé.

Ce mode est utile comme guide pour régler la luminosité. Lorsque vous modifiez le réglage par défaut,  $\mathbb{S}$  s'affiche. Le motif zébré n'est pas enregistré.

#### **ARRET**

Le motif zébré n'est pas affiché.

#### **70**

Le motif zébré s'affiche à un niveau de luminosité d'écran d'environ 70 IRE.

#### **100**

Le motif zébré s'affiche à un niveau de luminosité d'écran d'environ 100 IRE ou supérieur.

#### **Remarques**

 Les parties de l'écran où la luminosité est d'environ 100 IRE ou davantage peuvent sembler surexposées.

# **Conseils**

 L'IRE représente le niveau de luminosité de l'écran.

<span id="page-65-4"></span>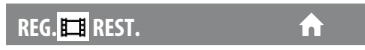

#### **MARCHE**

Affiche en permanence l'indicateur de capacité restante sur le « Memory Stick PRO Duo ».

#### **AUTO**

Ce mode vous permet d'afficher la durée de prise de vue restante pour les films pendant environ 8 secondes dans les situations suivantes :

- lorsque le caméscope détecte de l'espace libre sur le « Memory Stick PRO Duo » alors que le commutateur POWER est réglé  $\text{sur } \blacksquare$  (Film);
- lorsque vous appuyez sur DISP/BATT INFO pour allumer le témoin alors que le commutateur POWER est réglé sur (Film) ;

**Personnalisation de votre caméscope**

Personnalisation de votre caméscope

- lorsque vous sélectionnez le mode de prise de vue de film dans le HOME MENU.

#### **Remarques**

 Lorsque la durée de prise de vue restante pour les films est inférieure à 5 minutes, l'indicateur reste affiché sur l'écran.

#### <span id="page-66-0"></span>**DATE SS-T. (Date du soustitre)**

Vous pouvez afficher la date et l'heure d'enregistrement lorsque vous lisez des images sur un appareil équipé d'une fonction d'affichage des sous-titres. Le réglage par défaut est [MARCHE]. Reportez-vous également au mode d'emploi de l'appareil de lecture.

#### **Remarques**

- Les images enregistrées avec une qualité d'image HD (haute définition) ne peuvent être lues qu'avec des appareils compatibles avec le format AVCHD.
- [DATE SS-T.] ne peut pas être sélectionné pour une qualité d'image SD (définition standard).

# <span id="page-66-1"></span>**MODE FLASH**

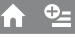

'nì

Vous pouvez régler cette fonction quand vous utilisez le flash intégré ou un flash externe (en option) compatible avec votre caméscope pour enregistrer des images fixes.

#### **AUTO**

Le flash se déclenche automatiquement en cas d'éclairage environnant insuffisant.

#### **MARCHE ( )**

Le flash se déclenche à chaque fois, quelle que soit la luminosité environnante.

#### **ARRET ( )**

Enregistre sans flash.

#### **Remarques**

 En cas d'utilisation du flash intégré, la distance recommandée par rapport au sujet est comprise entre 0,3 et 2,5 m.

- Eliminez la poussière de la surface de l'ampoule du flash avant de l'utiliser. L'effet du flash peut être altéré si une décoloration par la chaleur ou de la poussière obscurcit l'ampoule.
- Le témoin  $\frac{1}{2}$ /CHG (charge) (p. [16](#page-15-0)) clignote pendant la charge et reste allumé en continu lorsque la charge de la batterie est terminée.
- Le flash peut s'avérer inutile dans des endroits très éclairés, notamment lors de la prise de vue d'un sujet à contre-jour.

#### <span id="page-66-2"></span>**NIV.FLASH**

Vous pouvez régler cette fonction lorsque vous enregistrez des images fixes en utilisant le flash intégré ou un flash externe (en option) compatible avec votre caméscope.

#### **ELEVE** ( $\frac{1}{2}$ +)

Augmente le niveau du flash.

#### $\blacktriangleright$  NORMAL ( $\frac{1}{2}$ )

#### **BAS** ( $4 -$ )

Atténue le niveau du flash.

#### <span id="page-66-3"></span>**YEUX ROUGES**

Vous pouvez régler cette fonction lorsque vous enregistrez des images fixes en utilisant le flash intégré ou un flash externe (en option) compatible avec votre caméscope.

Lorsque vous réglez [YEUX ROUGES] sur [MARCHE], puis [MODE FLASH] sur [AUTO] ou [MARCHE],  $\circledcirc$  apparaît. Il est possible d'empêcher le phénomène des yeux rouges en activant le pré-flash avant le déclenchement du flash.

#### **Remarques**

- La fonction de réduction des yeux rouges peut ne pas produire l'effet escompté en raison des différences individuelles et d'autres conditions.
- Le pré-flash ne se déclenche pas lorsque la fonction OBTURAT.SOURIRE enregistre automatiquement des images fixes.

# <span id="page-67-0"></span>**REGLAGE MOLETTE**

Vous pouvez affecter une option que vous souhaitez régler à la molette CAMERA CONTROL. Pour plus d'informations, reportez-vous à la page [31](#page-30-0).

# <span id="page-67-1"></span>**CONVERTISSEUR**

A

m

Lors de l'utilisation d'un convertisseur (en option), utilisez cette fonction pour enregistrer tout en compensant de façon optimale le bougé de caméra pour chaque objectif.

Vous pouvez sélectionner [OBJECT.GD ANGLE]  $(\mathbb{D}_W)$  ou [TELEOBJECTIF]  $(\mathbb{D}_T)$ . (Le réglage par défaut est [ARRET].)

# <span id="page-68-0"></span>REGL.PHOTO APP.

#### (Options d'enregistrement d'images fixes)

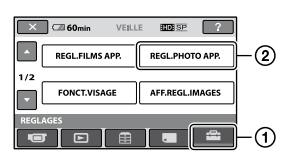

Appuyez sur  $\left($ , puis sur  $\left($  $\right)$ . Si l'option n'apparaît pas sur l'écran, appuyez sur  $\Box/\Box$  pour changer de page.

#### **Comment effectuer le réglage**

Menu  $\bigcap_{n=1}^{\infty}$  (HOME)  $\rightarrow$  page [61](#page-60-0) Menu  $\cong$  (OPTION)  $\rightarrow$  page [79](#page-78-0)

Les réglages par défaut sont repérés par  $\blacktriangleright$ .

# <span id="page-68-1"></span> **TAILLE**

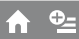

#### ▶ 10,2M ( $\Gamma_{\rm 102M}$ )

Enregistre des images fixes dans la qualité d'image la plus élevée (3 680 × 2 760).

#### $\Box$ 7,6M ( $\square$ <sub>7.6M</sub>)

Enregistre des images fixes dans la qualité d'image la plus élevée au format 16:9 (grand écran) (3  $680 \times 2070$ ).

#### $6,1M$  ( $\Gamma_{6,1M}$ )

Enregistre des images fixes nettes (2 848  $\times$  2 136).

#### **1,9M (** $\Gamma_{1.9M}$ **)**

Permet d'enregistrer davantage d'images fixes d'une qualité relativement nette  $(1.600 \times 1.200)$ .

#### **VGA(0,3M) (**  $\nabla$ GA)

Permet d'enregistrer un nombre maximal d'images fixes (640  $\times$  480).

#### **Remarques**

 La taille de l'image sélectionnée est effective lorsque le témoin  $\Box$  (fixe) est allumé.

#### **Capacité du «Memory Stick PRO Duo » et nombre d'images fixes enregistrables (approximatif)**\*

### **Lorsque le commutateur POWER est réglé sur (Fixe)**

(Unité : nombre d'images)

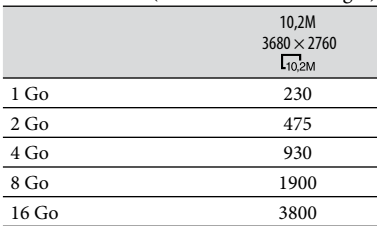

Le nombre d'images fixes pouvant être enregistrées qui est indiqué correspond à la taille maximale des images de votre caméscope. Le nombre réel d'images fixes enregistrables s'affiche sur l'écran LCD lors de l'enregistrement (p. [115](#page-114-0)).

#### **Remarques**

- Lors de l'utilisation d'un « Memory Stick PRO Duo » fabriqué par Sony Corporation. Le nombre d'images fixes enregistrables varie selon les conditions de prise de vue ou le type de « Memory Stick ».
- La gamme de pixels unique du système de traitement d'image et du capteur ClearVid CMOS de Sony (BIONZ) permet d'obtenir une résolution d'image fixe équivalente aux tailles décrites.

# **Conseils**

 Vous pouvez utiliser un « Memory Stick Duo » d'une capacité allant jusqu'à 1 Go pour enregistrer des images fixes.

#### <span id="page-68-2"></span>**N°FICHIER (Numéro de fichier)**

#### **SERIE**

Affecte des numéros de fichiers d'image fixe dans l'ordre, même si vous remplacez le « Memory Stick PRO Duo ».

#### **REINIT.**

Affecte des numéros de fichiers distincts pour chaque « Memory Stick PRO Duo ». **REG.EXP.AUTO**

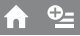

n

A

 $\Omega$ 

 $Q_{\pm}$ A

A.

n

A

Reportez-vous à la page [64](#page-63-3).

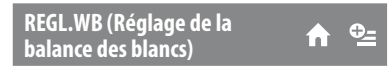

Reportez-vous à la page [65](#page-64-1).

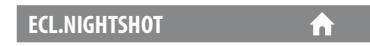

Reportez-vous à la page [65](#page-64-2).

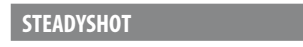

Reportez-vous à la page [65](#page-64-4).

**IMAGE GUIDE** 

Reportez-vous à la page [66](#page-65-2).

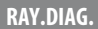

Reportez-vous à la page [66](#page-65-3).

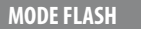

Reportez-vous à la page [67](#page-66-1).

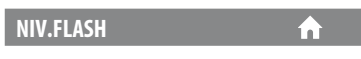

Reportez-vous à la page [67](#page-66-2).

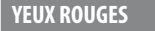

Reportez-vous à la page [67](#page-66-3).

**REGLAGE MOLETTE**

Reportez-vous à la page [68](#page-67-0).

#### **CONVERTISSEUR**

Reportez-vous à la page [68](#page-67-1).

# <span id="page-70-0"></span>FONCT.VISAGE

#### (Options de réglage de la fonction de détection de visage)

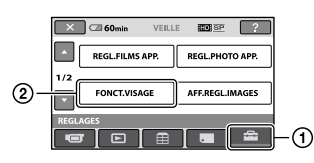

Appuyez sur  $(1)$ , puis sur  $(2)$ . Si l'option n'apparaît pas sur l'écran, appuyez sur  $\Box/\Box$  pour changer de page.

# **Comment effectuer le réglage**

Menu  $\bigcap$  (HOME)  $\rightarrow$  page [61](#page-60-0) Menu  $\cong$  (OPTION)  $\rightarrow$  page [79](#page-78-0)

Les réglages par défaut sont repérés par  $\blacktriangleright$ .

### <span id="page-70-1"></span>**REGL.DET.VISAGE**

Permet de définir les paramètres de la fonction DETECT.VISAGES.

# **DETECT.VISAGES**

Détecte les visages et règle automatiquement la mise au point, la couleur et l'exposition. Ajuste également les visages avec une qualité d'image fine afin d'obtenir des images HD (haute définition) plus nettes.

# $\blacktriangleright$  MARCHE ( $\binom{[S]}{[S]}$ )

Détecte les visages.

#### **ARRET**

Ne détecte pas les visages.

#### **Remarques**

- Selon les conditions de prise de vue, celles du sujet et le réglage de votre caméscope, il est possible que les visages ne soient pas détectés.
- Selon les conditions de prise de vue, la fonction [DETECT.VISAGES] risque de ne pas être exécutée correctement. Dans ce cas, réglez [DETECT.VISAGES] sur [ARRET].

# **Conseils**

 Les visages détectés sont enregistrés dans l'Index des visages, mais il est possible que certains ne le soient pas.

Par ailleurs, le nombre de visages qui peuvent être enregistrés dans l'Index des visages est limité.

Pour lancer la lecture à partir de l'Index des visages, reportez-vous à la page [35](#page-34-0).

# <span id="page-70-3"></span>**AFFICHAGE CADRE**

Choisissez d'afficher ou non le cadre de détection lorsqu'un visage est détecté par la fonction [DETECT.VISAGES] ou [DETECTION].

#### **MARCHE**

Le cadre de détection s'affiche. Cadre orange : visage cible d'une éventuelle prise de vue avec la fonction de détection de sourire.

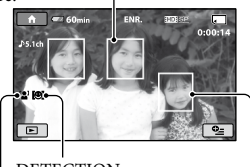

DETECTION

DETECT.VISAGES

Cadre blanc : détection de visages

#### **ARRET**

Le cadre de détection ne s'affiche pas.

# **Remarques**

 Le cadre de détection ne s'affiche pas en mode miroir (p. [30](#page-29-0)).

<span id="page-70-2"></span>**OBTURAT.SOURIRE**

Permet de définir les paramètres de la fonction OBTURAT.SOURIRE.

# **DETECTION**

Le déclencheur se libère lorsque le caméscope détecte un sourire.

# $\blacktriangleright$  CAPTURE DOUBLE ( $[\bigcircledast]$ )

Pendant l'enregistrement d'un film uniquement, le déclencheur se libère automatiquement lorsque le caméscope détecte un sourire.

# **TOUJOURS ACTIVE ( )**

Le déclencheur se libère lorsque le caméscope détecte un sourire alors que le caméscope est en mode de prise de vue.

#### **ARRET**

Les sourires ne sont pas détectés. Par conséquent, aucune image fixe n'est enregistrée automatiquement.

#### **Remarques**

- Selon les conditions de prise de vue, celles du sujet et les réglages de votre caméscope, il est possible que les sourires ne soient pas détectés.
- · Si [CAPTURE DOUBLE] est sélectionné, [C] s'affiche sur l'écran LCD en mode de pause d'enregistrement de film, et  $[$ G se transforme en [<sup>6</sup>] lorsque l'enregistrement du film démarre.

#### **Conseils**

- Si aucun sourire n'est détecté, réglez la [SENSIBIL.SOURIRE] (p. [72](#page-71-0)).
- Vous pouvez sélectionner le sujet qui a la priorité pour la détection de sourire à l'aide du réglage [PRIORITE SOURIRE] (p. [72](#page-71-1)).

#### <span id="page-71-0"></span>**SENSIBIL.SOURIRE**

Permet de régler la sensibilité sourire à l'aide de la fonction OBTURAT.SOURIRE.

#### **HAUTE**

Pour détecter même un léger sourire.

#### **MOYENNE**

Pour détecter un sourire normal.

#### **FAIBLE**

<span id="page-71-1"></span>Pour détecter un grand sourire.

#### **PRIORITE SOURIRE**

Permet de sélectionner le sujet qui a la priorité pour la fonction OBTURAT. **SOURIRE** 

#### **AUTO**

L'appareil détecte automatiquement les visages souriants et les photographie.

#### **PRIORITE ENFANT**

L'appareil détecte les visages souriants et les photographie avec la priorité aux visages d'enfants.

#### **PRIORITE ADULTES**

L'appareil détecte les visages souriants et les photographie avec la priorité aux visages d'adultes.

#### **AFFICHAGE CADRE**

Reportez-vous à la page [71.](#page-70-3)
# AFF.REGL.IMAGES

# (Options de personnalisation de l'affichage)

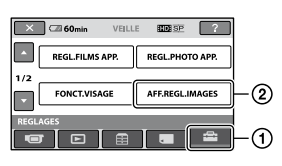

Appuyez sur  $(1)$ , puis sur  $(2)$ . Si l'option n'apparaît pas sur l'écran, appuyez sur  $\Box/\Box$  pour changer de page.

# **Comment effectuer le réglage**

Menu  $\bigoplus$  (HOME)  $\rightarrow$  page [61](#page-60-0) Menu  $\cong$  (OPTION)  $\rightarrow$  page [79](#page-78-0)

Les réglages par défaut sont repérés par  $\blacktriangleright$ .

# <span id="page-72-0"></span>**CODE DONNEES**

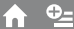

Pendant la lecture, ce mode permet d'afficher des informations (code de données) enregistrées automatiquement lors de la prise de vue.

# **ARRET**

Le code de données n'est pas affiché.

# **DATE/HEURE**

Affiche la date et l'heure.

#### **DONNEES CAM.**

Affiche les données de réglage de l'appareil.

# **DATE/HEURE**

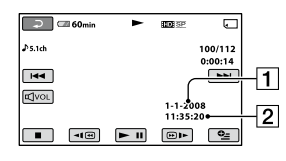

**1** Date

2 Heure

# **DONNEES CAM.**

Film

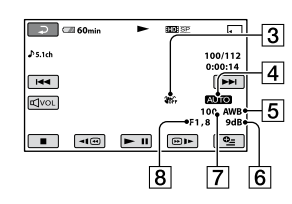

#### Image fixe

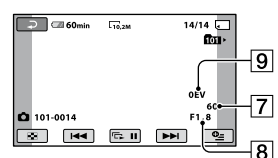

- 3 SteadyShot désactivé
- **4** Luminosité
- **5** Balance des blancs
- 6 Gain
- Vitesse d'obturation
- **8** Indice du diaphragme
- **9** Exposition

# **Conseils**

- $\sharp$  apparaît pour une image enregistrée avec un flash.
- Le code de données s'affiche sur l'écran du téléviseur si le caméscope est raccordé au téléviseur.
- L'indicateur affiche différentes informations à la suite les unes des autres lorsque vous appuyez sur DATA CODE sur la télécommande :  $[DATE/HEURE] \rightarrow [DONNEES CAM.]$ [ARRET] (aucune indication).
- Suivant l'état du « Memory Stick PRO Duo », des barres [--:--:--] peuvent apparaître.

# **AFFICHAGE**

Vous pouvez sélectionner le nombre de vignettes qui apparaît sur l'écran [VISUAL INDEX] ou dans la liste de lecture. Vignette Glossaire (p. [117](#page-116-0))

A

# **LIEN ZOOM**

Changez le nombre de vignettes (6 ou 12) avec la manette de zoom motorisé du caméscope.\*

# **6IMAGES**

Affiche des vignettes de 6 images.

#### **12IMAGES**

Affiche des vignettes de 12 images.

\* Vous pouvez utiliser les touches de zoom du cadre LCD ou de la télécommande.

# REGL.SON/AFF.

# (Options de réglage du son et de l'écran)

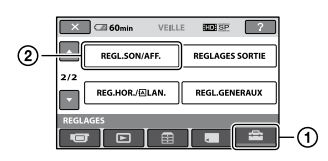

Appuyez sur  $\left($ ), puis sur  $\left($ 2). Si l'option n'apparaît pas sur l'écran, appuyez sur  $\Box/\Box$  pour changer de page.

# **Comment effectuer le réglage**

Menu  $\bigcap_{n=1}^{\infty}$  (HOME)  $\rightarrow$  page [61](#page-60-0) Menu  $\cong$  (OPTION)  $\rightarrow$  page [79](#page-78-0)

Les réglages par défaut sont repérés par  $\blacktriangleright$ .

## <span id="page-74-0"></span>**VOLUME**

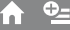

Appuyez sur  $\boxed{-}$ / $\boxed{+}$  pour régler le volume.

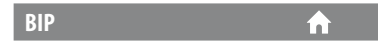

#### **MARCHE**

Une mélodie retentit lorsque vous commencez l'enregistrement ou que vous l'arrêtez ou lorsque vous utilisez l'écran tactile.

#### **ARRET**

Permet d'annuler la mélodie et le son de l'obturateur.

# **LUMI.LCD**

Vous pouvez régler la luminosité de l'écran LCD à l'aide des touches  $\boxed{-}$  /  $\boxed{+}$ .

- Réglez la luminosité à l'aide des touches  $/$   $+$   $.$
- 2 Appuyez sur OK.

# **Conseils**

 Ce réglage n'affecte en aucune façon les images enregistrées.

#### **NIV.ÉCL.LCD (Niveau de**  ω **rétroéclairage de l'écran LCD)**

Vous pouvez régler la luminosité du rétroéclairage de l'écran LCD.

#### **NORMAL**

Luminosité normale.

## **LUMINEUX**

Rend l'écran LCD plus lumineux.

# **Remarques**

- Lors du raccordement de votre caméscope à une prise murale à l'aide de l'adaptateur secteur fourni, le réglage [LUMINEUX] est automatiquement sélectionné.
- Lorsque vous sélectionnez [LUMINEUX], l'autonomie de la batterie est légèrement réduite pendant l'enregistrement.
- Si vous ouvrez le panneau LCD à 180 degrés de telle sorte que l'écran se trouve à l'extérieur et que vous le rabattez sur le corps du caméscope, le réglage revient automatiquement sur [NORMAL].

# **Conseils**

 Ce réglage n'affecte en aucune façon les images enregistrées.

**COULEUR LCD**

Vous pouvez régler la couleur de l'écran LCD à l'aide des touches  $\boxed{-}$  /  $\boxed{+}$ 

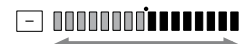

Faible intensité Forte intensité

# **Conseils**

 Ce réglage n'affecte en aucune façon les images enregistrées.

# REGLAGES SORTIE

#### (Options lors du raccordement à un autre appareil)

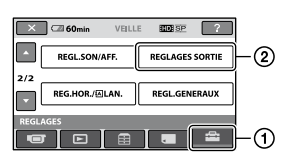

Appuyez sur  $(1)$ , puis sur  $(2)$ . Si l'option n'apparaît pas sur l'écran, appuyez sur  $\Box$  /  $\Box$  pour changer de page.

# **Comment effectuer le réglage**

Menu  $\bigcap_{n=1}^{\infty}$  (HOME)  $\rightarrow$  page [61](#page-60-0) Menu  $\cong$  (OPTION)  $\rightarrow$  page [79](#page-78-0)

Les réglages par défaut sont repérés par  $\blacktriangleright$ .

# <span id="page-75-1"></span>**FORMAT TV**

Vous devez convertir le signal en fonction du téléviseur raccordé lors de la lecture de l'image. Les images enregistrées sont lues comme indiqué sur les illustrations suivantes.

# **16:9**

Sélectionnez ce réglage pour visionner les images sur un téléviseur 16:9 (grand écran).

Images 16:9 (grand écran) Images 4:3

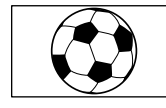

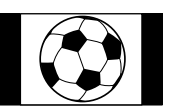

# **4:3**

Sélectionnez ce réglage pour visionner les images sur un téléviseur 4:3 standard.

Images 16:9 (grand écran)

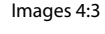

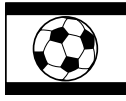

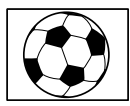

# **Remarques**

 Le rapport d'aspect de l'image enregistrée avec une qualité d'image HD (haute définition) est 16:9.

# **SORTIE AFF.**

## **LCD**

Affiche des informations comme le code temporel sur l'écran LCD.

#### **SOR.V/LCD**

Affiche des informations comme le code temporel sur l'écran LCD et le téléviseur.

# <span id="page-75-0"></span>**COMPOSANT**

Sélectionnez [COMPOSANT] lorsque vous raccordez votre caméscope à un téléviseur à l'aide de la prise d'entrée composante.

#### **576i**

Sélectionnez ce réglage lorsque vous raccordez votre caméscope à un téléviseur à l'aide de la prise d'entrée composante.

#### **1080i/576i**

Sélectionnez ce réglage lorsque vous raccordez votre caméscope à un téléviseur qui possède une prise d'entrée composante et qui peut afficher le signal 1080i.

# **RESOLUTION HDMI**

Sélectionnez la résolution de sortie des images lorsque vous raccordez votre caméscope à un téléviseur à l'aide d'un câble HDMI.

# **CONTENU HD**

Sélectionnez la résolution de sortie des images enregistrées avec une qualité d'image HD (haute définition).

#### **AUTO**

Réglage normal (sortie automatique)

# **1080i**

Reproduit le signal 1080i

# REG.HOR./ **ALAN.**

# **720p**

Reproduit le signal 720p

**576p** Reproduit le signal 576p

# **CONTENUSD**

Sélectionnez la résolution de sortie des images enregistrées avec une qualité d'image SD (définition standard).

# **AUTO**

Réglage normal (sortie automatique)

# **576p**

Reproduit le signal 576p

# **576i**

Reproduit le signal 576i

# (Options de réglage de l'horloge et de la langue)

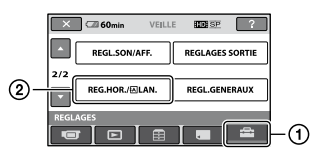

Appuyez sur  $(1)$ , puis sur  $(2)$ . Si l'option n'apparaît pas sur l'écran, appuyez sur  $\Box$  /  $\nabla$  pour changer de page.

# **Comment effectuer le réglage**

Menu  $\bigoplus$  (HOME)  $\rightarrow$  page [61](#page-60-0) Menu  $\cong$  (OPTION)  $\rightarrow$  page [79](#page-78-0)

Les réglages par défaut sont repérés par  $\blacktriangleright$ .

# **REGL.HORLOGE**

Reportez-vous à la page [19.](#page-18-0)

# <span id="page-76-0"></span>**REGL.ZONE**

Vous pouvez changer de fuseau horaire sans arrêter l'horloge.

Réglez l'horloge sur le fuseau horaire local à l'aide des touches  $\Box$  /  $\Box$  lorsque vous utilisez votre caméscope dans d'autres fuseaux horaires.

Reportez-vous à la liste des fuseaux horaires dans le monde à la page [99](#page-98-0).

# **HEURE ETE**

Vous pouvez effectuer ce réglage sans arrêter l'horloge.

Réglez cette option sur [MARCHE] pour avancer de 1 heure.

# **REGL.LANGUE**

Vous pouvez sélectionner la langue à utiliser sur l'écran LCD.

# **Conseils**

 Votre caméscope propose [ENG[SIMP]] (anglais simplifié) lorsque vous ne trouvez pas votre langue maternelle parmi les options.

¥

# REGL.GENERAUX

# (Autres options de réglage)

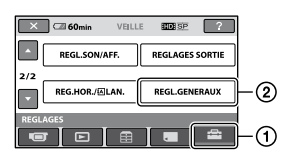

Appuyez sur  $(1)$ , puis sur  $(2)$ . Si l'option n'apparaît pas sur l'écran, appuyez sur  $\Box/\Box$  pour changer de page.

# **Comment effectuer le réglage**

Menu  $\bigcap_{n=1}^{\infty}$  (HOME)  $\rightarrow$  page [61](#page-60-0) Menu  $\cong$  (OPTION)  $\rightarrow$  page [79](#page-78-0)

Les réglages par défaut sont repérés par  $\blacktriangleright$ .

# **MODE DEMO**

Le réglage par défaut est [MARCHE], ce qui vous permet de visionner la démonstration en 10 minutes environ lorsque vous tournez le commutateur POWER sur  $\mathbb{H}$  (Film).

# **Conseils**

- La démonstration est interrompue dans les situations suivantes :
	- lorsque vous appuyez sur START/STOP ou sur PHOTO ;
	- lorsque vous appuyez sur l'écran pendant la démonstration (celle-ci reprend après 10 minutes environ) ;
	- lorsque vous tournez le commutateur POWER pour le régler sur  $\bullet$  (Fixe) ;
	- lorsque vous appuyez sur **f** (HOME) ou sur  $\blacksquare$ (AFFICHER LES IMAGES).

### **VOY.TOURNAGE (Voyant de tournage)**

Le voyant de tournage du caméscope situé à l'avant de votre caméscope s'allume, car le réglage par défaut est [MARCHE].

# **ETALONNAGE**

#### 'nì

Ŧ

Reportez-vous à la page [105](#page-104-0).

# <span id="page-77-1"></span>**ARRET AUTO (Arrêt automatique)**

### $5min$

Le caméscope s'éteint automatiquement lorsque vous ne l'utilisez pas pendant plus de 5 minutes environ.

#### **JAMAIS**

Le caméscope ne s'arrête pas automatiquement.

## **Remarques**

 Lorsque vous raccordez votre caméscope à une prise murale, [ARRET AUTO] est automatiquement réglé sur [JAMAIS].

<span id="page-77-2"></span>**VEIL.MARCHE RAP. (Veille d'activation rapide)**

ſπ

m

Vous pouvez définir le délai de mise hors tension souhaité du caméscope à l'aide du réglage [VEIL.MARCHE RAP.] lorsque le caméscope est en mode veille (p. [29\)](#page-28-0). Le réglage par défaut est [10min].

# **Remarques**

 Lorsque le mode veille est activé, le réglage de [ARRET AUTO] est sans effet.

<span id="page-77-0"></span>**TELECOMMANDE**  in. **(Télécommande)**

Le réglage par défaut est [MARCHE], ce qui vous permet d'utiliser la télécommande fournie (p. [113\)](#page-112-0).

# **Conseils**

 Réglez sur [ARRET] pour éviter que votre caméscope ne réagisse à une commande envoyée par la télécommande d'un autre magnétoscope.

## **COMMANDE HDMI**

Le réglage par défaut est [MARCHE], ce qui vous permet de contrôler l'opération de lecture à l'aide de la télécommande de votre téléviseur en raccordant votre caméscope à un téléviseur compatible « BRAVIA » Sync à l'aide du câble HDMI (en option) (p. [43](#page-42-0)).

# Activation des fonctions à l'aide du  $\mathcal{Q}_\equiv$  OPTION MENU

Le menu  $\mathbf{C}$  (OPTION) apparaît sous la forme d'une fenêtre contextuelle lorsque vous cliquez avec le bouton droit de la souris sur l'ordinateur. Les différentes fonctions disponibles

s'affichent.

# <span id="page-78-0"></span>**Utilisation du OPTION MENU**

**1 Tout en utilisant votre caméscope, appuyez sur (OPTION) à l'écran.**

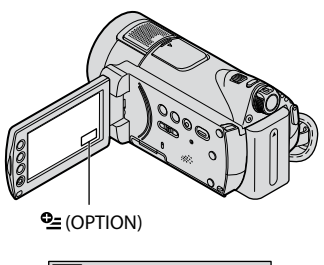

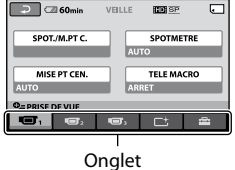

# **2 Appuyez sur l'option souhaitée.**

Si vous ne trouvez pas l'option souhaitée, appuyez sur un autre onglet pour changer de page.

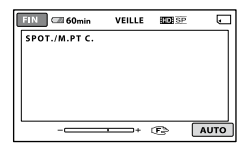

Si vous ne trouvez l'option nulle part, c'est qu'elle ne s'applique pas dans la situation donnée.

**3 Modifiez le réglage, puis appuyez**   $\frac{1}{2}$   $\frac{1}{2}$   $\frac{1}{2}$ 

### **Remarques**

- Les onglets et les options qui s'affichent à l'écran dépendent de l'état d'enregistrement ou de lecture en cours de votre caméscope.
- Certaines options apparaissent sans onglet.
- Le (OPTION) ne peut pas être utilisé lors de l'opération Easy Handycam.

# **Options d'enregistrement du OPTION MENU**

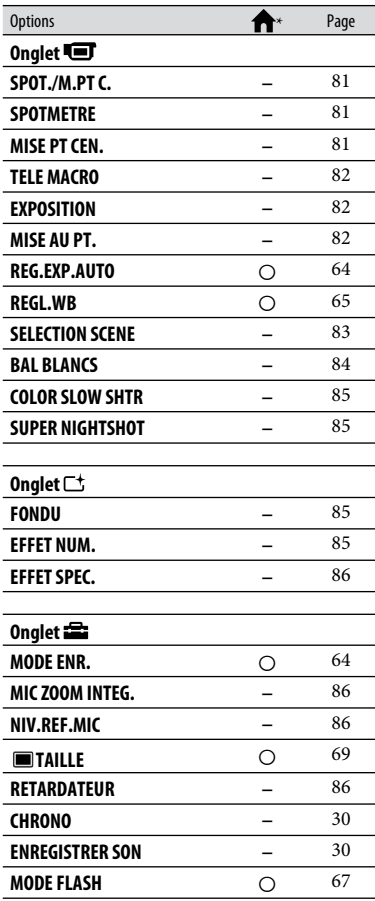

\* Options également comprises dans le HOME MENU.

# **Options d'affichage du OPTION MENU**

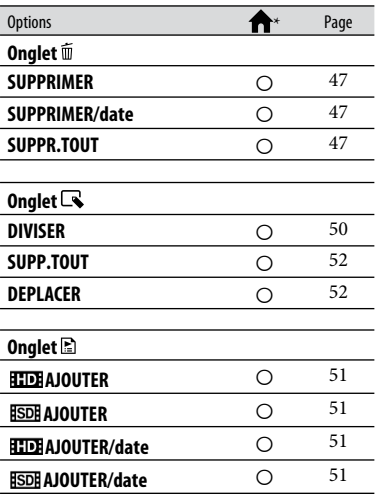

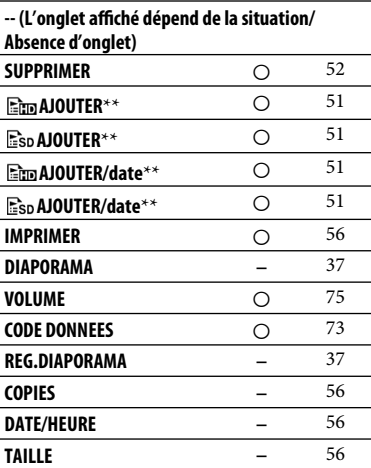

\* Options également comprises dans le HOME MENU.

\*\* Options également comprises dans le HOME MENU, mais les noms d'option sont différents.

# Fonctions réglées dans le  $9 = 0$ PTION MENU

Les fonctions ci-dessous sont réglables uniquement dans le menu  $\mathbf{C}$  (OPTION).

Les réglages par défaut sont repérés par  $\blacktriangleright$ .

<span id="page-80-0"></span>**SPOT./M.PT C. (Mise au point spot)**

Vous pouvez régler la luminosité et la mise au point d'une image simultanément. Il est possible d'utiliser les fonctions [SPOTMETRE] (p. [81](#page-80-1)) et [MISE PT CEN.] (p. [81\)](#page-80-2) simultanément.

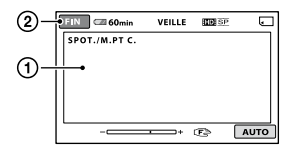

 Appuyez sur le sujet que vous enregistrez à l'écran.

et - apparaissent.

Appuyez sur [FIN].

Pour régler l'exposition et la mise au point automatiquement, appuyez sur [AUTO]  $\rightarrow$  [FIN] à l'étape (1).

# **Remarques**

 Si vous sélectionnez [SPOT./M.PT C.], [EXPOSITION] et [MISE AU PT.] sont automatiquement réglés sur [MANUEL].

#### <span id="page-80-1"></span>**SPOTMETRE (Spotmètre flexible)**

Vous pouvez régler et fixer l'exposition du sujet, de sorte qu'il soit filmé dans des conditions de luminosité appropriée, même lorsque le contraste entre le sujet et l'arrière-plan est important (par exemple, avec les sujets sous la lumière des projecteurs sur une scène).

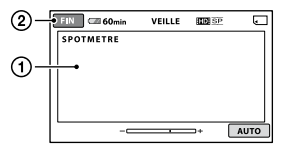

- Appuyez là où vous souhaitez régler et fixer l'exposition à l'écran. -comparaît.
- Appuyez sur [FIN].

Pour revenir au mode d'exposition automatique, appuyez sur  $[{\rm AUTO}] \rightarrow$ [FIN] à l'étape  $\Omega$ .

# **Remarques**

 Si vous sélectionnez [SPOTMETRE], [EXPOSITION] est automatiquement réglé sur [MANUEL].

## <span id="page-80-2"></span>**MISE PT CEN.**

Vous pouvez sélectionner et régler le point de focale pour le diriger vers un sujet ne se trouvant pas au centre de l'écran.

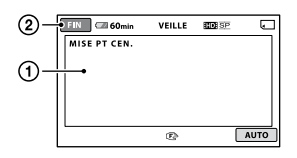

- Appuyez sur le sujet à l'écran. apparaît.
- Appuyez sur [FIN].

Pour régler la mise au point automatiquement, appuyez sur [AUTO]  $\rightarrow$  [FIN] à l'étape  $\textcircled{1}$ .

# **Remarques**

 Si vous sélectionnez [MISE PT CEN.], [MISE AU PT.] est automatiquement réglé sur [MANUEL].

# <span id="page-81-0"></span>**TELE MACRO**

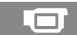

ا ص

Ce mode est très utile pour filmer des sujets de petite taille, comme des fleurs ou des insectes. Vous pouvez rendre l'arrière-plan plus flou et les sujets plus clairs. Quand vous réglez [TELE MACRO] sur [MARCHE] ( $\nabla$ ), le zoom (p. [28](#page-27-0)) se déplace automatiquement jusqu'en haut du côté T (téléobjectif) et permet d'enregistrer des sujets rapprochés jusqu'à environ 47 cm.

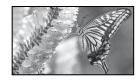

Pour annuler, appuyez sur [ARRET] ou effectuez un zoom dans le sens grand angle (côté W).

## **Remarques**

- Lors de la prise de vue d'un sujet éloigné, il peut s'avérer difficile et plus long d'effectuer la mise au point.
- Réglez la mise au point manuellement ([MISE AU PT.], p. [82\)](#page-81-2) lorsqu'il est difficile de régler la mise au point automatiquement.

```
EXPOSITION
```
Vous pouvez fixer la luminosité d'une image manuellement. Réglez la luminosité lorsque le sujet est trop clair ou trop sombre par rapport à l'arrière-plan.

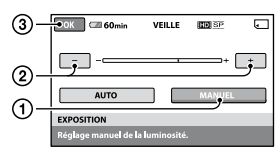

- Appuyez sur [MANUEL]. -**---------** apparaît.
- Réglez l'exposition en appuyant sur  $\Box$  /  $\Box$ .
- $\Omega$  Appuyez sur  $\overline{OK}$ .

Pour revenir au mode d'exposition automatique, appuyez sur  $[{\rm AUTO}] \rightarrow \overline{\rm OM}$ à l'étape **(1)**.

# **Conseils**

 Vous pouvez également effectuer un réglage manuel à l'aide de la molette CAMERA CONTROL (p. [31\)](#page-30-0).

### <span id="page-81-2"></span>**MISE AU PT.**

Vous pouvez régler la mise au point manuellement. Vous pouvez aussi sélectionner cette fonction lorsque vous souhaitez effectuer une mise au point sur un sujet en particulier.

٢٦.

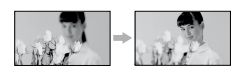

- Appuyez sur [MANUEL]. apparaît.
- (2) Appuyez sur  $\triangleq$  (mise au point sur des sujets rapprochés)/ $\rightarrow$  (mise au point sur des sujets éloignés) pour affiner la mise au point. apparaît lorsque la mise au point ne peut pas être plus rapprochée et **A** apparaît lorsque la mise au point ne peut pas être plus éloignée.
- $\Theta$  Appuyez sur  $\Theta$ K

Pour régler la mise au point automatiquement, appuyez sur [AUTO]  $\rightarrow \Box$  à l'étape (1).

# **Remarques**

 Pour maintenir une mise au point nette, la distance minimale requise entre le caméscope et le sujet est d'environ 1 cm pour le grand angle et d'environ 80 cm pour le téléobjectif.

# **Conseils**

 Pour faciliter la mise au point sur le sujet, déplacez la manette de zoom vers T (téléobjectif) pour régler la mise au point, puis vers W (grand angle) pour régler le zoom pour la prise de vue. Lorsque vous souhaitez filmer un sujet en gros plan, déplacez la manette de zoom vers W (grand angle), puis réglez la mise au point.

- Les informations sur la distance focale (distance à laquelle la mise au point est effectuée sur le sujet, lorsqu'il fait sombre et que la mise au point est difficile à obtenir) s'affichent pendant quelques secondes dans les cas suivants : (Elles ne s'affichent pas correctement si vous utilisez un convertisseur en option.)
	- lorsque le mode de mise au point passe de automatique à manuel ;
	- lorsque vous réglez la mise au point manuellement.
- Vous pouvez également effectuer la mise au point manuelle à l'aide de la molette CAMERA CONTROL (p. [31\)](#page-30-0).

# <span id="page-82-0"></span>**SELECTION SCENE**

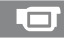

Vous pouvez enregistrer des images de bonne qualité dans différentes situations.

#### **AUTO**

Sélectionnez ce mode pour enregistrer automatiquement des images de bonne qualité sans la fonction [SELECTION SCENE].

# **CREPUSCULE**\* **( )**

Sélectionnez cette option pour conserver l'atmosphère sombre des scènes prises au crépuscule.

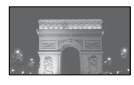

#### **PORTRAIT CREP. (<sup>2</sup>)**

Sélectionnez ce mode pour prendre un sujet en premier plan la nuit.

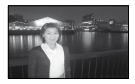

#### **BOUGIE (**  $\hat{\mathbf{a}}$  **)**

Sélectionnez cette option pour conserver une atmosphère faiblement éclairée en cas de scènes prises à la lumière de la bougie.

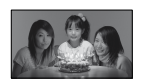

# **MATIN&SOIR**\* (  $\triangleq$  )

Sélectionnez ce mode pour reproduire l'atmosphère de scènes comme des couchers ou levers de soleil.

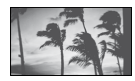

## **FEU D'ARTIFICE**\* **( )**

Sélectionnez ce mode pour prendre de spectaculaires prises de vue de feux d'artifice.

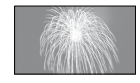

# **PAYSAGE**\* **( )**

Sélectionnez ce mode pour filmer avec netteté des sujets distants. Ce réglage empêche également le caméscope de faire la mise au point sur la vitre ou le maillage métallique d'une fenêtre lorsque vous filmez un sujet à travers une vitre.

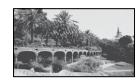

# **PORTRAIT (Portrait doux) ( )**

Sélectionnez ce mode pour bien faire ressortir le sujet, par exemple, des personnes ou des fleurs, tout en créant un arrière-plan doux.

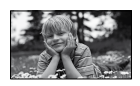

# **PROJECTEUR**\*\* **( )**

Sélectionnez ce mode pour empêcher que les visages des sujets n'apparaissent trop pâles dans des conditions de forte lumière.

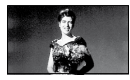

# $PLAGE^{**}(\sum)$

Sélectionnez ce mode pour capturer la couleur bleu vif de la mer ou d'un lac.

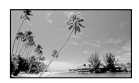

## **NEIGE**\*\* ( 8 )

Sélectionnez ce mode pour prendre des images lumineuses d'un paysage blanc.

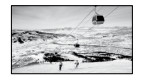

- \* Réglé pour des sujets éloignés seulement.
- \*\* Réglé pour que la mise au point ne se fasse pas uniquement sur des sujets peu éloignés.

# **Remarques**

- Si vous sélectionnez [SELECTION SCENE], [BAL BLANCS] est automatiquement annulé.
- Même si vous réglez [PORTRAIT CREP.] lorsque le témoin (Fixe) est allumé, le réglage passe à [AUTO] une fois que le témoin (Film) s'allume.
	- **BAL BLANCS (Balance des blancs)**

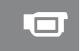

<span id="page-83-0"></span>Vous pouvez régler la balance des couleurs en fonction de la luminosité de l'environnement d'enregistrement.

# **AUTO**

Le réglage de la balance des blancs s'effectue automatiquement.

# **EXTERIEUR ( \*)**

La balance des blancs est adaptée aux conditions d'enregistrement suivantes :

- extérieur ;
- vues nocturnes, néons et feux d'artifice ;
- lever ou coucher de soleil;
- sous des lampes fluorescentes à la lumière du jour.

# **INTERIEUR (<del></del><sup>2</sup>)**

La balance des blancs est adaptée aux conditions d'enregistrement suivantes : intérieur ;

- scènes de fête ou studios où les conditions de lumière changent rapidement ;
- sous des lampes vidéo dans un studio, des lampes au sodium ou des lampes de couleur de type incandescentes.

## **UNE PRES. (** $\leq 2$ **)**

La balance des blancs est réglée en fonction de la lumière environnante.

- Appuyez sur [UNE PRES.].
- Effectuez le cadrage sur un objet blanc, tel qu'une feuille de papier remplissant tout l'écran, dans les mêmes conditions d'éclairage que pour filmer le sujet.
- $(3)$  Appuyez sur  $[\Delta]$ . clignote rapidement. Lorsque la balance des blancs a été réglée et enregistrée dans la mémoire, l'indicateur cesse de clignoter.

#### **Remarques**

- Réglez [BAL BLANCS] sur [AUTO] ou ajustez la couleur dans [UNE PRES.] sous des lampes blanches fluorescentes.
- Lorsque vous sélectionnez [UNE PRES.], continuez à cadrer un objet blanc jusqu'à ce que clignote rapidement.
- clignote lentement si [UNE PRES.] n'a pas pu être réglé.
- Lorsque [UNE PRES.] a été sélectionné, si continue de clignoter après avoir touché OK, réglez [BAL BLANCS] sur [AUTO].
- Si vous sélectionnez [BAL BLANCS], [SELECTION SCENE] est réglé sur [AUTO].

# **Conseils**

 Si vous avez changé la batterie avec [AUTO] sélectionné ou si vous transportez votre caméscope de l'intérieur vers l'extérieur (ou vice versa), sélectionnez [AUTO] et orientez votre caméscope vers un objet blanc proche pendant 10 secondes environ pour un meilleur réglage de la balance des couleurs.

 Lorsque la balance des blancs a été réglée avec [UNE PRES.], si vous changez le réglage [SELECTION SCENE] ou si vous avez rentré ou sorti votre caméscope à l'intérieur ou à l'extérieur, vous devez réexécuter la procédure [UNE PRES.] pour régler à nouveau la balance des blancs.

#### <span id="page-84-0"></span>**COLOR SLOW SHTR (Color Slow Shutter)**

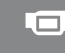

Lorsque vous réglez [COLOR SLOW SHTR] sur [MARCHE],  $\left[ \mathbf{a} \right]$  apparaît et vous pouvez enregistrer une image aux couleurs plus lumineuses, même dans des endroits sombres.

Pour annuler, appuyez sur [ARRET].

#### **Remarques**

- Réglez la mise au point manuellement ([MISE AU PT.], p. [82](#page-81-2)) lorsqu'il est difficile de régler la mise au point automatiquement.
- La vitesse d'obturation de votre caméscope varie en fonction de la luminosité, ce qui peut entraîner un ralentissement du mouvement de l'image.

# <span id="page-84-1"></span>**SUPER NIGHTSHOT**

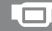

L'image sera enregistrée avec une sensibilité pouvant être 16 fois supérieure à la valeur de NightShot si vous réglez [SUPER NIGHTSHOT] sur [MARCHE] alors que le commutateur NIGHTSHOT (p. [29\)](#page-28-1) est également réglé sur ON. So apparaît sur l'écran.

Pour annuler, appuyez sur [ARRET].

#### **Remarques**

- N'utilisez pas la fonction [SUPER NIGHTSHOT] dans des endroits lumineux. Cela pourrait entraîner un problème de fonctionnement.
- Ne couvrez pas le port infrarouge avec les doigts ou des objets (p. [29](#page-28-1)).
- Retirez le convertisseur (en option).
- Réglez la mise au point manuellement ([MISE AU PT.], p. [82](#page-81-2)) lorsqu'il est difficile de régler la mise au point automatiquement.

 La vitesse d'obturation de votre caméscope varie en fonction de la luminosité, ce qui peut entraîner un ralentissement du mouvement de l'image.

Γt

#### <span id="page-84-2"></span>**FONDU**

Vous pouvez enregistrer une transition avec les effets suivants qui viennent s'ajouter à l'intervalle entre les scènes.

- Sélectionnez l'effet souhaité en mode [VEILLE] (pendant l'entrée en fondu) ou [ENR.] (pendant la sortie en fondu), puis appuyez sur OK.
- Appuyez sur START/STOP. L'indicateur de transition en fondu arrête de clignoter, puis s'éteint une fois la transition en fondu terminée.

Pour annuler le fondu avant le début de l'opération, appuyez sur [ARRET] à l'étape  $(1).$ 

Si vous appuyez sur START/STOP, le réglage est annulé.

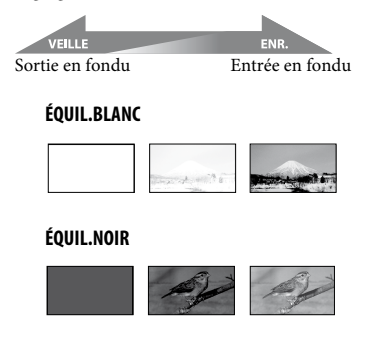

# <span id="page-84-3"></span>**EFFET NUM. (Effet numérique)**

Lorsque vous sélectionnez [FILM RETRO], **D<sup>+</sup>** apparaît et vous pouvez ajouter un effet rétro aux images.

Pour annuler [EFFET NUM.], appuyez sur [ARRET].

# <span id="page-85-0"></span>**EFFET SPEC. (Effet spécial)**

 $\Box$ t

Vous pouvez ajouter des effets spéciaux à une image pendant l'enregistrement. **P**<sup>+</sup> apparaît.

#### **ARRET**

N'utilise pas la fonction [EFFET SPEC.].

#### **SEPIA**

Les images apparaissent en couleur sépia.

#### **NOIR&BLANC (Noir et blanc)**

Les images apparaissent en noir et blanc.

#### **PASTEL**

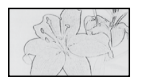

Les images ressemblent à des dessins au pastel pâle.

# <span id="page-85-1"></span>**MIC ZOOM INTEG. (Microphone à zoom intégré)**

Si vous réglez [MIC ZOOM INTEG.] sur [MARCHE] ( $\$ ), vous pouvez enregistrer un film avec son directionnel en déplaçant la manette de zoom motorisé ou en appuyant sur les touches de zoom situées sur le cadre LCD (le réglage par défaut est [ARRET]).

## <span id="page-85-2"></span>**NIV.REF.MIC (Niveau de référence du microphone)**

Vous pouvez sélectionner le niveau du microphone pour le son d'enregistrement. Sélectionnez [BAS] lorsque vous souhaitez enregistrer un son puissant, comme dans une salle de concert, etc.

#### **NORMAL**

Enregistre différents sons ambiophoniques et les convertit au niveau approprié.

## **BAS ( )**

Enregistre fidèlement un son ambiophonique. Ce réglage n'est pas adapté à l'enregistrement de conversations.

# <span id="page-85-3"></span>**RETARDATEUR**

Lorsque vous réglez cette option sur  $[ $\emptyset$ ],$ MARCHE apparaît.

÷.

Appuyez sur PHOTO pour démarrer le compte à rebours. Une image fixe est enregistrée après environ 10 secondes. Pour annuler le compte à rebours, appuyez sur [REINI.].

Pour annuler le retardateur, sélectionnez [ARRET].

# **Conseils**

 Vous pouvez également utiliser cette fonction en appuyant sur PHOTO sur la télécommande (p. [113\)](#page-112-0).

# *Dépannage* Dépannage

Si vous rencontrez un problème pendant l'utilisation de votre caméscope, utilisez le tableau suivant pour essayer d'y remédier. Si le problème persiste, débranchez la source d'alimentation et contactez votre revendeur Sony.

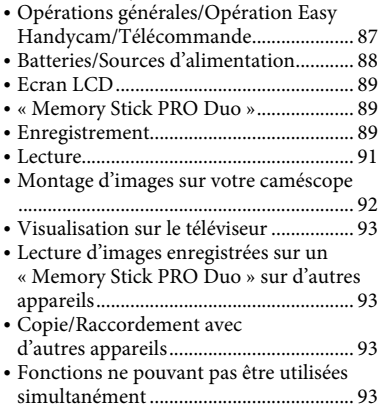

# <span id="page-86-0"></span>**Opérations générales/Opération Easy Handycam/Télécommande**

#### **Le caméscope ne se met pas sous tension.**

- Fixez une batterie chargée sur le caméscope (p. [16\)](#page-15-0).
- La fiche de l'adaptateur secteur a été débranchée de la prise murale. Rebranchezla à la prise murale (p. [16\)](#page-15-0).
- Installez correctement le caméscope sur la Handycam Station (p. [16\)](#page-15-0).

## **Le caméscope ne fonctionne pas, même lorsqu'il est mis sous tension.**

- Un délai de quelques secondes s'écoule après la mise sous tension, avant que votre caméscope ne soit prêt pour l'enregistrement. Il ne s'agit pas d'un dysfonctionnement.
- Débranchez l'adaptateur secteur de la prise murale ou retirez la batterie, puis rebranchez-le au bout d'1 minute environ. S'il ne fonctionne toujours pas, appuyez sur

la touche RESET (p. [111\)](#page-110-0) à l'aide d'un objet pointu. (Si vous appuyez sur la touche RESET, tous les réglages, y compris le réglage de l'horloge, sont réinitialisés.)

### **Les touches ne fonctionnent pas.**

- Lors de l'opération Easy Handycam (p. [23\)](#page-22-0), les touches/fonctions suivantes ne sont pas disponibles.
	- Touche  $\boxtimes$  (compensation du contrejour) (p. [30\)](#page-29-1)
	- Molette CAMERA CONTROL (p. [31\)](#page-30-0)
	- Zoom de lecture (p. [36](#page-35-0))
	- Activation et désactivation du rétroéclairage de l'écran LCD (appuyez sur la touche DISP/BATT INFO et maintenez-la enfoncée pendant quelques secondes) (p. [21](#page-20-0))

# **Le menu (OPTION) est affiché.**

 Le OPTION MENU ne peut pas être utilisé lors de l'opération Easy Handycam.

## **Les réglages du menu ont été modifiés automatiquement.**

- Lors de l'opération Easy Handycam, presque toutes les options de menu reviennent automatiquement aux réglages par défaut.
- Les réglages de certains éléments de menu, tels que [ TAILLE], utilisés avant le passage en mode Easy Handycam sont conservés pendant l'utilisation du mode Easy Handycam.
- Lors de l'opération Easy Handycam, certaines options de menu sont fixées comme suit.
	- [MODE ENR.] : [HD SP] ou [SD SP]
	- [AFFICHAGE CADRE] : [MARCHE]
	- [CODE DONNEES] : [DATE/HEURE]
- Certains réglages Easy Handycam sont conservés une fois l'opération Easy Handycam annulée.
- Les options de menu suivantes reviennent aux réglages par défaut lorsque le commutateur POWER est réglé sur OFF (CHG) pendant plus de 12 heures.
- [MODE FLASH]
- $-[SPOT./M.PT C.]$
- [SPOTMETRE]
- [MISE PT CEN.]
- [EXPOSITION]
- [MISE AU PT.]
- [SELECTION SCENE]
- [BAL BLANCS]
- [COLOR SLOW SHTR]
- [SUPER NIGHTSHOT]
- [MIC ZOOM INTEG.]
- [NIV.REF.MIC]

#### **Votre caméscope chauffe.**

 Votre caméscope peut chauffer en cours d'utilisation. Il ne s'agit pas d'un dysfonctionnement.

#### **La télécommande fournie ne fonctionne pas.**

- Réglez [TELECOMMANDE] sur [MARCHE] (p. [78\)](#page-77-0).
- Introduisez une batterie dans le logement de la batterie, en faisant correspondre correctement les polarités +/– avec les repères +/– (p. [113](#page-112-1)).
- Retirez tout obstacle placé entre la télécommande et le capteur de télécommande.
- Ne dirigez pas le capteur de télécommande vers des sources lumineuses, comme la lumière directe du soleil ou un éclairage suspendu. Sinon, la télécommande risque de ne pas fonctionner correctement.

#### **Un autre appareil DVD fonctionne de manière incorrecte lorsque vous utilisez la télécommande fournie.**

 Sélectionnez un mode de télécommande autre que DVD 2 sur votre appareil DVD ou recouvrez le capteur de votre appareil DVD avec du papier noir.

# <span id="page-87-0"></span>**Batteries/Sources d'alimentation**

#### **Une coupure soudaine de courant se produit.**

Utilisez l'adaptateur secteur.

- Par défaut, lorsque le caméscope est resté inactif pendant environ 5 minutes, il se met automatiquement hors tension (ARRET AUTO). Modifiez le réglage de [ARRET AUTO] (p. [78\)](#page-77-1), ou remettez l'appareil sous tension.
- Lorsque la durée sélectionnée dans [VEIL.MARCHE RAP.] s'est écoulée en mode veille, le caméscope se met automatiquement hors tension (p. [78](#page-77-2)). Remettez-le sous tension.
- Rechargez la batterie (p. [16\)](#page-15-0).

#### Le témoin <sup>4</sup>/CHG (charge) ne s'allume **pas lorsque la batterie est en charge.**

- Tournez le commutateur POWER sur OFF (CHG) (p. [16\)](#page-15-0).
- Fixez correctement la batterie sur le caméscope (p. [16](#page-15-0)).
- Raccordez correctement le cordon d'alimentation à la prise murale.
- La batterie est rechargée (p. [16\)](#page-15-0).
- Installez correctement le caméscope sur la Handycam Station (p. [16\)](#page-15-0).

#### Le témoin <sup>\$</sup>/CHG (charge) clignote **lorsque la batterie est en charge.**

 Fixez correctement la batterie sur le caméscope (p. [16](#page-15-0)). Si le problème persiste, débranchez l'adaptateur secteur de la prise murale et contactez votre revendeur Sony. La batterie est peut-être endommagée.

#### **L'indicateur d'autonomie de la batterie n'indique pas le temps d'autonomie correct.**

- La température environnante est trop élevée ou trop basse. Il ne s'agit pas d'un dysfonctionnement.
- La batterie n'a pas été suffisamment chargée. Rechargez de nouveau entièrement la batterie. Si le problème persiste, remplacez la batterie par une batterie neuve (p. [16\)](#page-15-0).
- La durée indiquée peut ne pas être correcte, en fonction de l'environnement d'utilisation.

#### **La batterie se décharge rapidement.**

- La température environnante est trop élevée ou trop basse. Il ne s'agit pas d'un dysfonctionnement.
- La batterie n'a pas été suffisamment chargée. Rechargez de nouveau entièrement la batterie. Si le problème persiste, remplacez la batterie par une batterie neuve (p. [16](#page-15-0)).

# <span id="page-88-0"></span>**Ecran LCD**

#### **Les options de menu sont grisées.**

- Vous ne pouvez pas sélectionner d'option grisée avec le mode de lecture/prise de vue en cours.
- Certaines fonctions ne peuvent pas être activées simultanément (p. [93\)](#page-92-3).

#### **Les boutons ne s'affichent pas sur l'écran tactile.**

 Appuyez sur la touche DISP/BATT INFO de votre caméscope (ou DISPLAY de la télécommande) (p. [21,](#page-20-1) [113\)](#page-112-0).

#### **Les boutons de l'écran tactile ne fonctionnent pas correctement ou ne fonctionnent pas du tout.**

 Réglez l'écran tactile ([ETALONNAGE]) (p. [105](#page-104-0)).

# <span id="page-88-1"></span>**«Memory Stick PRO Duo »**

#### **Vous ne pouvez pas utiliser certaines fonctions avec un « Memory Stick PRO Duo ».**

 Si vous utilisez un « Memory Stick PRO Duo » formaté sur un ordinateur, formatez-le de nouveau sur le caméscope (p. [59\)](#page-58-0).

#### **Vous ne pouvez pas formater le « Memory Stick PRO Duo » ou supprimer d'images enregistrées dessus.**

- Vous pouvez supprimer 100 images fixes au maximum en une seule fois sur l'écran d'index.
- Vous ne pouvez pas supprimer les images fixes qui ont été protégées sur un autre appareil.

#### **Le nom du fichier de données n'est pas correct ou clignote.**

- Le fichier est endommagé.
- Votre caméscope ne prend pas en charge le format du fichier (p. [101](#page-100-0)).

# <span id="page-88-2"></span>**Enregistrement**

Reportez-vous également à la section « Memory Stick PRO Duo » (p. [89\)](#page-88-1).

#### **Appuyer sur START/STOP ou PHOTO n'enregistre aucune image.**

- L'écran de lecture s'affiche. Réglez le commutateur POWER sur (Film) ou  $\bullet$  (Fixe) (p. [27\)](#page-26-0).
- Vous ne pouvez pas enregistrer d'images en mode veille. Appuyez sur la touche QUICK ON (p. [29](#page-28-0)).
- Votre caméscope enregistre l'image que vous venez de capturer sur le « Memory Stick PRO Duo ». Pendant cette opération, vous ne pouvez pas effectuer un nouvel enregistrement.
- Le « Memory Stick PRO Duo » est saturé. Insérez un nouveau « Memory Stick PRO Duo » ou formatez-le (p. [59\)](#page-58-0). Vous pouvez également supprimer les images superflues (p. [47\)](#page-46-0).
- Le nombre total de scènes de film ou d'images fixes dépasse la capacité enregistrable de votre caméscope (p. [10,](#page-9-0) [69](#page-68-1)). Supprimez les images superflues (p. [47\)](#page-46-0).

#### **Vous ne pouvez pas enregistrer d'image fixe.**

- Vous ne pouvez pas enregistrer d'image fixe en mode :
	- [ENR.L.REGUL.]
	- [FONDU]
	- [EFFET NUM.]
	- [EFFET SPEC.]

#### **Le témoin d'accès reste allumé ou clignote, même lorsque vous arrêtez l'enregistrement.**

 Votre caméscope enregistre la scène que vous venez de capturer sur le « Memory Stick PRO Duo ».

#### **L'angle de prise de vue semble différent.**

 L'angle de prise de vue paraît différent selon l'état de votre caméscope. Il ne s'agit pas d'un dysfonctionnement.

#### **Le flash ne fonctionne pas.**

- Vous ne pouvez pas enregistrer avec le flash dans les situations suivantes :
	- Capture d'images images fixes pendant l'enregistrement d'un film
	- Si un convertisseur (en option) est fixé sur le caméscope
- Même si le flash automatique ou (réduction automatique de l'effet yeux rouges) est sélectionné, vous ne pouvez pas utiliser le flash en mode :
	- NightShot
	- $-[SPOT./M.PT C.]$
	- [SPOTMETRE]
	- [MANUEL] dans [EXPOSITION]
	- [CREPUSCULE], [BOUGIE], [MATIN&SOIR], [FEU D'ARTIFICE], [PAYSAGE], [PROJECTEUR], [PLAGE] ou [NEIGE] dans [SELECTION SCENE] - [SUPER NIGHTSHOT]

#### **La durée de prise de vue réelle d'un film est inférieure à la durée de prise de vue approximative prévue du « Memory Stick PRO Duo ».**

 Selon les conditions d'enregistrement ou le sujet de l'image, la durée d'enregistrement disponible peut être plus courte, par exemple lors de la prise de vue d'un objet en mouvement rapide, etc. (p. [10](#page-9-0)).

#### **Il existe un décalage entre le moment où vous appuyez sur START/STOP et le moment où l'enregistrement du film démarre/s'arrête.**

 Sur votre caméscope, il peut se produire un léger décalage entre le moment où vous appuyez sur START/STOP et le moment où l'enregistrement du film démarre/ s'arrête réellement. Il ne s'agit pas d'un dysfonctionnement.

#### **Impossible de modifier le format du film (16:9 (grand écran)/4:3).**

 Le format du film enregistré avec une qualité d'image HD (haute définition) est 16:9 (grand écran).

#### **La mise au point automatique ne fonctionne pas.**

- Réglez [MISE AU PT.] sur [AUTO] (p. [82\)](#page-81-2).
- Les conditions d'enregistrement ne conviennent pas au mode de mise au point automatique. Réglez la mise au point manuellement (p. [82\)](#page-81-2).

## **La fonction [STEADYSHOT] ne réagit pas.**

- Réglez [STEADYSHOT] sur [MARCHE] (p. [65\)](#page-64-1).
- Il est possible que la fonction [STEADYSHOT] ne puisse pas compenser les vibrations excessives.

 C'est ce qu'on appelle le phénomène de plan focal. Il ne s'agit pas d'un dysfonctionnement. En raison de la manière dont le dispositif d'image (capteur CMOS) lit les signaux d'image, les sujets qui traversent rapidement l'écran peuvent être déformés, suivant les conditions d'enregistrement.

#### **Des petits points blancs, rouges, bleus ou verts apparaissent à l'écran.**

 Des points apparaissent lorsque vous enregistrez en mode [SUPER NIGHTSHOT] ou [COLOR SLOW SHTR]. Il ne s'agit pas d'un dysfonctionnement.

#### **La couleur de l'image n'apparaît pas correctement.**

 Réglez le commutateur NIGHTSHOT sur OFF (p. [29](#page-28-1)).

#### **L'image est lumineuse et le sujet n'apparaît pas à l'écran.**

 Réglez le commutateur NIGHTSHOT sur OFF (p. [29](#page-28-1)).

#### **L'image est sombre et le sujet n'apparaît pas à l'écran.**

 Maintenez la touche DISP/BATT INFO enfoncée pendant quelques secondes pour allumer le rétroéclairage (p. [21](#page-20-1)).

#### **Des rayures horizontales apparaissent sur l'image.**

 Ce phénomène se produit lorsque les images sont filmées sous un éclairage fluorescent, au sodium ou au mercure. Il ne s'agit pas d'un dysfonctionnement.

#### **Impossible d'utiliser [SUPER NIGHTSHOT].**

 Réglez le commutateur NIGHTSHOT sur ON.

#### **La fonction [COLOR SLOW SHTR] ne réagit pas correctement.**

• [COLOR SLOW SHTR] peut ne pas fonctionner correctement dans l'obscurité totale. Utilisez NightShot ou [SUPER NIGHTSHOT].

#### **Vous ne pouvez pas régler [NIV.ÉCL. LCD].**

- Vous ne pouvez pas régler [NIV.ÉCL.LCD] dans les situations suivantes :
	- le panneau LCD est fermé sur votre caméscope et l'écran LCD est orienté vers l'extérieur ;
	- l'alimentation est fournie par l'adaptateur secteur.

# <span id="page-90-0"></span>**Lecture**

#### **Impossible de lire des films.**

• Appuyez sur  $\bigcap$  (HOME)  $\rightarrow$   $\Box$  (GERER  $SUPPORT) \rightarrow [REGLAGE 1111/1501]$ pour sélectionner la qualité d'image du film que vous souhaitez lire (p. [58](#page-57-0)).

#### **Impossible de lire des images fixes.**

- Vous ne pouvez pas lire d'images fixes si vous avez modifié leurs fichiers ou leurs dossiers ou si vous avez édité leurs données sur un ordinateur. (Dans ce cas, le nom de fichier clignote.) Il ne s'agit pas d'un dysfonctionnement (p. [102](#page-101-0)).
- Les images fixes enregistrées avec d'autres appareils peuvent ne pas être lues. Il ne s'agit pas d'un dysfonctionnement (p. [102](#page-101-0)).

# **« » s'affiche sur une image fixe sur l'écran [VISUAL INDEX].**

- Cet indicateur peut apparaître sur des images fixes enregistrées avec d'autres appareils, éditées sur un ordinateur, etc.
- Vous avez débranché l'adaptateur secteur ou la batterie avant que le témoin d'accès se soit éteint, une fois l'enregistrement terminé. Cela peut endommager les données d'image et <sup>1</sup>s'affiche.

# **« » s'affiche sur une image sur l'écran [VISUAL INDEX].**

 Exécutez la commande [REPAR.F.BD. IM.] (p. [60\)](#page-59-0). Si l'icône s'affiche toujours, supprimez l'image repérée par  $\boxtimes$  (p. [47\)](#page-46-0).

#### **Aucun son n'est émis ou le son est faible lors de la lecture.**

- Augmentez le volume (p. [25,](#page-24-0) [34\)](#page-33-0).
- Le son n'est pas reproduit lorsque le panneau LCD est fermé. Ouvrez le panneau LCD.
- Lorsque vous enregistrez le son avec [NIV. REF.MIC] (p. [86\)](#page-85-2) réglé sur [BAS], il peut être difficile d'entendre le son enregistré.
- Les sons ne sont pas enregistrés lors de l'enregistrement d'un film de 3 secondes (environ) à l'aide de la fonction [ENR. L.REGUL.].

#### **Les sons gauche et droit seront déséquilibrés en cas de lecture sur des ordinateurs ou sur d'autres appareils.**

- Ceci se produit lorsque le son enregistré en son ambiophonique 5,1 canaux est converti en son 2 canaux (son stéréo normal) par un ordinateur ou un autre appareil (p. [28\)](#page-27-1). Il ne s'agit pas d'un dysfonctionnement.
- Modifiez le type de conversion du son (type mixage aval) en cas de lecture sur des appareils stéréo 2 canaux. Pour obtenir plus d'informations, reportez-vous au mode d'emploi fourni avec votre appareil de lecture.
- Changez le son en son 2 canaux lors de la création d'un disque à l'aide du logiciel « PMB » fourni.
- Enregistrez du son avec [MODE AUDIO] réglé sur [STEREO 2ch] (p. [64](#page-63-2)).

# <span id="page-91-0"></span>**Montage d'images sur votre caméscope**

#### **Edition impossible.**

 L'édition est impossible, à cause de l'état de l'image.

#### **Impossible d'ajouter des images à la liste de lecture.**

- Il n'y a plus d'espace libre sur le « Memory Stick PRO Duo ».
- Vous pouvez ajouter jusqu'à 999 films avec une qualité d'image HD (haute définition) ou 99 films avec une qualité d'image SD (définition standard) à une liste de lecture. Supprimez les films inutiles de la liste de lecture (p. [52\)](#page-51-0).
- Vous ne pouvez pas ajouter d'images fixes à la liste de lecture.

#### **Impossible de diviser un film.**

- Il est impossible de diviser un film trop court.
- Il est impossible de diviser un film protégé sur un autre appareil.

#### **Impossible de capturer une image fixe à partir d'un film.**

 Le « Memory Stick PRO Duo » sur lequel vous souhaitez sauvegarder les images fixes est plein.

# <span id="page-92-0"></span>**Visualisation sur le téléviseur**

#### **Impossible de visualiser l'image ou d'entendre le son sur un téléviseur.**

- Lorsque vous utilisez le câble A/V composante, réglez [COMPOSANT] selon les exigences de l'appareil raccordé (p. [76](#page-75-0)).
- Si vous utilisez la fiche vidéo composante, assurez-vous que les fiches rouge et blanche du câble A/V composante sont raccordées (p. [40,](#page-39-0) [41](#page-40-0)).
- La prise HDMI OUT ne reproduit aucune image accompagnée de signaux de protection des droits d'auteur.
- Si vous utilisez la fiche S VIDEO, assurezvous que les fiches rouge et blanche du câble de raccordement A/V sont raccordées (p. [41\)](#page-40-0).

#### **L'image apparaît déformée sur un téléviseur 4:3.**

 Cela se produit lorsque vous visualisez une image enregistrée en mode 16:9 (écran large) sur un téléviseur 4:3. Réglez [FORMAT TV] correctement (p. [76\)](#page-75-1) et lisez l'image.

#### **Des bandes noires apparaissent en haut et en bas de l'écran du téléviseur 4:3.**

 Cela se produit lorsque vous visualisez une image enregistrée en mode 16:9 (écran large) sur un téléviseur 4:3. Il ne s'agit pas d'un dysfonctionnement.

# <span id="page-92-1"></span>**Lecture d'images enregistrées sur un «Memory Stick PRO Duo » sur d'autres appareils**

#### **La lecture des images est impossible ou le « Memory Stick PRO Duo » n'est pas reconnu.**

 Il est impossible de lire un film enregistré sur un « Memory Stick PRO Duo » avec une qualité d'image HD (haute définition) sur un appareil non compatible avec le format AVCHD.

# <span id="page-92-2"></span>**Copie/Raccordement avec d'autres appareils**

#### **Impossible de copier correctement.**

- Vous ne pouvez pas copier des images avec le câble HDMI.
- Le câble de raccordement A/V n'est pas raccordé correctement. Assurez-vous d'effectuer le raccordement à la prise d'entrée d'un autre appareil (p. [40,](#page-39-0) [41](#page-40-0)).

#### <span id="page-92-3"></span>**Fonctions ne pouvant pas être utilisées simultanément**

La liste suivante répertorie des exemples de combinaisons de fonctions et d'options de menu impossibles.

Les boutons correspondant aux options non disponibles sont grisés. Un message peut s'afficher.

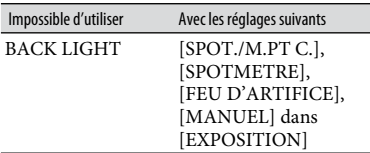

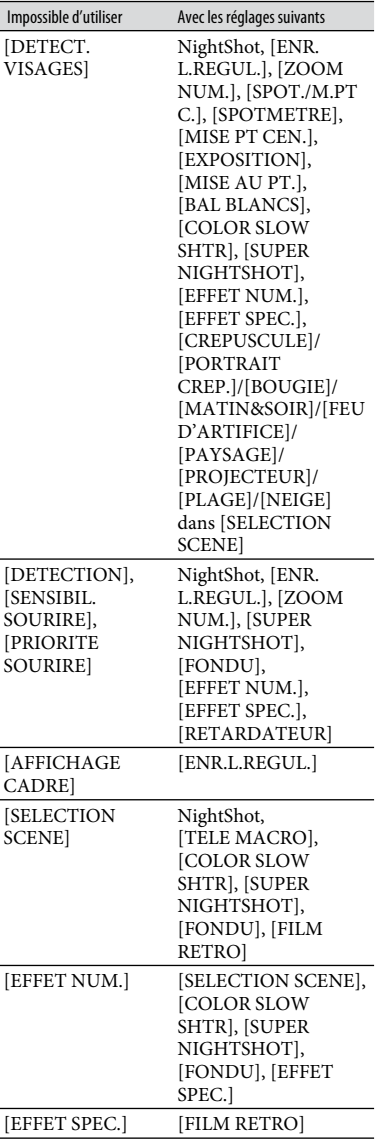

# **Code d'autodiagnostic/Indicateurs d'avertissement**

Si des indicateurs s'affichent sur l'écran LCD, vérifiez les points suivants. Si le problème persiste, même après plusieurs tentatives pour y remédier, contactez votre revendeur Sony ou votre centre de service après-vente agréé Sony.

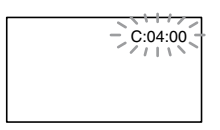

## **C: (ou E:) : (Code d'autodiagnostic)**

#### **C:04:**

- La batterie n'est pas une batterie « InfoLITHIUM » (série H). Utilisez une batterie « InfoLITHIUM » (série H) (p. [103](#page-102-0)).
- Raccordez fermement la fiche CC de l'adaptateur secteur à la prise DC IN de la Handycam Station ou de votre caméscope (p. [16\)](#page-15-0).

#### **C:13: / C:32:**

 Retirez la source d'alimentation. Rebranchez-la et faites de nouveau fonctionner votre caméscope.

#### **E:20: / E:31: / E:61: / E:62: / E:91: / E:94:**

 Un problème de fonctionnement auquel vous ne pouvez pas remédier s'est produit. Contactez votre revendeur Sony ou votre centre de service après-vente agréé Sony. Fournissez-lui le code à 5 chiffres qui commence par la lettre « E ».

#### **101-0001 (Indicateur d'avertissement relatif aux fichiers)**

#### **Clignotement lent**

- Le fichier est endommagé.
- Le fichier est illisible.

# **(Avertissement relatif au niveau de batterie)**

# **Clignotement lent**

- La batterie est presque vide.
- Selon les conditions de fonctionnement ou l'état de la batterie,  $\Box$  peut clignoter, même s'il reste environ 20 minutes d'enregistrement.

## **(Indicateur d'avertissement relatif au « Memory Stick PRO Duo »)**

# **Clignotement lent**

- L'espace disponible pour enregistrer des images est insuffisant. Pour plus d'informations sur les types de « Memory Stick » pouvant être utilisés avec le caméscope, reportez-vous à la page [2.](#page-1-0)
- Aucun « Memory Stick PRO Duo » n'est inséré (p. [22\)](#page-21-0).

#### **Clignotement rapide**

- L'espace disponible pour enregistrer les images est insuffisant. Supprimez les images superflues ou formatez le « Memory Stick PRO Duo » après avoir enregistré les images sur un autres support (p. [45,](#page-44-0) [47](#page-46-0), [59](#page-58-0)).
- **Dépannage**
- Le fichier de la base de données d'images est endommagé (p. [60\)](#page-59-0).
- Le « Memory Stick PRO Duo » est endommagé.

#### **(Indicateurs d'avertissement relatifs au formatage du « Memory Stick PRO Duo »)**

- Le « Memory Stick PRO Duo » est endommagé.
- Le « Memory Stick PRO Duo » n'est pas formaté correctement (p. [59](#page-58-0), [101](#page-100-0)).

#### **(Indicateur d'avertissement relatif à un « Memory Stick Duo » incompatible)**

 Un « Memory Stick Duo » incompatible est inséré (p. [101](#page-100-0)).

#### **(Indicateur d'avertissement correspondant à la protection en écriture du « Memory Stick PRO Duo »)**

 L'accès au « Memory Stick PRO Duo » a été restreint sur un autre appareil.

#### **(Indicateur d'avertissement relatif au flash)**

#### **Clignotement rapide**

Il s'est produit un problème avec le flash.

#### **(Indicateur d'avertissement relatif au bougé du caméscope)**

- La quantité de lumière n'est pas suffisante, un bougé de caméscope se produit donc facilement. Utilisez le flash.
- Le caméscope n'est pas stable, un bougé de caméscope se produit donc facilement. Tenez fermement le caméscope à deux mains pour filmer. Notez toutefois que l'indicateur d'avertissement de bougé du caméscope ne disparaît pas.

#### **(Indicateur d'avertissement relatif à l'enregistrement d'images fixes)**

- Le « Memory Stick PRO Duo » est saturé.
- Il est impossible d'enregistrer des images fixes pendant le traitement. Patientez un instant, puis enregistrez.

# **Conseils**

Selon le message, un signal sonore peut retentir.

# **Description des messages d'avertissement**

Si des messages s'affichent à l'écran, suivez les instructions.

## **«Memory Stick PRO Duo »**

**Le fichier de la base de données d'images est endommagé. Créer un nouveau fichier?** 

#### **Informations de gestion de films HD endommagées. Créer des nouvelles informations ?**

 Le fichier de gestion des images est endommagé. Vous pouvez créer un nouveau fichier de gestion des images en appuyant sur [OUI]. Les anciennes images enregistrées sur le « Memory Stick PRO Duo » ne peuvent pas être lues (les fichiers d'image ne sont pas endommagés). Si vous exécutez [REPAR.F.BD.IM.] après avoir créé une nouvelle information, la lecture des anciennes images enregistrées peut être possible. Si cela ne fonctionne pas, copiez l'image à l'aide du logiciel fourni.

#### **Des incohérences ont été trouvées dans le fichier de la base de données d'images. Voulez-vous le réparer?**

**Le fichier de la base de données d'images est endommagé. Voulez-vous le réparer ?** 

**Des incohér.ont été trouvées ds fichier base données d'images. Imposs.enreg. ou lire des films HD. Voulez-vous le réparer?**

- Le fichier de la base de données d'images est endommagé et vous ne pouvez pas enregistrer de films. Appuyez sur [OUI] pour le réparer.
- Vous pouvez enregistrer des images fixes sur un « Memory Stick PRO Duo ».

#### **Réinsérez le Memory Stick.**

 Réinsérez plusieurs fois le « Memory Stick PRO Duo». Si l'indicateur continue de clignoter, le « Memory Stick PRO Duo » est peut-être endommagé. Essayez avec un autre « Memory Stick PRO Duo ».

#### **Le Memory Stick n'est pas formaté correctement.**

 Vérifiez le format, puis formatez le « Memory Stick PRO Duo » avec votre caméscope, le cas échéant (p. [59,](#page-58-0) [101\)](#page-100-0).

#### **Dossier d'images fixes plein. Enregistrement d'images fixes impossible.**

- Vous ne pouvez pas créer de dossiers audelà de 999MSDCF. Vous ne pouvez pas créer ou supprimer de dossier créé avec votre caméscope.
- Formatez le « Memory Stick PRO Duo » (p. [59\)](#page-58-0) ou supprimez les dossiers à l'aide de votre ordinateur.

#### **Il est possible que ce Memory Stick ne puisse pas enregistrer ou lire de films.**

 Utilisez un « Memory Stick » comme préconisé pour votre caméscope (p. [2\)](#page-1-0).

#### **Il est possible que ce Memory Stick ne puisse pas enregistrer ou lire des images correctement.**

 La fonction du « Memory Stick PRO Duo » est défectueuse. Réinsérez plusieurs fois le « Memory Stick PRO Duo ».

#### **Ne pas éjecter le Memory Stick pendant l'écriture. Les données risquent d'être endommagées.**

 Réinsérez le « Memory Stick PRO Duo » et suivez les instructions à l'écran LCD.

#### **Récupération de données.**

 Votre caméscope essaie de récupérer des données automatiquement si leur écriture n'a pas été effectuée correctement.

#### **Impossible de récupérer les données.**

- L'écriture des données sur le « Memory Stick PRO Duo » du caméscope a échoué. Les tentatives de récupération des données ont elles aussi échoué.
- **Imprimante compatible PictBridge**

#### **Non raccordé à une imprimante compatible PictBridge.**

 Mettez l'imprimante hors tension, puis de nouveau sous tension, puis débranchez et rebranchez le câble USB (fourni).

#### **Impression imposs. Vérifier l'imprimante.**

 Mettez l'imprimante hors tension, puis de nouveau sous tension, puis débranchez et rebranchez le câble USB (fourni).

#### **Autre**

#### **Aucune autre sélection possible.**

- Vous pouvez sélectionner uniquement 100 images à la fois pour :
	- Suppression d'images
	- Edition de la liste de lecture de films HD (haute définition)
	- Impression d'images fixes

#### **Données protégées**

 Vous avez essayé de supprimer des données qui ont été protégées sur un autre appareil. Supprimez la protection des données sur l'appareil sur lequel elles ont été protégées.

# Utilisation de votre caméscope à l'étranger

# **Alimentation électrique**

Vous pouvez utiliser votre caméscope dans n'importe quel pays ou région avec l'adaptateur secteur fourni, dans la limite de 100 V à 240 V CA, 50/60 Hz.

# **Visionnage d'images enregistrées avec une qualité d'image HD (haute définition)**

Dans les pays et/ou régions acceptant 1080/50i, vous pouvez visionner les images avec la même qualité d'image HD (haute définition) que celle de leur enregistrement. Vous devez disposer d'un téléviseur (ou d'un moniteur) basé sur le standard PAL et compatible avec 1080/50i équipé de prises d'entrée composante et AUDIO/ VIDEO. Vous devez raccorder un câble A/V composante ou un câble HDMI (en option).

#### **Visionnage d'images enregistrées avec une qualité d'image SD (définition standard)**

Pour visionner des images enregistrées avec une qualité d'image SD (définition standard), vous devez disposer d'un téléviseur basé sur le standard PAL équipé de prises d'entrée AUDIO/VIDEO. Un câble de raccordement A/V doit être raccordé.

# **A propos des standards de télévision couleur**

Votre caméscope est basé sur le standard PAL. Si vous souhaitez visionner une image enregistrée avec votre caméscope sur un téléviseur, ce dernier doit être basé sur le standard PAL et être équipé d'une prise d'entrée AUDIO/VIDEO.

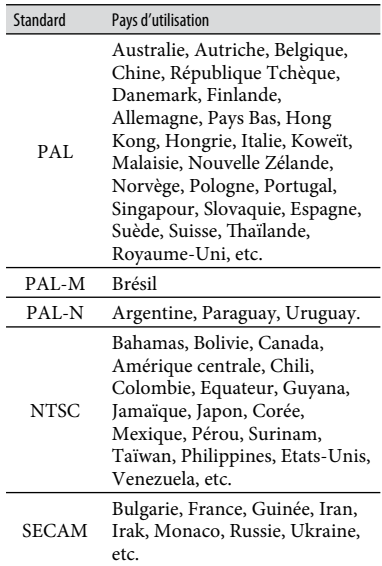

# **Réglage de l'heure locale**

Vous pouvez facilement régler l'heure locale en indiquant un fuseau horaire lors de l'utilisation de votre caméscope à l'étranger. Appuyez sur  $\bigtriangleup$  (HOME)  $\rightarrow \bigtriangleup$  (REGLAGES)  $\rightarrow$  [REG.HOR./ [ALAN.]  $\rightarrow$  [REGL.ZONE] et [HEURE ETE] (p. [77](#page-76-0)).

## <span id="page-98-0"></span>**Décalages horaires dans le monde**

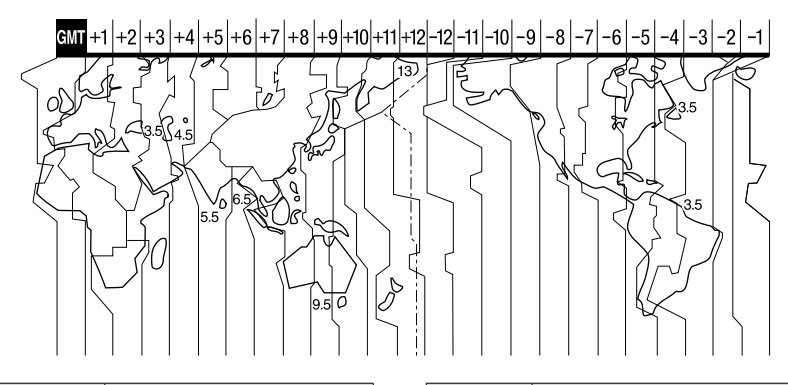

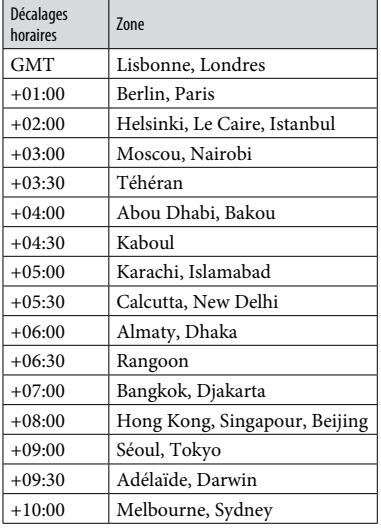

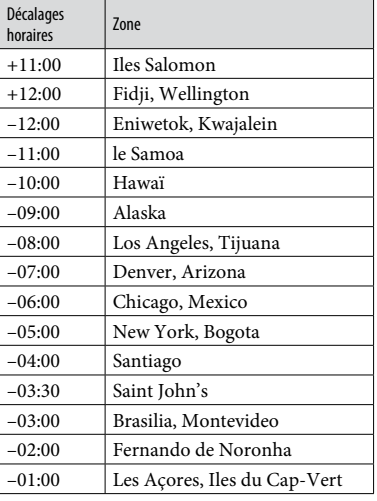

# Structure des fichiers/dossiers sur le «Memory Stick PRO Duo »

La structure des fichiers/dossiers est représentée ci-dessous. Il n'est généralement pas nécessaire de connaître la structure des fichiers/dossiers pour l'enregistrement/la lecture d'images sur le caméscope. Pour visualiser des films et des images fixes sur un ordinateur raccordé, reportez-vous à l'aide en ligne du logiciel fourni, « Manuel de PMB ».

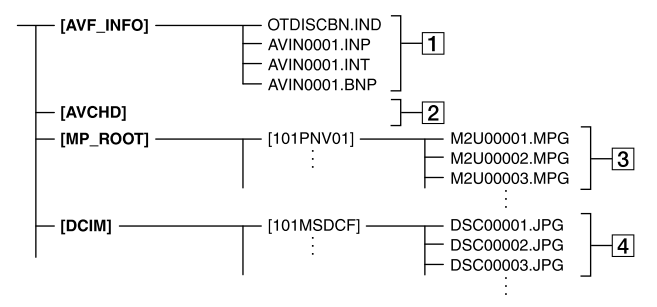

#### **Fichiers de gestion des images**

Lorsque vous supprimez les fichiers, vous ne pouvez pas enregistrer/lire les images correctement. Par défaut, les fichiers sont généralement cachés et ne s'affichent pas.

#### **Dossier des informations de gestion des films HD**

Ce dossier contient les données d'enregistrement des films enregistrés avec une qualité d'image HD (haute définition). N'essayez pas d'ouvrir ce dossier ou d'accéder à son contenu à partir d'un ordinateur. Vous risqueriez d'endommager les fichiers d'image ou d'empêcher leur lecture.

#### **Films SD (fichiers MPEG2)**

Les fichiers portent l'extension « .MPG ». La taille maximale est de 2 Go. Quand la taille d'un fichier dépasse 2 Go, le fichier est divisé. Les numéros de fichiers augmentent automatiquement.

Lorsque le numéro des fichiers dépasse 9999, un nouveau dossier est créé pour l'enregistrement des nouveaux fichiers de film.

Le numéro du dossier augmente :  $[101$ PNV01]  $\rightarrow$   $[102$ PNV01]

# **Fichiers d'image fixe (fichiers JPEG)**

Les fichiers portent l'extension « .JPG ». Les numéros de fichiers augmentent automatiquement. Lorsque le numéro des fichiers dépasse 9999, un autre dossier est créé pour l'enregistrement des nouveaux fichiers d'image. Le numéro du dossier augmente :  $[101MSDCF] \rightarrow [102MSDCF]$ 

- En appuyant sur  $\bigcap$  (HOME)  $\rightarrow \bigoplus$  (AUTRES)  $\rightarrow$  [CONNEXION USB]  $\rightarrow$  [CONNEXION USB], vous pouvez accéder au « Memory Stick PRO Duo» depuis l'ordinateur via une connexion USB.
- Ne modifiez pas les fichiers ou dossiers du caméscope via l'ordinateur. Les fichiers d'image risqueraient d'être détruits ou de ne pas pouvoir être lus.
- Le fonctionnement n'est pas garanti si vous exécutez l'opération ci-dessus.
- Lorsque vous supprimez des fichiers d'image, conformez-vous aux étapes de la page [47](#page-46-0). Ne supprimez pas les fichiers d'image du caméscope directement à partir de l'ordinateur.
- Ne formatez pas le « Memory Stick PRO Duo » à l'aide de l'ordinateur. Le caméscope risque de ne pas fonctionner correctement.
- Ne copiez pas les fichiers sur le « Memory Stick PRO Duo » à partir de l'ordinateur. Le résultat n'est pas garanti.

# Précautions et entretien

# **A propos du format AVCHD**

# **Qu'est-ce que le format AVCHD ?**

Le format AVCHD est un format de caméscope numérique haute définition utilisé pour enregistrer un signal HD (haute définition) avec la spécification 1080i\*<sup>1</sup> ou la spécification 720p\*<sup>2</sup> , grâce à une technologie de codage de compression de données efficace. Le format MPEG-4 AVC/H.264 sert à compresser des données vidéo et le système Dolby Digital ou Linear PCM à compresser des données audio.

La capacité de compression du format MPEG-4 AVC/H.264 est supérieure à celle du format de compression d'images traditionnel.

Le format MPEG-4 AVC/H.264 permet d'enregistrer le signal vidéo haute définition d'un caméscope numérique sur des disques DVD de 8 cm, le lecteur de disque dur interne, la mémoire flash, un « Memory Stick PRO Duo », etc.

# **Enregistrement et lecture sur votre caméscope**

Basé sur le format AVCHD, votre caméscope enregistre avec la qualité d'image HD (haute définition) mentionnée ci-dessous.

Outre la qualité d'image HD (haute définition), votre caméscope peut enregistrer un signal SD (définition standard) au format MPEG2 conventionnel.

# **Signal vidéo**\*<sup>3</sup> **:**

MPEG-4 AVC/H.264 1920 × 1080/50i, 1440 × 1080/50i

# **Signal audio :**

Dolby Digital 2/5,1 canaux **Support d'enregistrement :**

« Memory Stick PRO Duo »

#### \*1: Spécification 1080i

Spécification haute définition qui utilise 1 080 lignes de balayage efficaces et le système de balayage entrelacé.

## \*2: Spécification 720p

Spécification haute définition qui utilise 720 lignes de balayage efficaces et le système de balayage progressif.

\*3 : Votre caméscope ne peut pas lire les données enregistrées dans un format AVCHD autre que ceux mentionnés ci-dessus.

# <span id="page-100-0"></span>**A propos du «Memory Stick »**

Un « Memory Stick » est un support d'enregistrement à circuit intégré portable et compact d'une grande capacité. Vous pouvez utiliser un « Memory Stick Duo » qui est environ deux fois plus petit qu'un « Memory Stick » standard avec votre caméscope. Cependant, le fonctionnement de tous les types de « Memory Stick Duo » n'est pas garanti sur ce caméscope.

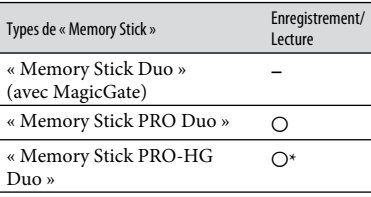

- Ce produit ne prend pas en charge le transfert de données parallèle 8 bits. Cependant il prend en charge le transfert de données parallèle 4 bits comme avec le « Memory Stick PRO Duo ».
- Ce produit ne permet pas l'enregistrement ni la lecture des données qui utilisent la technologie « MagicGate ». « MagicGate » est une technologie de protection des droits d'auteur qui enregistre et transfère le contenu dans un format crypté.
- La compatibilité d'un « Memory Stick PRO Duo » formaté par un ordinateur (Windows OS/Mac OS) n'est pas garantie avec votre caméscope.
- La vitesse de lecture et d'écriture des données peut varier en fonction du « Memory Stick PRO Duo » et du produit compatible « Memory Stick PRO Duo » que vous utilisez.
- Aucune compensation relative aux données perdues ou endommagées ne sera accordée. Ces pertes ou dommages peuvent survenir dans les cas suivants :
- si vous éjectez le « Memory Stick PRO Duo » ou mettez le caméscope hors tension pendant la lecture ou l'écriture des fichiers d'image sur le « Memory Stick PRO Duo » (lorsque le témoin d'accès est allumé ou clignote) ;
- si vous utilisez le « Memory Stick PRO Duo » près d'aimants ou de champs magnétiques.
- Il est recommandé de faire une copie de sauvegarde des données importantes sur le disque dur d'un ordinateur.
- Prenez garde de ne pas exercer une force excessive lors de l'écriture sur une zone mémoire d'un « Memory Stick PRO Duo ».
- N'apposez pas d'étiquette ou d'autre objet similaire sur un « Memory Stick PRO Duo » ou un adaptateur pour Memory Stick Duo.
- Lorsque vous transportez ou stockez un « Memory Stick PRO Duo », mettez-le dans son étui.
- Ne laissez pas d'objets métalliques entrer en contact avec les connecteurs et ne touchez pas ces derniers avec les doigts.
- Ne pliez pas le « Memory Stick PRO Duo », ne le laissez pas tomber et ne le soumettez pas à des chocs violents.
- Ne démontez pas et ne modifiez pas le « Memory Stick PRO Duo ».
- N'exposez pas le « Memory Stick PRO Duo » à l'humidité.
- Ne laissez pas le « Memory Stick PRO Duo » à la portée des jeunes enfants. Un enfant risquerait de l'avaler.
- N'insérez rien d'autre qu'un « Memory Stick PRO Duo » dans la fente pour Memory Stick Duo. Ceci pourrait entraîner un problème de fonctionnement.
- N'utilisez pas et ne rangez pas le « Memory Stick PRO Duo » dans les endroits suivants :
	- endroits soumis à des températures très élevées, comme dans un véhicule garé en plein soleil ;
	- endroits exposés aux rayons directs du soleil ;
	- endroits exposés à une forte humidité ou sujets à des gaz corrosifs.

#### **Remarque sur l'adaptateur pour Memory Stick Duo**

 Lorsque vous utilisez un « Memory Stick PRO Duo » avec un appareil compatible « Memory Stick », veillez à insérer le « Memory Stick PRO Duo » dans un adaptateur pour Memory Stick Duo.

- Lorsque vous insérez un « Memory Stick PRO Duo » dans un adaptateur pour Memory Stick Duo, assurez-vous que le « Memory Stick PRO Duo » est inséré dans le bon sens, puis insérezle à fond. Notez qu'une mauvaise utilisation peut entraîner un dysfonctionnement. En outre, si vous insérez le « Memory Stick PRO Duo » dans l'adaptateur pour Memory Stick Duo en forçant, vous risquez de l'endommager.
- N'insérez pas un adaptateur pour Memory Stick Duo dépourvu de « Memory Stick PRO Duo » dans un appareil compatible « Memory Stick ». Ceci pourrait provoquer un dysfonctionnement de l'appareil.

#### **Remarque sur les « Memory Stick PRO Duo »**

 La capacité maximale d'un « Memory Stick PRO Duo » pouvant être utilisé sur votre caméscope est de 16 Go.

#### <span id="page-101-0"></span>**Remarques sur la compatibilité des données d'image**

- Les fichiers de données d'image enregistrés sur un « Memory Stick PRO Duo » avec votre caméscope sont conformes à la norme universelle « Design rule for Camera File system » établie par la JEITA (Japan Electronics and Information Technology Industries Association).
- Vous ne pouvez pas lire sur votre caméscope d'images fixes enregistrées avec d'autres appareils (DCR-TRV900E ou DSC-D700/D770) non conformes à cette norme universelle. (Ces modèles ne sont pas disponibles dans certains pays et/ou régions.)
- Si vous ne pouvez pas utiliser un « Memory Stick PRO Duo » qui a été employé avec un autre appareil, formatez-le avec votre caméscope (p. [59](#page-58-0)). Notez cependant que le formatage supprime toutes les informations du « Memory Stick PRO Duo ».
- Il se peut que vous ne puissiez pas lire les images sur le caméscope :
	- si les données d'image ont été modifiées sur un ordinateur ;
	- si les données d'image ont été enregistrées avec un autre appareil.

# <span id="page-102-0"></span>**A propos de la batterie «InfoLITHIUM»**

Votre caméscope fonctionne uniquement avec une batterie « InfoLITHIUM » (série H).

La batterie « InfoLITHIUM » de série H porte la marque (DIMOLITHIUM **D**.

# **Qu'est-ce qu'une batterie «InfoLITHIUM»?**

Une batterie « InfoLITHIUM » est une batterie aux ions de lithium capable de communiquer des informations relatives aux conditions de fonctionnement entre votre caméscope et un adaptateur secteur/ chargeur en option.

La batterie « InfoLITHIUM » calcule la consommation d'énergie en fonction des conditions d'utilisation du caméscope et affiche, en minutes, l'autonomie de la batterie.

# **Pour charger la batterie**

- Veillez à recharger la batterie avant d'utiliser le caméscope.
- Il est recommandé de charger la batterie à une température ambiante comprise entre 10 °C et 30 °C jusqu'à ce que le témoin  $\frac{4}{\sqrt{CHG}}$  (charge) s'éteigne. Si vous chargez la batterie en dehors de cette plage de température, il se peut que vous ne puissiez pas la charger correctement.
- Lorsque la charge est terminée, débranchez le câble de la prise DC IN du caméscope ou retirez la batterie.

# **Pour utiliser la batterie de façon efficace**

- L'efficacité de la batterie diminue lorsque la température ambiante est inférieure ou égale à 10 °C et sa durée d'utilisation est également plus courte. Dans ce cas, effectuez l'une des opérations suivantes pour prolonger la durée d'utilisation de la batterie.
	- Mettez la batterie dans une de vos poches pour la réchauffer et insérez-la dans le caméscope juste avant de filmer.
	- Utilisez une batterie à grande capacité : NP-FH70/FH100 (en option).
- L'emploi fréquent de l'écran LCD ou la lecture, l'avance rapide et le rembobinage répétés entraînent une usure rapide de la batterie. Il est recommandé d'utiliser une batterie à grande capacité : NP-FH70/FH100 (en option).
- Veillez à régler le commutateur POWER sur OFF (CHG) lorsque vous n'utilisez pas le caméscope pour enregistrer ou lire des données. La batterie est également sollicitée lorsque le caméscope est en mode de pause d'enregistrement ou de pause de lecture.
- Emportez toujours quelques batteries de rechange pour disposer d'un temps d'enregistrement suffisant (deux à trois fois le temps prévu) et pouvoir faire des essais avant l'enregistrement proprement dit.
- Conservez la batterie à l'abri de l'eau. La batterie n'est pas étanche.

### **Remarques sur l'indicateur d'autonomie de la batterie**

- Lorsque l'alimentation est coupée alors que l'indicateur d'autonomie indique que la batterie est suffisamment chargée pour pouvoir fonctionner, rechargez de nouveau la batterie entièrement. L'autonomie de la batterie s'affichera alors correctement. Notez cependant que les valeurs correctes d'autonomie de la batterie ne sont pas restaurées si la batterie est utilisée pendant une longue période à des températures élevées, si elle reste longtemps en pleine charge ou si elle est utilisée fréquemment. Utilisez uniquement l'indication d'autonomie de la batterie comme estimation approximative.
- Le symbole  $\triangle$ , qui indique un niveau de batterie faible, clignote même s'il reste encore environ 20 minutes de batterie, en fonction des conditions de fonctionnement ou de la température ambiante.

# **Remarques sur le stockage de la batterie**

- Si vous n'utilisez pas la batterie pendant une longue période, chargez-la entièrement et utilisez-la une fois par an sur votre caméscope pour qu'elle fonctionne correctement. Pour stocker la batterie, retirez-la du caméscope et rangez-la dans un endroit frais et sec.
- Pour décharger entièrement la batterie sur votre caméscope, appuyez sur  $\bigcap$  (HOME)  $\rightarrow$  $(REGLAGES) \rightarrow [REGL.GENERAUX]$ → [ARRET AUTO] → [JAMAIS] et laissez le caméscope en mode de pause d'enregistrement jusqu'à ce qu'il s'éteigne (p. [78\)](#page-77-1).

### **Remarques sur la durée de vie de la batterie**

- La capacité de la batterie diminue avec le temps et l'usage. Si l'autonomie de la batterie entre les charges diminue de manière significative, il est probablement temps de la remplacer par une neuve.
- La durée de vie d'une batterie varie en fonction des conditions de stockage, de fonctionnement et de l'environnement.

# **A propos de la fonction x.v.Color**

- x.v.Color est le terme couramment utilisé pour désigner le standard xvYCC proposé par Sony et est une marque commerciale de Sony.
- xvYCC est une norme internationale pour l'espace de couleurs dans les vidéos. Ce standard peut exprimer une gamme de couleurs plus large que le standard couramment utilisé.

## **A propos de la manipulation de votre caméscope**

# **A propos de l'utilisation et de l'entretien**

- N'utilisez pas et ne rangez pas le caméscope et ses accessoires dans les endroits suivants :
	- dans des endroits extrêmement chauds, froids ou humides. Ne les exposez jamais à des températures supérieures à 60 °C, comme en plein soleil, à proximité de chauffages ou dans un véhicule garé au soleil. Ils pourraient ne pas fonctionner correctement ou être déformés ;
	- à proximité de forts champs magnétiques ou de vibrations mécaniques. Le caméscope pourrait ne pas fonctionner correctement ;
	- à proximité d'ondes radio ou de radiations fortes. Le caméscope pourrait ne pas enregistrer correctement ;
	- près de récepteurs AM ou d'équipements vidéo. Des parasites pourraient se produire ;
	- à la plage ou dans des endroits poussiéreux. Si du sable ou de la poussière pénètre dans votre caméscope, celui-ci pourrait ne pas fonctionner correctement. Ce problème peut parfois être irréversible ;
	- à proximité des fenêtres ou en extérieur, là où l'écran LCD ou l'objectif risquent d'être exposés au soleil. Ceci endommage l'écran LCD.
- Faites fonctionner le caméscope sur 6,8 V/7,2 V CC (batterie) ou 8,4 V CC (adaptateur secteur).
- Pour le fonctionnement sur secteur (CA) ou sur courant continu (CC), utilisez les accessoires recommandés dans ce mode d'emploi.
- Ne mouillez pas votre caméscope, par exemple, avec de l'eau de pluie ou de mer. Si le caméscope est mouillé, il risque de ne pas fonctionner correctement. Ce problème peut parfois être irréversible ;
- Si un solide ou un liquide pénètre dans le caméscope, débranchez le caméscope et faites-le vérifier par votre revendeur Sony avant de continuer à l'utiliser.
- Evitez toute manipulation brusque, tout démontage, toute modification du caméscope, tout choc mécanique et tout impact tel que celui d'un marteau, ne laissez pas tomber l'appareil et ne le piétinez pas. Prenez particulièrement soin de l'objectif.
- Laissez le commutateur POWER réglé sur OFF (CHG) lorsque vous n'utilisez pas votre caméscope.
- N'enveloppez pas le caméscope dans un tissu (serviette, etc.), pendant l'utilisation. Cela pourrait entraîner une surchauffe interne de l'appareil.
- Lorsque vous débranchez le cordon d'alimentation, tirez sur la fiche et non sur le cordon.
- N'abîmez pas le cordon d'alimentation, par exemple en posant un objet lourd dessus.
- Conservez les contacts métalliques propres.
- Laissez la télécommande et la pile bouton hors de portée des enfants. En cas d'ingestion accidentelle de la pile, consultez immédiatement un médecin.
- En cas de fuite du liquide électrolytique de la pile :
	- contactez votre centre de service après-vente agréé Sony ;
	- nettoyez la partie de la peau qui a été en contact avec le liquide ;
	- en cas de contact avec les yeux, rincez-les à grande eau et consultez un médecin.

#### **Si vous n'utilisez pas votre caméscope pendant une longue période**

 Mettez-le régulièrement sous tension et laissezle fonctionner en lisant ou en enregistrant des images pendant 3 minutes environ.

 Déchargez entièrement la batterie avant de la ranger.

# **Condensation**

Lorsque vous transportez votre caméscope directement d'un endroit froid à un endroit chaud, de la condensation peut se former à l'intérieur du caméscope. Cela risque d'entraîner un dysfonctionnement de votre caméscope.

# **Si de la condensation s'est formée**

Mettez le caméscope hors tension et attendez 1 heure environ.

## **Remarque sur la condensation**

De la condensation peut se former lorsque vous transportez votre caméscope d'un endroit froid à un endroit chaud (ou vice versa) ou lorsque vous utilisez votre caméscope dans un endroit humide, comme dans les conditions suivantes :

- lorsque vous transportez votre caméscope d'une piste de ski à une pièce chauffée ;
- lorsque vous transportez votre caméscope d'une pièce ou d'un véhicule climatisé à un endroit très chaud en plein air ;
- lorsque vous utilisez votre caméscope après une bourrasque ou une averse ;
- lorsque vous utilisez votre caméscope dans un endroit très chaud et très humide.

#### **Comment éviter la formation de condensation**

Lorsque vous transportez votre caméscope d'un endroit froid à un endroit chaud, placez le caméscope dans un sac plastique et fermez-le complètement. Retirez le caméscope du sac lorsque la température à l'intérieur du sac a atteint la température ambiante (au bout de 1 heure environ).

# **Ecran LCD**

- N'exercez pas une pression excessive sur l'écran LCD, car cela pourrait l'endommager.
- Si vous utilisez le caméscope dans un endroit froid, une image rémanente peut apparaître sur l'écran LCD. Il ne s'agit pas d'un dysfonctionnement.

 Quand vous utilisez le caméscope, l'arrière de l'écran LCD peut devenir chaud. Il ne s'agit pas d'un dysfonctionnement.

# **Pour nettoyer l'écran LCD**

Il est conseillé d'utiliser un chiffon doux pour nettoyer l'écran LCD s'il est couvert de traces de doigts ou de poussière. Lorsque vous utilisez le kit de nettoyage LCD (en option), n'appliquez pas de liquide de nettoyage directement sur l'écran LCD. Utilisez un chiffon imbibé du liquide.

#### <span id="page-104-0"></span>**Remarques sur le réglage de l'écran tactile (ETALONNAGE)**

Il est possible que les boutons de l'écran tactile ne fonctionnent pas correctement. Dans ce cas, suivez la procédure cidessous. Pour cette opération, nous vous recommandons de raccorder votre caméscope à la prise murale à l'aide de l'adaptateur secteur fourni.

- Mettez votre caméscope sous tension.
- 2) Appuyez sur  $\bigcap_{\mathbb{R}}$  (HOME)  $\rightarrow \square$  $(REGLAGES) \rightarrow [REGL.GENERAUX] \rightarrow$ [ETALONNAGE].

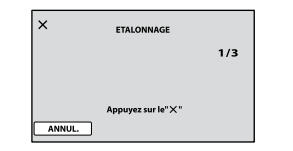

(3) Appuyez 3 fois sur le «  $\times$  » affiché sur l'écran avec le coin du « Memory Stick PRO Duo » ou un objet similaire.

Pour annuler, appuyez sur [ANNUL.].

Si vous n'avez pas appuyé au bon endroit, recommencez l'étalonnage.

#### **Remarques**

- N'utilisez pas d'objet très pointu pour effectuer l'étalonnage. Vous risqueriez d'endommager l'écran LCD.
- Vous ne pouvez pas étalonner l'écran LCD s'il a été tourné ou fermé avec l'écran orienté vers l'extérieur.

#### **Remarques sur la manipulation du boîtier**

- Si le boîtier est sale, nettoyez la surface du caméscope avec un chiffon doux légèrement humidifié, puis essuyez-le avec un chiffon doux et sec.
- Afin de ne pas abîmer la surface, évitez les opérations suivantes :
	- utilisation de solvants, tels que des diluants, de l'essence, de l'alcool, des chiffons imprégnés de produits chimiques, des répulsifs, de l'insecticide et du filtre solaire ;
	- manipulation du caméscope avec les substances décrites ci-dessus sur les mains ;
	- mise en contact du boîtier avec des objets en caoutchouc ou en vinyle pendant une longue période.

#### **A propos de l'entretien et du stockage de l'objectif**

- Essuyez la surface de l'objectif avec un chiffon doux dans les cas suivants :
	- lorsqu'il y a des traces de doigts sur la surface de l'objectif ;
	- lorsque vous utilisez le caméscope dans des lieux chauds ou humides ;
	- lorsque l'objectif est exposé à de l'air salé, comme au bord de la mer.
- Rangez l'objectif dans un lieu bien aéré, à l'abri de la poussière et de la saleté.
- Pour éviter la formation de moisissures, nettoyez régulièrement l'objectif comme indiqué ci-dessus. Il est recommandé de faire fonctionner votre caméscope environ une fois par mois pour le conserver longtemps dans un état de fonctionnement optimal.

#### **Remarques sur le chargement de la batterie rechargeable intégrée**

Le caméscope est équipé d'une batterie rechargeable intégrée permettant de conserver en mémoire la date, l'heure et d'autres réglages, même lorsque le commutateur POWER est réglé sur OFF (CHG). La batterie rechargeable intégrée est toujours chargée lorsque le caméscope est raccordé à la prise murale via l'adaptateur secteur ou lorsque la batterie est installée. La batterie rechargeable est entièrement déchargée au bout de **3 mois environ** si vous n'utilisez pas du tout

votre caméscope. Utilisez le caméscope après avoir chargé la batterie rechargeable intégrée.

Néanmoins, même si la batterie rechargeable intégrée n'est pas chargée, le fonctionnement du caméscope n'est pas affecté tant que vous n'enregistrez pas la date.

#### **Procédures**

Branchez votre caméscope sur une prise murale à l'aide de l'adaptateur secteur fourni et laissez le commutateur POWER réglé sur OFF (CHG) pendant plus de 24 heures.

## **A propos des marques commerciales**

- $\bullet$  « Handycam » et  $\blacksquare$ marques déposées de Sony Corporation.
- « AVCHD » et le logo « AVCHD » sont des marques commerciales de Matsushita Electric Industrial Co., Ltd. et Sony Corporation.
- « Memory Stick », «  $\overline{\mathcal{L}}$  », « Memory Stick Duo », « MEMORY STICK DUO », « Memory Stick PRO Duo », « MEMORY STICK PRO DUO ». « Memory Stick PRO-HG Duo »,
	- « MEMORY STICK PRO-HG DUO », « MagicGate », « MAGIC GATE », « Magic Gate Memory Stick » et « MagicGate Memory Stick Duo » sont des marques commerciales ou déposées de Sony Corporation.
- « InfoLITHIUM » est une marque commerciale de Sony Corporation.
- « x.v.Colour » est une marque commerciale de Sony Corporation.
- « BIONZ » est une marque commerciale de Sony Corporation.
- « BRAVIA » est une marque commerciale de Sony Corporation.
- « VAIO » est une marque commerciale de Sony Corporation.
- « Dolby » et le symbole double-D sont des marques cosmmerciales de Dolby Laboratories.
- HDMI, le logo HDMI et High-Definition Multimedia Interface sont des marques commerciales ou déposées de HDMI Licensing LLC.
- Microsoft, Windows, Windows Media, Windows Vista et DirectX sont des marques commerciales ou des marques déposées de Microsoft Corporation aux Etats-Unis et/ou dans d'autres pays.
- Macintosh et Mac OS sont des marques déposées de Apple Inc. aux Etats-Unis et dans d'autres pays.
- Intel, Intel Core et Pentium sont des marques commerciales ou des marques déposées de Intel Corporation ou ses filiales aux Etats-Unis et dans d'autres pays.
- Adobe, le logo Adobe et Adobe Acrobat sont des marques commerciales ou des marques déposées de Adobe Systems Incorporated aux Etats-Unis et/ou dans d'autres pays.

Tous les autres noms de produits cités dans le présent document peuvent être des marques commerciales ou des marques déposées de leurs sociétés respectives. Par ailleurs, les indications ™ et «  $\circledR$  » ne sont pas employées chaque fois qu'une marque est citée dans le présent Guide pratique.

#### **Remarques sur la licence**

TOUTE UTILISATION DE CE PRODUIT AUTRE QUE L'UTILISATION PERSONNELLE DU CONSOMMATEUR, DE QUELQUE MANIERE QUE CE SOIT, QUI SERAIT CONFORME A LA NORME MPEG-2 D'ENCODAGE DES INFORMATIONS VIDEO POUR DES SUPPORTS EMBALLES EST EXPRESSEMENT INTERDITE SANS LICENCE, CONFORMEMENT AUX BREVETS APPLICABLES DANS LE PORTEFEUILLE DE BREVETS MPEG-2, DONT LA LICENCE PEUT ETRE OBTENUE AUPRES DE MPEG LA, L.L.C., 250 STEELE STREET, SUITE 300, DENVER, COLORADO 80206.

CE PRODUIT EST ACCORDE SOUS LICENCE, SOUS LE COUVERT DE LA LICENCE DE PORTEFEUILLE DE BREVETS AVC POUR UNE UTILISATION PRIVEE ET NON COMMERCIALE D'UN CONSOMMATEUR EN VUE DE

(i) ENCODER DES VIDEOS CONFORMEMENT A LA NORME AVC (« AVC VIDEO ») ET/OU

(ii) DECODER DES VIDEOS AVC ENCODEES PAR UN CLIENT DANS LE CADRE D'UNE ACTIVITE PERSONNELLE ET NON COMMERCIALE ET/OU OBTENUES AUPRES D'UN VENDEUR DE VIDEOS SOUS LICENCE AVC VIDEO. AUCUNE LICENCE EXPRESSE OU TACITE N'EST ACCORDEE POUR UNE AUTRE UTILISATION. IL EST POSSIBLE D'OBTENIR DES INFORMATIONS COMPLEMENTAIRES AUPRES DE MPEG LA, L.L.C. VISITEZ LE SITE <HTTP://MPEGLA. COM>

Les logiciels « C Library », « Expat », « zlib » et « libjpeg » sont fournis avec le caméscope. Ils sont fournis conformément aux licences d'utilisation des détenteurs des droits d'auteur. A la demande des détenteurs des droits d'auteur de ces applications logicielles, nous sommes dans l'obligation de vous communiquer les informations suivantes. Veuillez lire les sections suivantes.

Lisez le fichier « license1.pdf » dans le dossier « License » du CD-ROM. Vous y trouverez les licences (en anglais) des logiciels « C Library », « Expat », « zlib » et « libjpeg ».

### **A propos des logiciels sous licence GNU GPL/LGPL**

Les logiciels soumis aux licences GNU General Public License (désignée ci-après par « GPL ») ou GNU Lesser General Public License (désignée ci-après par « LGPL ») sont inclus dans le caméscope.

Vous avez donc le doit d'accéder au code source de ces logiciels, de le modifier et de le redistribuer dans le respect des conditions des GPL/LGPL fournies.

Vous trouvez le code source sur le Web. Consultez l'URL suivante pour le télécharger. Lors du téléchargement du code source, sélectionnez HDR-CX12 comme modèle de caméscope.

http://www.sony.net/Products/Linux/ Veuillez éviter de nous contacter concernant le contenu du code source.

Lisez le fichier « license2.pdf » dans le dossier « License » du CD-ROM. Vous y trouverez les licences (en anglais) des logiciels « GPL » et « LGPL ».

Pour visualiser le PDF, Adobe Reader est nécessaire. S'il n'est pas installé sur votre ordinateur, vous pouvez le télécharger sur la page Web de Adobe Systems : http://www.adobe.com/
## *Aide-mémoire* Identification des éléments et des commandes

Les numéros entre parenthèses correspondent aux pages de référence.

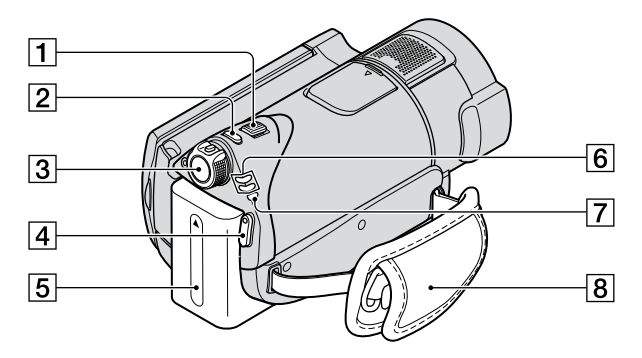

- Manette de zoom motorisé ([28](#page-27-0), [36\)](#page-35-0)
- Touche PHOTO ([23,](#page-22-0) [27\)](#page-26-0)
- Commutateur POWER ([19](#page-18-0))
- Touche START/STOP [\(23](#page-22-1), [26](#page-25-0))
- **5** Batterie [\(16\)](#page-15-0)
- $\boxed{6}$  Témoin de mode  $\boxed{\uparrow\downarrow}$  (Film)/ $\boxed{\bullet}$  (Fixe) [\(19](#page-18-0))
- $\overline{7}$  Témoin  $\frac{4}{\text{CHG}}$  (charge) ([16\)](#page-15-0)
- 8 Sangle [\(21\)](#page-20-0)

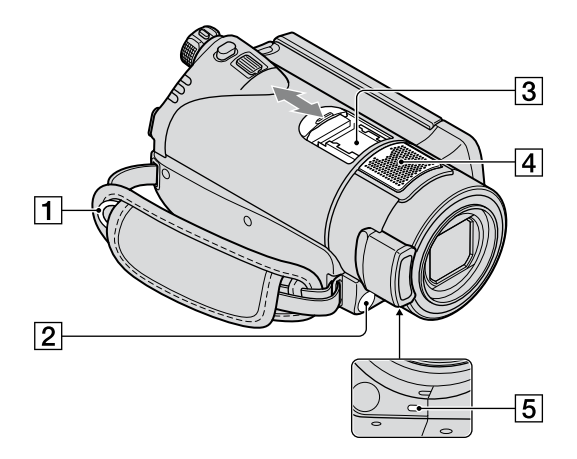

- **1** Crochets pour bandoulière Permettent de fixer la bandoulière (en option).
- <span id="page-109-0"></span>2 Capteur de télécommande/Port de rayons infrarouges Dirigez la télécommande [\(113\)](#page-112-0) vers le capteur de télécommande pour faire fonctionner votre caméscope.

3 Active Interface Shoe districtive La griffe Active Interface Shoe alimente les accessoires en option, tels qu'une lampe vidéo, un flash ou un microphone. L'accessoire peut être mis sous tension ou hors tension selon la position du commutateur POWER de votre caméscope. Pour obtenir des informations détaillées, reportezvous au mode d'emploi fourni avec l'accessoire.

La griffe Active Interface Shoe est équipée d'un dispositif de sécurité permettant de fixer les accessoires en toute sécurité. Pour raccorder un accessoire, insérez-le, appuyez dessus et poussez-le jusqu'au bout, puis serrez la vis. Pour retirer un accessoire, desserrez la vis, puis appuyez sur l'accessoire et sortez-le.

Lorsque vous ouvrez ou fermez le cache de protection de la griffe, faites-le glisser dans le sens indiqué par la flèche.

- Lors de l'enregistrement de films à l'aide d'un flash externe (en option) raccordé à la griffe porte-accessoires, désactivez le flash externe pour éviter que le bruit de charge du flash ne soit enregistré.
- Il n'est pas possible d'utiliser un flash externe (en option) et le flash intégré en même temps.
- Lorsqu'un microphone externe (en option) est raccordé, il est prioritaire sur le microphone intégré.

Microphone intégré [\(28](#page-27-1)) Si un microphone compatible Active Interface Shoe (en option) est raccordé, il prendra le pas sur le microphone intégré.

Voyant de tournage ([78\)](#page-77-0) S'allume en rouge pendant l'enregistrement. Clignote lorsque la capacité restante du « Memory Stick PRO Duo » ou de la batterie est faible.

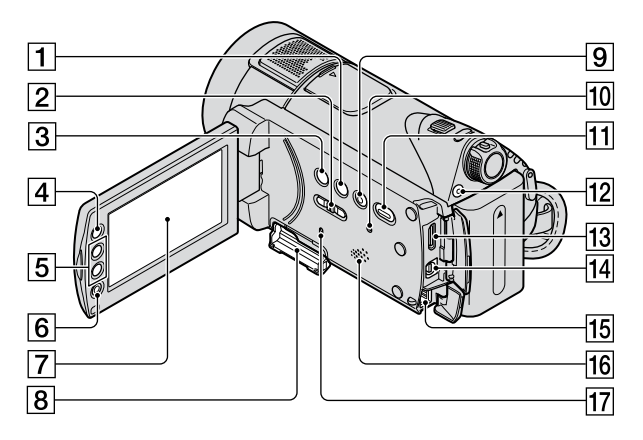

- Touche DISP/BATT INFO ([17](#page-16-0), [21\)](#page-20-1)
- Commutateur NIGHTSHOT [\(29\)](#page-28-0)
- Touche (compensation du contrejour) [\(30](#page-29-0))
- $\boxed{4}$  Touche  $\bigoplus$  (HOME) ([13](#page-12-0), [61\)](#page-60-0)
- Touches de zoom ([28,](#page-27-0) [36\)](#page-35-0)
- Touche START/STOP [\(23](#page-22-1), [26](#page-25-0))
- Ecran LCD/écran tactile ([21](#page-20-2))
- Fente pour Memory Stick Duo ([22](#page-21-0))
- **9** Touche EASY [\(23](#page-22-1))
- **10** Touche RESET Initialise tous les réglages, y compris l'heure et la date.
- $\P$ Touche  $\blacksquare$  (AFFICHER LES IMAGES) [\(24](#page-23-0), [33](#page-32-0))
- Touche QUICK ON/témoin QUICK ON [\(29\)](#page-28-1)
- Prise HDMI OUT (mini) [\(40\)](#page-39-0)
- Connecteur A/V à distance [\(38](#page-37-0), [53](#page-52-0)) Pour le raccordement d'appareils A/V et d'accessoires en option.
- **15** Prise DC IN ([16](#page-15-0))

16 Haut-parleur

Pour obtenir des informations détaillées sur le réglage du volume, reportez-vous à la page [25,](#page-24-0) [34](#page-33-0).

Témoin d'accès [\(22](#page-21-0))

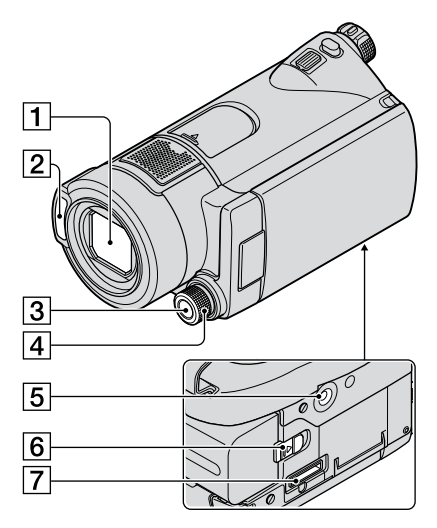

**Handycam Station :**

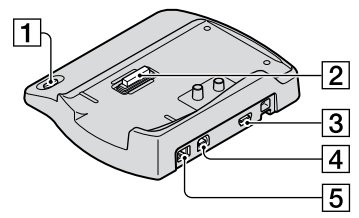

- Touche  $\bigcirc$  (DISC BURN) ([45](#page-44-0))
- Connecteur d'interface Pour le raccordement de votre caméscope à la Handycam Station.
- $\overline{3}$  Prise  $\overline{\mathsf{Y}}$  (USB) ([55](#page-54-0), [56\)](#page-55-0) HDR-CX11E : sortie uniquement
- Prise A/V OUT [\(38,](#page-37-0) [53](#page-52-0))
- $\boxed{5}$  Prise DC IN ([16](#page-15-0))
- Objectif (Objectif Carl Zeiss) ([4](#page-3-0))
- 2 Flash
- Touche MANUAL [\(31](#page-30-0))
- Molette CAMERA CONTROL ([31\)](#page-30-0)
- Logement du trépied Attachez le trépied (en option : la longueur de la vis doit être inférieure à 5,5 mm) au logement du trépied à l'aide d'une vis de trépied.
- Manette de déblocage BATT (batterie) [\(17\)](#page-16-1)
- Connecteur d'interface Pour le raccordement de votre caméscope à la Handycam Station.

#### <span id="page-112-0"></span>**Télécommande**

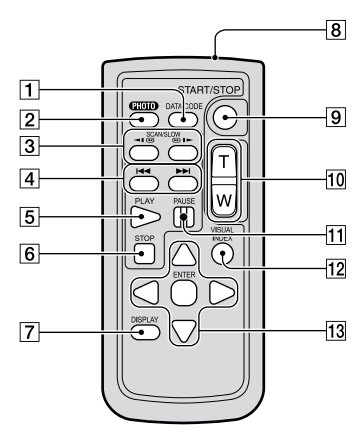

- Touche DATA CODE ([73](#page-72-0)) Affiche la date et l'heure ou les données de réglage des images enregistrées sur le caméscope lorsque vous appuyez dessus en cours de lecture.
- $2$  Touche PHOTO ([23,](#page-22-0) [27\)](#page-26-0)
- 3 Touches SCAN/SLOW [\(24](#page-23-1), [34](#page-33-1))
- Touches (Précédent/Suivant) [\(25](#page-24-1), [34](#page-33-2))
- **5** Touche PLAY ([24](#page-23-1), [34\)](#page-33-1)
- 6 Touche STOP ([24](#page-23-1), [34\)](#page-33-1)
- Touche DISPLAY Les informations s'affichent ou sont masquées (affichage  $\longleftrightarrow$  aucun affichage) à chaque fois que vous appuyez sur DISPLAY.
- **8** Emetteur
- **9** Touche START/STOP [\(23](#page-22-1), [26](#page-25-0))
- Touches de zoom motorisé [\(28,](#page-27-0) [36](#page-35-0))
- Touche PAUSE ([24](#page-23-1), [34\)](#page-33-1)
- Touche VISUAL INDEX [\(24](#page-23-1), [33](#page-32-0)) Affiche l'écran [VISUAL INDEX] lors de la lecture.

## 13 Touches  $\blacktriangle$  /  $\blacktriangleright$ / $\blacktriangle$ / $\nabla$ /ENTER

Lorsque vous appuyez sur un bouton de l'écran [VISUAL INDEX] ou de la liste de lecture, le cadre orange apparaît sur l'écran LCD. Sélectionnez un bouton ou une option de  $\blacktriangle$  /  $\blacktriangleright$  /  $\blacktriangle$  /  $\nblacktriangleright$ , puis appuyez sur ENTER pour valider.

#### **Remarques**

 Retirez la feuille de protection avant d'utiliser la télécommande.

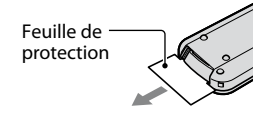

- Dirigez la télécommande vers le capteur de télécommande pour faire fonctionner votre caméscope (p. [110](#page-109-0)).
- Si aucune commande n'a été envoyée depuis la télécommande pendant une certaine période, le cadre orange disparaît. Lorsque vous appuyez de nouveau sur  $\hat{\mathbf{A}}$  /  $\blacktriangleright$  /  $\hat{\mathbf{A}}$  /  $\hat{\mathbf{V}}$ , ou ENTER, le cadre apparaît à l'endroit où il se trouvait la dernière fois.
- Certains boutons ne peuvent pas être sélectionnés sur l'écran LCD à l'aide de $\blacktriangleleft$  /  $\blacktriangleright$  /  $\blacktriangle$  /  $\nabla$ .

## **Pour changer la pile de la télécommande**

- Tout en appuyant sur le loquet, insérez l'ongle dans la fente pour ouvrir le couvercle du logement de la pile.
- Placez une nouvelle pile avec le pôle + orienté vers le haut.
- Réinsérez le logement de la pile dans la télécommande jusqu'à ce qu'il s'encliquette.

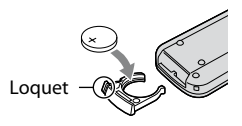

## **AVERTISSEMENT**

La pile peut exploser si vous ne la manipulez pas avec soin. Ne rechargez pas la pile, ne la démontez pas et ne la jetez pas au feu.

 Lorsque la pile au lithium devient faible, le rayon de fonctionnement de la télécommande peut être réduit ou cette dernière peut ne pas fonctionner correctement. Dans ce cas, remplacez la pile par une Sony CR2025 pile au lithium. L'utilisation d'une pile d'un type différent peut entraîner des risques d'incendie ou d'explosion.

# Indicateurs affichés pendant la lecture/ l'enregistrement

## **Enregistrement de films**

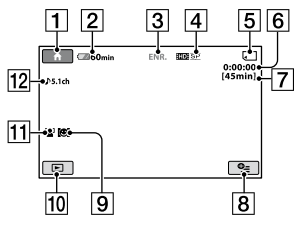

## **Enregistrement d'images fixes**

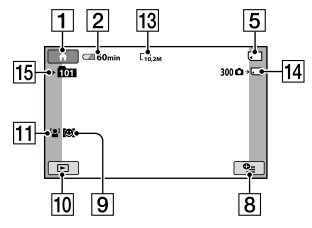

## **Visualisation de films**

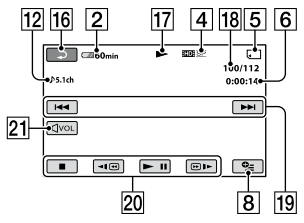

## **Visualisation d'images fixes**

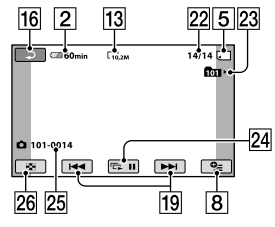

 $\boxed{1}$  Touche HOME [\(13](#page-12-0), [61](#page-60-0))

- Autonomie de la batterie (approximative) ([17](#page-16-0))
- Statut d'enregistrement ([VEILLE] (veille) ou [ENR.] (enregistrement))
- Qualité d'enregistrement (HD/SD) et mode d'enregistrement (FH/HQ/SP/ LP) ([64\)](#page-63-0)
- Support d'enregistrement/lecture
- Compteur (heures/minutes/secondes)
- Durée de prise de vue approximative
- **8** Touche OPTION ([79](#page-78-0))
- $9$  DETECTION  $(71)$
- Touche AFFICHER LES IMAGES ([24,](#page-23-0) [33\)](#page-32-0)
- **11 DETECT.VISAGES [\(71\)](#page-70-1)**
- Enregistrement ambiophonique 5,1 canaux
- Taille d'image ([69](#page-68-0))
- Nombre approximatif d'images fixes pouvant être enregistrées et support/ Pendant l'enregistrement d'images fixes
- Dossier d'enregistrement
- 16 Bouton de retour
- 17 Mode de lecture
- Numéro du film en cours de lecture/ Nombre total de films enregistrés
- Boutons précédent/suivant ([24,](#page-23-0) [34\)](#page-33-1)
- Boutons de commande vidéo ([24,](#page-23-0) [34\)](#page-33-1)
- 21 Touche de réglage du volume
- Numéro de l'image fixe en cours de lecture/Nombre total d'images fixes enregistrées
- 23 Dossier de lecture
- 24 Bouton de diaporama [\(37\)](#page-36-0)
- 25 Nom du fichier de données
- 26 Touche VISUAL INDEX ([24](#page-23-0), [34\)](#page-33-2)

## **Indicateurs affichés en cas de modifications**

Les indicateurs suivants apparaissent lors de l'enregistrement/la lecture pour indiquer les réglages de votre caméscope.

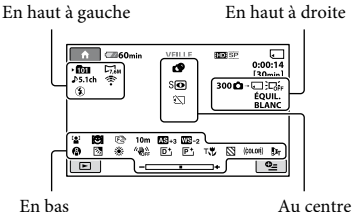

#### **En haut à gauche**

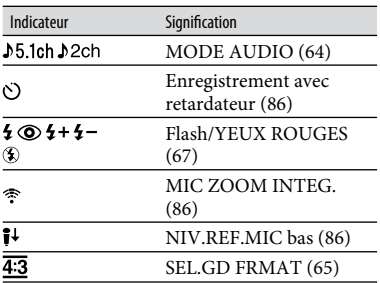

#### **En haut à droite**

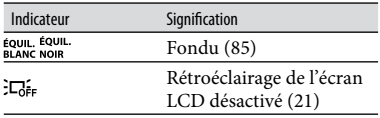

#### **Au centre**

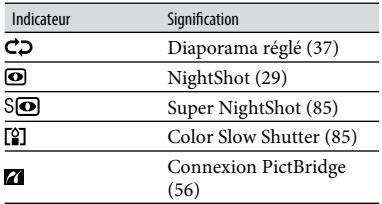

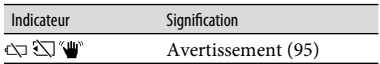

## **En bas**

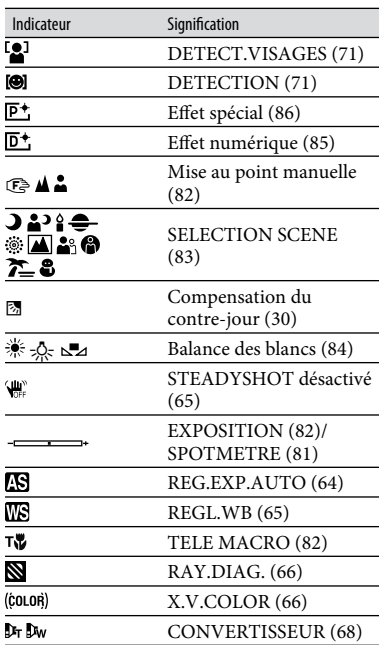

## **Conseils**

- Les indicateurs et leur position peuvent apparaître différemment sur votre écran.
- La fonction est momentanément indisponible lorsque <sup>o</sup>apparaît.

## **Code de données pendant l'enregistrement**

La date et l'heure d'enregistrement sont enregistrées automatiquement sur le « Memory Stick PRO Duo ». Elles ne sont pas affichées en cours d'enregistrement. Toutefois, vous pouvez les vérifier dans [CODE DONNEES] pendant la lecture (p. [73](#page-72-0)).

# Glossaire

## **Dolby Digital**

Système de codage (compression) audio développé par Dolby Laboratories Inc.

## **Dolby Digital 5.1 Creator**

Technologie de compression audio développée par Dolby Laboratories Inc. qui compresse les données audio de manière efficace, tout en préservant leur qualité. Cette technologie permet la compression de sons d'excellente qualité et la reproduction du son ambiophonique 5,1 canaux.

## **Format AVCHD**

Format de caméscope numérique haute définition utilisé pour enregistrer un signal HD (haute définition) au format MPEG-4 AVC/H.264.

## **Fragmentation**

Il s'agit, à l'intérieur d'un disque dur, du fractionnement et de la répartition des données d'un même fichier. Il se peut que vous ne puissiez pas enregistrer les images correctement. Vous pouvez résoudre ce problème en exécutant la fonction [FORMAT.SUPPORT] (p. [59\)](#page-58-0).

## **JPEG**

JPEG signifie (en anglais) Joint Photographic Experts Group. Il s'agit d'une norme de compression (réduction de capacité de données) de données d'images fixes. Votre caméscope enregistre des images fixes au format JPEG.

## **MPEG**

MPEG signifie (en anglais) Moving Picture Experts Group. Il s'agit d'un groupe de normes permettant le codage (compression d'images) vidéo (films) et audio. Il existe deux formats, MPEG1 et MPEG2. Votre caméscope enregistre des films avec une qualité d'image SD (définition standard) au format MPEG2.

## **MPEG-4 AVC/H.264**

Il s'agit du tout dernier format de codage d'image normalisé par deux organismes de normalisation internationaux, l'ISO-IEC et l'ITU-T, en 2003. Le format MPEG-4 AVC/H.264 est plus de deux fois plus efficace que le format MPEG2 traditionnel. Votre caméscope utilise la norme MPEG-4 AVC/ H.264 pour l'encodage des films haute définition.

## **Son ambiophonique 5,1 canaux**

Système qui lit le son sur 6 haut-parleurs, 3 à l'avant (gauche, droit et central) et 2 à l'arrière (gauche et droit) avec un caisson de basses avec filtre passe-bas supplémentaire qui compte comme un canal 0.1 pour les fréquences de 120 Hz maximum.

### **Vignette**

Images de taille réduite vous permettant de visualiser plusieurs images à la fois. [VISUAL INDEX], [ INDEX] et [ INDEX] utilisent un système d'affichage par vignettes.

# Index

# **Nombres**

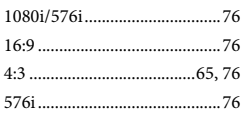

# **A**

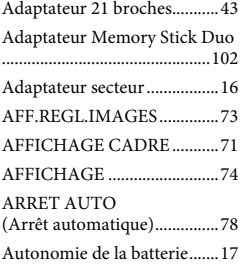

# **B**

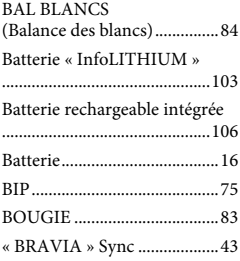

# **C**

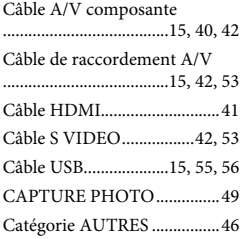

#### Catégorie GERER SUPPORT

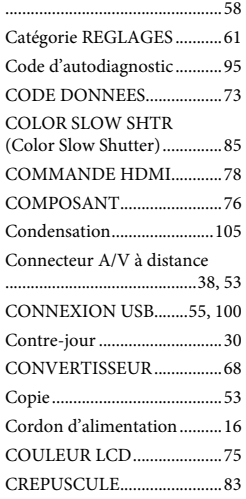

## **D**

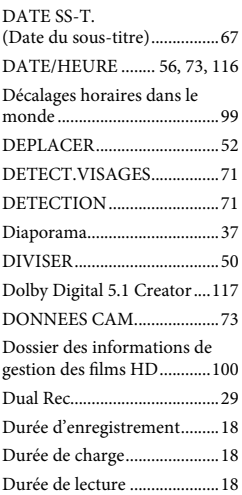

# **E**

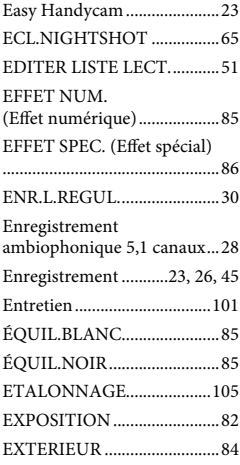

# **F**

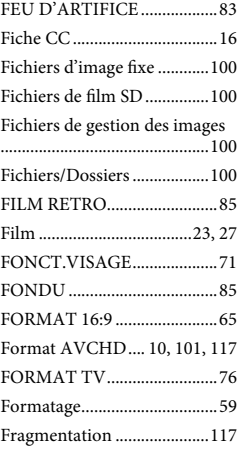

# G

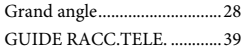

# $\pmb{\mathsf{H}}$

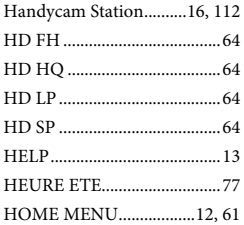

# $\overline{\phantom{a}}$

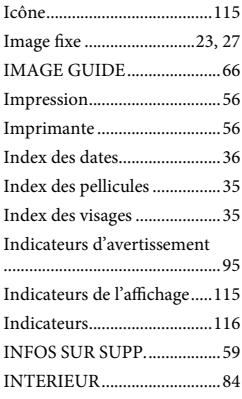

## $\mathbf{j}$

JPEG................................100, 117

# $\mathbf{L}$

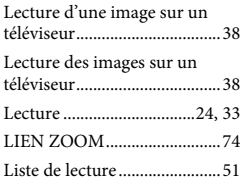

LUMI.LCD .................................75

## $\mathsf{M}$

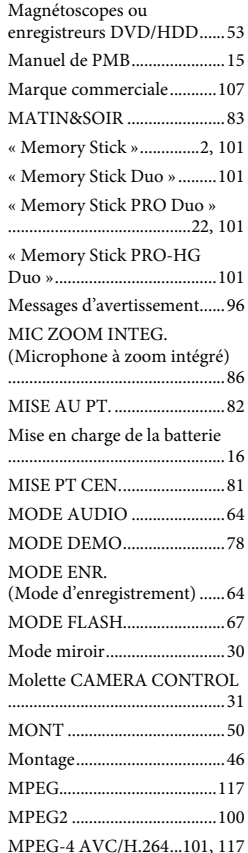

## $\pmb{\mathsf{N}}$

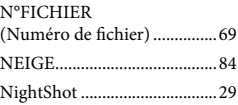

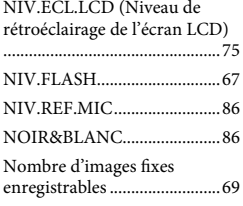

# $\pmb{0}$

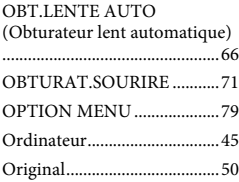

# $\mathsf{P}$

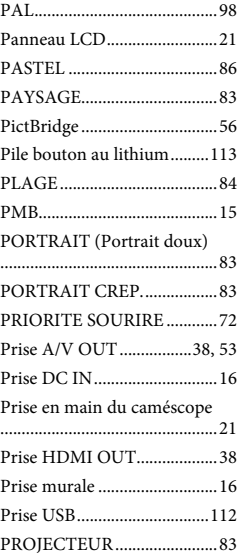

# Aide-mémoire

# **Q**

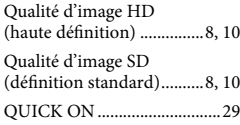

# **R**

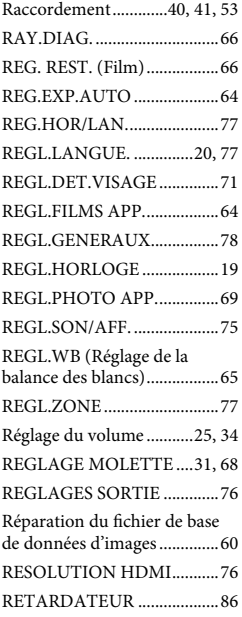

# **S**

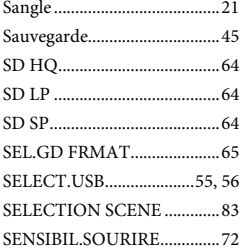

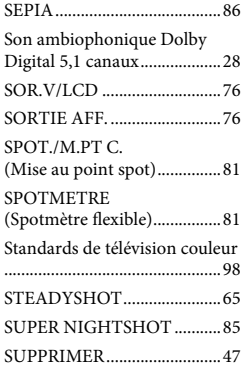

## **T**

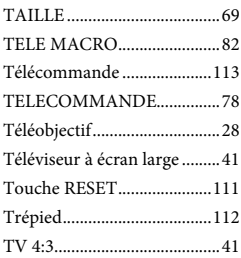

# **U**

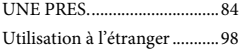

## **V**

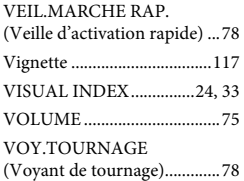

## **X**

X.V.COLOR............................66

# **Y**

YEUX ROUGES .....................67

# **Z**

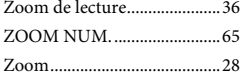

Des informations complémentaires sur ce produit et des réponses à des questions fréquemment posées sont disponibles sur notre site Web d'assistance client.

http://www.sony.net/